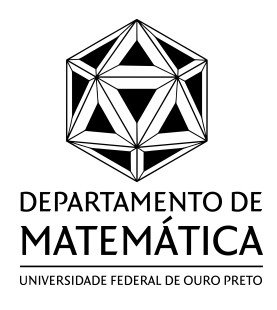

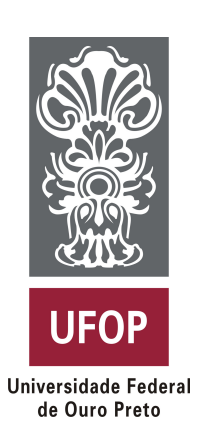

Veralice Maciel

# **O uso do GeoGebra como um instrumento para o ensino das Cônicas**

Ouro Preto - MG, Brasil

Agosto 2020

Veralice Maciel

## **O uso do GeoGebra como um instrumento para o ensino das Cônicas**

Trabalho apresentado como requisito parcial para a conclusão do Curso de Licenciatura em Matemática da Universidade Federal de Ouro Preto.

Universidade Federal de Ouro Preto (UFOP) Instituto de Ciências Exatas e Biológicas (ICEB) Departamento de Matemática (DEMAT) Graduanda em Matemática Licienciatura

Orientador: Prof. Dr. Eder Marinho Martins Coorientador: Prof. Dr. Wenderson Marques Ferreira

> Ouro Preto - MG, Brasil Agosto 2020

#### SISBIN - SISTEMA DE BIBLIOTECAS E INFORMAÇÃO

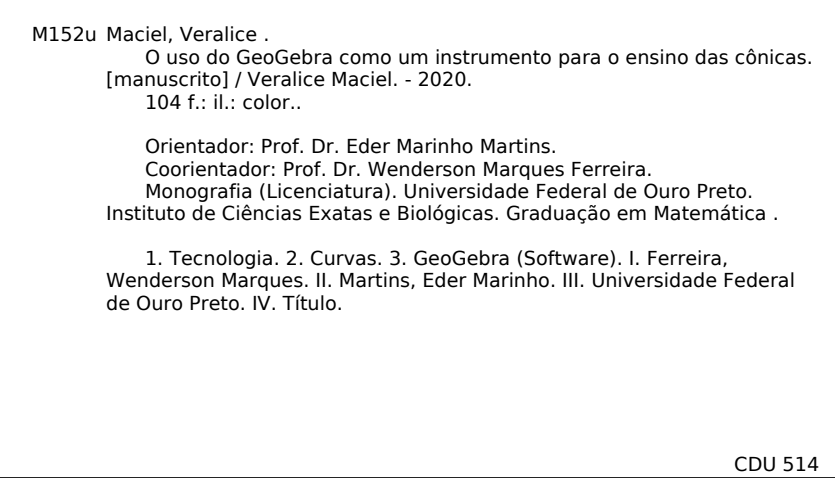

Bibliotecário(a) Responsável: Celina Brasil Luiz - CRB6-1589

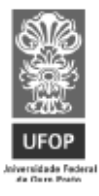

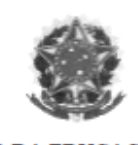

MINISTÉRIO DA EDUCAÇÃO Universidade Federal de Ouro Preto Instituto de Ciências Exatas e Biológicas (ICEB) Colegiado do Curso de Licenciatura em Matemática

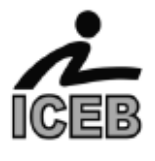

#### Ata da sessão pública para julgamento da Monografia de conclusão de curso de Veralice Maciel, na área de Matemática, do Instituto de Ciências Exatas e Biológicas da Universidade Federal de Ouro Preto.

Aos dezoito dias do mês de agosto do ano de dois mil e vinte, às 10h00min, por videoconferência, a partir da plataforma Google Meet, reuniu-se a Comissão Julgadora composta pelos professores: Eder Marinho Martins (orientador), Wenderson Marques Ferreira (coorientador) e Felipe Rogério Pimentel, todos do Departamento de Matemática da Universidade Federal de Ouro Preto, para avaliação da monografia da aluna Veralice Maciel, intitulada "O uso do GeoGebra como um instrumento para o ensino das Cônicas". A sessão pública foi aberta pelo professor Eder Marinho Martins, Presidente da Comissão Julgadora e orientador, que após formalidades de praxe passou a palavra à aluna para apresentação oral e, em seguida, arguição pelos membros da Banca. Terminada a arguição, a Comissão reuniu-se em sessão secreta para julgamento e expedição do resultado final e decidiu pela aprovação da Monografia, por unanimidade. O resultado foi comunicado publicamente à aluna pelo presidente da comissão. Nada havendo mais a tratar, foi encerrada a sessão da qual lavrou-se a presente ata que vai assinada pela Comissão Julgadora. Ouro Preto, 18 de agosto de 2020.

> Prof. Dr. Eder Marinho Martins Universidade Federal de Ouro Preto Presidente

Mindergranger Fin

Prof. Dr. Wenderson Marques Ferreira Universidade Federal de Ouro Preto

Prof. Dr. Felipe Rogério Pimentel Universidade Federal de Ouro Preto

# **Agradecimentos**

Ao professor e orientador Eder M. Martins pela inspiração, presença e significativa contribuição para realização deste trabalho e ao coorientador Wenderson M. Ferreira pela contribuição na reta final.

À minha orientadora acadêmica Érica R. Malaspina pelo carinho, atenção e apoio durante todo o curso, contribuindo para mais essa etapa. Ao professor Edmilson M. Torisu pela disponibilidade, sugestões de conteúdo e incentivo.

Ao professor Felipe R. Pimentel pelo exemplo, postura profissional, servir de inspiração acadêmica e ainda por conceder a honra de fazer parte da banca de avaliação deste trabalho.

À Verônica C. Maciel, Isabela M. dos Anjos e ao Jonathan A. Melquíades, pelo apoio, incentivo, motivação e pelo tempo dedicado.

# **Resumo**

O presente trabalho tem como objetivo apresentar uma proposta sobre o estudo das cônicas, incluindo atividades envolvendo o Software GeoGebra como recurso didático para o ensino das cônicas, ressaltando a relevância do trabalho com o software, a fim de consolidar os conteúdos apresentados em sala de aula. Durante a realização deste trabalho, foram aplicadas quatro aulas para os alunos do 8º período do curso de licenciatura em Matemática da Universidade Federal de Ouro Preto (UFOP). O uso de tecnologia como suporte nas aulas contribuiu para um bom resultado e entendimento do conteúdo abordado e também foi uma ferramenta muito importante para confirmação dos resultados algébricos obtidos, facilitando a visualização que, como alguns autores destacam, é de fundamental importância para a concretização do entendimento.

Palavras-chave: Tecnologias; Cônicas; Software GeoGebra; Reta mediatriz; Reta tangente.

# **Abstract**

This work aims to present a proposal about the study of conics, including activities involving the GeoGebra Software as a didactic resource for teaching conics, emphasizing the relevance of working with the software, in order to consolidate the content presented in classroom. During this work, four classes were applied to students in the eighth period of the Mathematics degree course at the Universidade Federal de Ouro Preto (UFOP). The use of technology as a support in teaching classes contributed to a better understanding of the theory about conics and was also a very important tool for confirming the algebraic results obtained, facilitating the visualization that, as some authors put it, is fundamental fundamental in the learning process.

Keywords: Technologies; Conics; GeoGebra Software; Straight mediatrix; Tangent line.

# **Sumário**

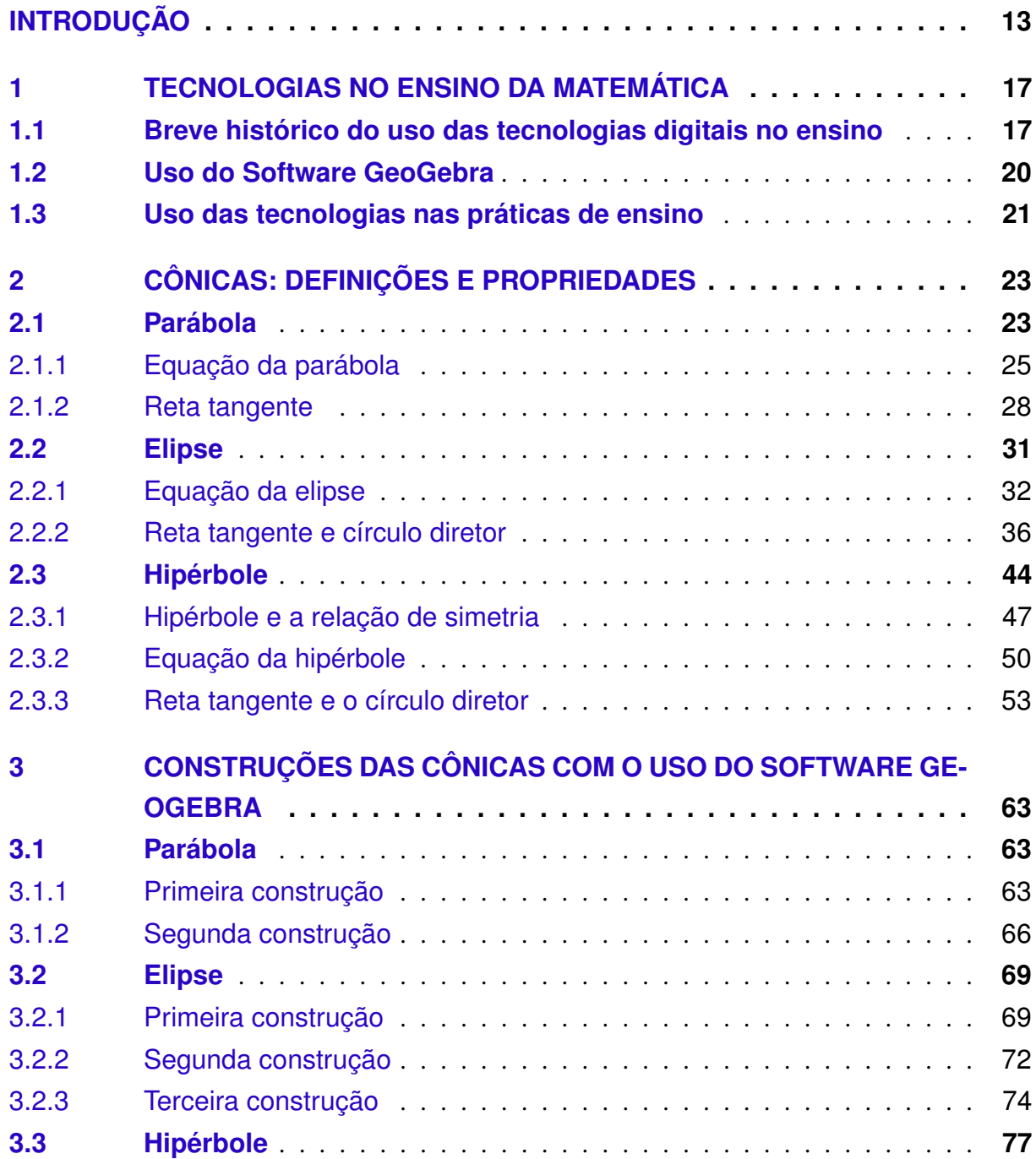

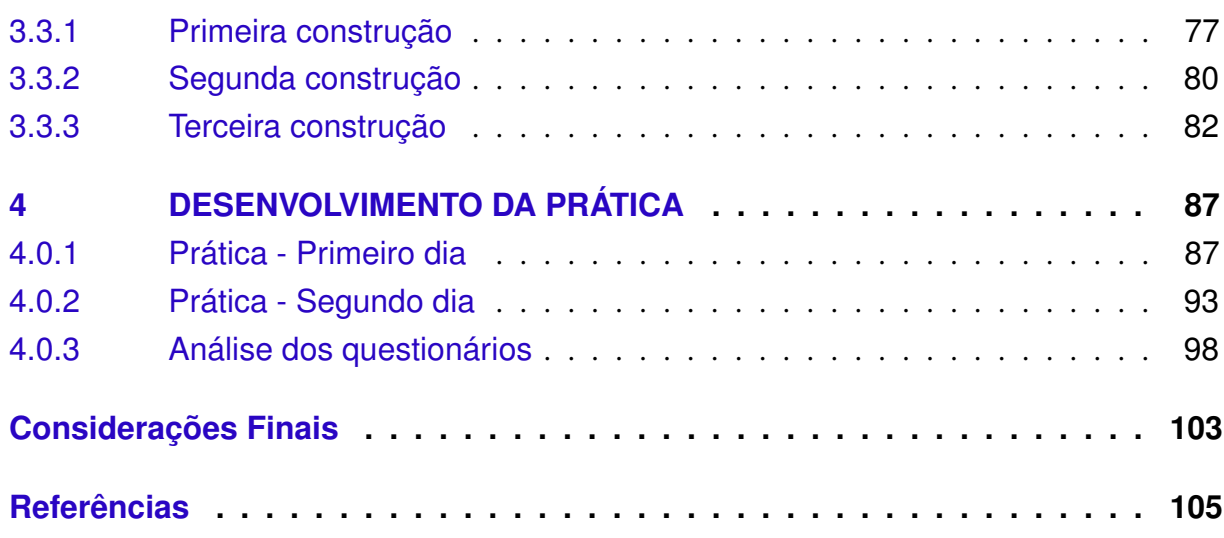

# **INTRODUÇÃO**

<span id="page-14-0"></span>As tecnologias digitais estão cada vez mais presentes em nossas vidas e, por conseguinte mudam nossa maneira de perceber o mundo ao nos apropriarmos dela. A escola e seus atores, inseridos nesse contexto de mudanças, sentem naturalmente seus reflexos, assim sendo podem e devem se adaptar a elas com o objetivo de proporcionar novas formas de ensino.

As tecnologias devem ser usadas para propiciar uma melhor dinâmica às aulas tracionais, fornecendo aos estudantes um ambiente mais agradável e mais interessante para seu aprendizado. Todavia, é importante que haja um planejamento adequado do professor para que o uso das tecnologias não se resuma à apresentação de um adereço que não acrescenta muito aos estudantes. Elas devem ser utilizadas de modo a propiciar uma aprendizagem efetiva dos conteúdos.

Tendo em vista à implementação das tecnologias para um ensino mais dinâmico e qualificado, surgiu o interesse pelo estudo das cônicas. Tal interesse ocorreu a partir dos estudos de gráficos e de lugares geométricos nas disciplinas de Calculo Diferencial e Integral III - MTM124 no ano de 2017 e Tecnologias no Ensino de Matemática - MTM260 no ano de 2018 no curso de Matemática Licenciatura na Universidade Federal de Ouro Preto (UFOP). Na minha opinião, as cônicas vem sendo abandonadas ou deixadas de lado, colocando outros estudos como prioridades e, em muitas das vezes, algumas delas nem são trabalhadas. Esse trabalho visa mostrar como a tecnologia pode ser implementada no processo de ensino/aprendizagem das cônicas e os resultados obtidos diante desse uso.

A meu ver as cônicas não estão sendo estudadas como realmente devem ser, ou seja, deve haver estudos aprofundados que expliquem suas propriedades e construções de forma que o aluno compreenda de forma efetiva sua importância, principalmente no ensino médio. Durante o meu ensino médio e os estágios realizados, observei que, na maioria das vezes, dentre as três cônicas (parábola, a elipse e a hipérbole), apenas a parábola apresenta um estudo mais aprofundado, mas não o bastante para os alunos entenderem a sua construção e propriedades. Neste trabalho, será proposta uma atividade para o estudo das cônicas a partir do uso do Software GeoGebra. Diante da prática desenvolvida e dos dados obtidos através do questionário, essas afirmações anteriores, foram reafirmadas. O estudo das cônicas vem sendo reduzido ao simples fato de estudos das fórmulas como nos mostra Santos (2000) [\[8\]](#page-106-1) em seu artigo:

> Apesar de toda a sua importância histórica e de seu relevante papel no desenvolvimento tecnológico moderno, o estudo das cônicas no ensino médio, nos últimos anos, tem sido completamente abandonado ou relegado a um segundo plano, reduzindo-se a simples manipulação e/ou memorização de fórmulas. Esta abordagem leva a não valorização do tema pelos alunos, sentimento compartilhado, quem sabe, pelos próprios professores, que podem não estar preparados a reconhecer nem a sua beleza nem a sua importância e utilidade. (SANTOS, 2004, p.1)

Pensando nisso, entende-se que a introdução e a utilização do uso de tecnologia no ensino, auxiliará o entendimento e despertará mais interesse nos alunos, visto que nos dias de hoje a tecnologia está cada vez mais presente na vida deles. A partir do momento que se concilia algo que desperta interesse nos alunos, juntamente com o conteúdo a ser dado, facilita-se a compreensão do conteúdo a ser trabalhado.

A aprendizagem da geometria, vai muito além do assistir uma aula e resolver exercícios, o aluno deve compreender de fato o que está acontecendo e para isso ele deve vivenciar, desenvolver as construções, entender o passo a passo, passar por experiências concretas. Assim os estudantes conseguirão assimilar o conteúdo com algo a sua volta, podendo entender o real sentido do que está sendo trabalhado em sala de aula. Já que isso pode proporcionar um melhor resultado no aprendizado, por que não aliar-se à tecnologia para que esse processo seja cada vez mais atrativo e de mais fácil visualização? Tal questionamento também foi levado em consideração para o desenvolvimento do presente trabalho.

Este trabalho visou explorar a parte algébrica das cônicas, a fim de mostrar todos os passos até chegar na obtenção das equações que as representam. Um dos objetivos deste trabalho é que o aluno seja capaz de associar a álgebra presente nas cônicas às técnicas de suas construções no GeoGebra.

Como mostra Santos [\[8\]](#page-106-1):

As simulações destas construções no ambiente computacional ensinam o aluno a usar os objetos traçados na tela como ajuda no estabelecimento de conjecturas e justificativas e esta é uma parte considerável do trabalho de ensinar geometria, para a qual a Geometria Dinâmica (G.D.) pode contribuir efetivamente. (2004, p.2)

Esse ensino dinâmico auxilia a abstração do conteúdo e desperta um maior interesse pelos alunos.

O conteúdo aqui abordado, visa auxiliar alunos do ensino médio e alunos de graduação que fazem disciplinas que abordam tal temática, como por exemplo, a disciplina de Geometria Analítica e Cálculo Vetorial, auxiliando-o ao melhor entendimento com visões mais críticas sobre construções desenvolvidas à partir desta abordagem.

Um dos principais objetivos do presente trabalho é aplicar uma mídia digital em sala de aula, e em paralelo mostrar a parte algébrica que exemplifica a veracidade das construções realizadas. Além disso, visa também, proporcionar um melhor aprofundamento do conhecimento, amenizando as dificuldades quanto à compreensão do conteúdo, tornando a aula mais lúdica e visual, integrando tanto a parte da álgebra quanto a da geometria.

Ao trabalhar com tecnologia para o desenvolvimento dessa atividade, foi selecionado como ferramenta principal o Software GeoGebra, que possibilita construir e movimentar as figuras sem que as suas propriedades sejam alteradas, deixando o aluno manusear e visualizar as diversas posições, construindo e concretizando o seu conhecimento em relação ao estudo. No que se refere a geometria e a álgebra, alguns conceitos básicos como plano cartesiano, coordenadas, distância entre dois pontos, reta mediatriz, semelhança de triângulos, reta tangente, teorema de Pitágoras, equação de reta e da circunferência, são considerados pré-requisitos para o entendimento.

No capítulo 1, serão apresentados autores que discutem a implementação da tecnologia digital no processo de ensino e aprendizagem. Autores que apresentam a relevância de se trabalhar com o Software GeoGebra, a fim de consolidar cada vez mais os conteúdos trabalhados em sala de aula.

No capítulo 2, serão apresentadas as definições, o como chegar nas equações que representam as cônicas (parábolas, elipse e hipérbole). Além disso, serão abordados os conceitos de círculo diretor, reta tangente e reta mediatriz.

Dando sequência, o capítulo 3, apresentará algumas construções das cônicas, juntamente com seus passo-a-passo, sendo esses realizados a partir do Software GeoGebra. O uso do software auxiliará na visualização dos conceitos demonstrados no capítulo anterior.

Com o intuito de aplicar todos os conceitos trabalhados sobre as cônicas e conciliá-los ao uso do Software GeoGebra, no capítulo 4, serão apresentados os resultados a partir da prática desenvolvida com os alunos do 8º período do curso de Matemática licenciatura da Universidade Federal de Ouro preto (UFOP). A prática teve duração de quatro aulas de cinquenta minutos, em média teve a participação de sete alunos. Durante as atividades, foram trabalhadas as definições, propriedades e as construções da elipse e da hipérbole. Devido ao pouco tempo disponível, optou-se por não trabalhar a parábola, uma vez que, ela é mais conhecida e sua demonstração é análoga em relação às outras duas.

Os resultados obtidos foram bastante produtivos. O fato de conciliar o ensino da matemática com um software que contribui para que o aluno tenha uma melhor visão do que está acontecendo, auxilia muito no processo ensino/aprendizagem. O retorno dos alunos também foi muito gratificante, uma vez que os mesmos disseram que essas atividades deveriam ser implementadas em outras aulas da graduação, que esse contato que tiveram os incentivou a ter um novo olhar sobre esse software despertando o interesse em aplicá-lo em suas práticas como futuros professores.

## <sup>C</sup>APÍTULO **1**

## <span id="page-18-0"></span>**Tecnologias no ensino da Matemática**

## <span id="page-18-1"></span>1.1 Breve histórico do uso das tecnologias digitais no ensino

O uso das tecnologias como subsídios no processo de ensino e aprendizagem de Matemática tem sido muito discutido em várias pesquisas na área de Educação Matemática. São comuns, por exemplo, pesquisas que utilizam softwares de geometria dinâmica para o ensino de variados conteúdos matemáticos. Entretanto, as mídias digitais estão presentes na Educação Matemática há tempos e como elas se modificam com grande velocidade, a cada dia uma nova possibilidade pode surgir deixando ultrapassadas essas mídias que, em uma determinada época, foram novidades.

Contudo, historicamente, o uso das tecnologias digitais no Brasil ocorreu de forma evolutiva. Autores como Borba, Silva e Gadanidis (2014) [\[3\]](#page-106-2), apresentam quatro fases que, na visão deles, retratam como ocorreu e ainda ocorre o uso da tecnologia no campo da Educação Matemática e quais softwares tiveram mais destaque em cada período.

Para os autores Borba, Silva e Gadanidis (2014) [\[3\]](#page-106-2), a primeira fase destaca as primeiras discussões sobre o uso da tecnologia no âmbito educacional para a disciplina de Matemática, em meados os anos 1980. Nesse período, esse tipo de discussão recebia o nome de TI "Tecnologias Informáticas". Ao tratar do software que teve mais destaque nessa época, os autores se remetem ao LOGO, tal software funcionava da seguinte maneira:

> Cada comando do LOGO determina um procedimento a ser executado por uma tartaruga (virtual). Os movimentos da tartaruga, como passos e giros, possibilitam a construção de objetos geométricos como segmentos de reta e ângulos. A natureza investigativa do LOGO diz respeito à construção de sequências de comandos (um algoritmo) que determina um conjunto ordenado, ou sequencial, de ações que constituam uma figura geométrica. (BORBA; SILVA; GADANIDIS, 2014, p. 19)

Nesse programa, os comandos são digitados, e a partir dos valores atribuídos, figuras são construídas. A atividade com o LOGO envolve a programação e as ferramentas computacionais auxiliando para que o sujeito amplie o seu conhecimento. Segundo Borba, Silva e Gadanidis (2014) [\[3\]](#page-106-2), o LOGO oferece oportunidades de exploração, nele o aluno pode associar relações algébricas às geométricas.

Por mais que hoje em dia, esse software pareça fazer muito pouco, quando comparado com o que se tem atualmente, ele teve grande importância no meio educacional, pois foi nesse período que surgiram as buscas por laboratórios de informática nas escolas. Nesse período também, surgiram projetos a fim de se estudar o uso da tecnologia digital na formação de professores visando uma educação mais inovadora.

A segunda fase teve início nos anos 1990. Nessa fase, o uso do computador era uma discussão bastante variada, pois existiam pessoas que nunca o haviam usado, seja por falta de oportunidade ou mesmo por medo do que é novo. Havia também pessoas que já o utilizavam, mas não o viam como algo a ser implementado na educação, por fim, os perfis dos profissionais eram muito controversos.

Nesse período, ocorreram grandes produções de diversos softwares voltados para a educação. No ambiente escolar, a tecnologia digital começou a estar presente na formação continuada de professores e, a partir disso, as atividades diárias tiveram que passar por mudanças. Os docentes então tiveram que sair da sua "zona de conforto" para trabalhar e se adaptarem ao novo, o que pode parecer desafiador no início. Entretanto, tal dificuldade inicial dependeria da forma de aceitação de cada profissional em se dedicar e quebrar os pré-conceitos do não tradicional, na tentativa de fazer da tecnologia digital, uma grande aliada para um ensino dinâmico e efetivo.

Borba, Silva e Gadanidis (2014) [\[3\]](#page-106-2) destacam:

softwares voltados às múltiplas representações de função (como o Winplot, o Fun e o Graphmathica) e de geometria dinâmica (como o Cabri Géometre e o Geometricks). O uso de sistemas de computação algébrica (como o Maple) também merece destaque (...). Esses softwares são caracterizados não apenas por suas interfaces amigáveis, que exigem pouca ou nenhuma familiaridade com linguagem de programação, mas principalmente pela natureza dinâmica, visual e experimental. (BORBA; SILVA; GADANIDIS, 2014, p.23)

A ideia de trabalhar com os softwares geométricos busca auxiliar no entendimento e em avanços em relação à compreensão das propriedades matemáticas. Borba, Silva e Gadanidis (2014) [\[3\]](#page-106-2) discutem que se uma figura for arrastada e suas propriedades não se mantiverem, não temos uma construção, temos apenas um simples desenho, ou seja, é possível distinguir uma construção de um desenho (dentro do olhar do arrastar).

Entretanto, os autores ressaltam que a implementação do uso da tecnologia no processo de ensino não pode ocorrer somente pela necessidade de usar um software, deve-se trabalhar com o mesmo, a fim de extrair todos os seus recursos, instrumentos e ferramentas, proporcionando maior aproveitamento do recurso e, consequentemente, melhorando o aprendizado dos alunos. O uso não indagador da tecnologia no ensino foi intitulada domesticação das mídias, assim definida:

> Entendemos que domesticar uma tecnologia significa utilizá-la de forma a manter intacta práticas que eram desenvolvidas com uma mídia que é predominante em um determinado momento da produção de conhecimento. Manter tais práticas de forma acrítica, como por exemplo usar ambientes virtuais de aprendizagem apenas para evitar um PDF é o que chamamos de domesticação. O envio substitui o correio usual que entregava um texto, mas não incorpora o que pode ser feito com uma nova mídia. (BORBA; SILVA; GADANIDIS, 2014, p.25)

A partir da citação podemos dizer que, ao implementar o uso da tecnologia no ambiente educacional, deve-se conhecê-la e utilizá-la como instrumento auxiliar, de forma que acrescente o conhecimento, tornando-a uma ferramenta que agregue informações e não seja somente algo novo e sem fundamento.

A terceira fase teve início por volta de 1999 e apresentou grande destaque na intensificação de cursos a distância online, voltados para a formação continuada de professores, embora nesse período a internet fosse, ainda, bastante lenta. Além disso, a internet foi um grande viés como meio de comunicação, tanto entre os professores, quanto entre professores e alunos. Assim, essa terceira fase foi marcada pela tecnologia como grande fonte de informação e comunicação.

A partir desse novo avanço da tecnologia, vários autores voltaram seus estudos a fim de buscar compreender melhor esse novo contexto e, a partir disso, desenvolver novas formas de utilizá-las. Assim como Borba, Silva e Gadanidis (2014) [\[3\]](#page-106-2) destacam em seu livro, indagações do tipo: *"Como organizar cursos online? Qual a natureza do pensamento matemático em cursos online? Como a Matemática é transformada em ambientais virtuais? (2014, p. 32)"* passaram a ser feitas e, a partir delas, pesquisas foram desenvolvidas com o intuito de facilitar o uso e trabalhos que incrementassem a tecnologia como o instrumento cada vez mais produtivo no ambiente educacional.

Segundo Borba, Silva e Gadanidis (2014) [\[3\]](#page-106-2), colocar o aluno frente às atividades virtuais, proporciona um amplo leque de aprendizagem e, com a tecnologia digital, esse processo ocorre de forma mais fácil.

A internet de alta velocidade marca o início da quarta fase, por volta de 2004. Esse período é caracterizado por ser o momento em que o uso da tecnologia passou a ser comum. Os ambientes virtuais, como AVA (Ambiente Virtual de Aprendizagem) e Moodle, tornaram-se mais

amigáveis. Em termos de softwares, talvez a maior novidade tenha sido o GeoGebra, utilizado em sala de aula para ensino de Matemática.

No geral, as quatros fases foram muito importantes para o desenvolvimento e uso da tecnologia, cada uma das fases teve importante papel para o que temos hoje.

O Software GeoGebra foi utilizado na atividade desenvolvida neste trabalho. Os conteúdos explorados foram as construções das cônicas e a descrição dessa atividade será apresentada na sequência do texto. Na próxima seção apresentam-se algumas pesquisas cujo foco foi a utilização desse software.

## <span id="page-21-0"></span>1.2 Uso do Software GeoGebra

O GeoGebra é um software de matemática que envolve a geometria dinâmica, sendo um programa gratuito que engloba todos os níveis de ensino, atrelado à geometria, álgebra, tabelas, gráficos, estatística e cálculo em uma única aplicação. Segundo o Instituto de GeoGebra de São Paulo [\[4\]](#page-106-3), ele é destacado também por ser um software de fácil manipulação. O GeoGebra foi criado no ano de 2001 pelo americano Markus Hohenwarter em sua tese de doutorado, atualmente é usado em 190 países e é disponibilizado em vários idiomas.

Para Alquimim (2016) [\[1\]](#page-106-4), o GeoGebra é um ambiente inovador que veio para facilitar e proporcionar uma melhor visualização das formas geométricas trabalhadas. Assim, para o autor:

> O ambiente GeoGebra tem como diferencial sua facilidade no uso das ferramentas, sendo bastante intuitivas algumas ações, e outras ações são facilitadas pelos ícones que dão uma ideia da forma que se deseja criar ou editar. Há uma necessidade de utilização deste ambiente por parte dos professores do Ensino Médio das escolas públicas do Brasil, uma vez que é um programa livre, de fácil manipulação e, principalmente, altamente eficaz para seu objetivo, a visualização de formas geométricas e gráficos.(ALQUIMIM, 2016, p. 24)

Alquimim (2016) [\[1\]](#page-106-4), ressalta que o software veio a fim de auxiliar o trabalho de forma que vem de encontro às expectativas e exigências dos Parâmetros Curriculares Nacionais do Ensino Médio (PCNEM) ao se tratar do Ensino de Matemática. O autor descreve:

> que o uso do GeoGebra é uma grande ferramenta de ajuda no ensino de Matemática e em especial no ensino de Funções. Essa ferramenta serve de auxílio para adequar os procedimentos em sala de aula com as exigências do PCNEM, nos possibilitando ajudar os alunos a adquirirem as habilidades e competências pertinentes ao ENEM com maior facilidade de visualização e melhor compreensão dos discentes.(ALQUIMIM, 2016, p.42)

Em Educação Matemática podemos encontrar várias pesquisas que utilizam, com formas e objetivos distintos, o GeoGebra para o ensino, visando implementar uma tecnologia que contribua com as práticas de ensino. Alquimim (2016), destaca algumas atividades que podem ser desenvolvidas a partir do uso desse software:

> o GeoGebra é um sistema de geometria dinâmica. Permite realizar construções tanto com pontos, vetores, segmentos, retas, seções cônicas como com funções que podem se modificar posteriormente de forma dinâmica. Por outro lado, equações e coordenadas podem estar interligadas diretamente através da ferramenta algébrica e sua relação com o plano ou espaço, do GeoGebra. (ALQUIMIM, 2016, p.18)

De fato, esse instrumento pode auxiliar o professor em diferentes atividades, e diferentes conteúdos propostos. No entanto, o mesmo tem que ser usado como uma ferramenta de apoio e não como o provedor isoladamente do conhecimento, para que assim, possibilite uma aula que agregue cada vez mais conhecimento aos alunos.

### <span id="page-22-0"></span>1.3 Uso das tecnologias nas práticas de ensino

Estudos realizados, como o dos autores Borba, Penteado (2000) [\[7\]](#page-106-5), mostram que atividades desenvolvidas com o uso da tecnologia, despertam mais a atenção dos alunos, tornando a dinâmica mais atrativa e, com isso, os alunos mostram mais interesse e, consequentemente, o rendimento deles tende a melhorar.

Quando o assunto é implementação da tecnologia nas aulas, alguns profissionais ainda apresentam rejeição, isso pode decorrer pelo fato desses professores não terem esse suporte durante sua formação, sentindo-se assim, incapacitados de desenvolver tal trabalho. Os autores Borba, Penteado (2000, p. 11) [\[7\]](#page-106-5) destacam que alguns professores "tendem a encarar com desconfiança e resistência a introdução das novas tecnologias de informação e comunicação", havendo, assim, a necessidade de mais trabalhos com esses professores, voltados para o assunto. Atualmente, trabalho como professora e fazendo um paralelo ao texto de Borba, Penteado (2000) [\[7\]](#page-106-5), essas não aceitações em relação ao uso da tecnologia em sala de aula, ainda está presente, mesmo que não seja em sua totalidade, grande parte dos professores manifestam negativamente quanto ao seu uso.

Outra questão importante de se mencionar é que mudar a forma de ensino desenvolvida durante um período muito longo, não é simples. A implementação da tecnologia não é fácil, exige preparação, planejamento e, além disso, o professor tem que estar preparado para lidar com os possíveis imprevistos da prática, uma vez que ela é novidade tanto para o professor, quanto para o aluno. Além dessa preparação para o imprevisto, o professor tem que se organizar previamente quanto aos materiais e equipamentos a serem utilizados, tendo que testar o seu funcionamento, quantos estão disponíveis, entre outras questões.

Visto que as dificuldades estão presentes, tem-se a questão do reajuste quanto ao currículo institucional que o professor tem que seguir. Borba, Penteado (2000) [\[7\]](#page-106-5) destacam que o professor deve inserir em seu planejamento de ensino as atividades que envolvam a tecnologia digital, à medida que trabalhar os conteúdos em sala, de forma que o conteúdo não seja prejudicado e a tecnologia seja um apoio para facilitar o aprendizado.

O uso da tecnologia proporciona uma melhor visualização do conteúdo a ser trabalhado, mesmo diante de muitas dificuldades, como foi visto em Borba, Penteado (2000) [\[7\]](#page-106-5), sua implementação costuma fornecer melhores resultados. No caso deste trabalho, que visa o ensino de matemática, seria necessário apresentar o Software GeoGebra, mostrar como funciona e para que é utilizado, apresentar suas ferramentas, proporcionando assim, o aprendizado dos profissionais de forma que o motive a aplicar tal tecnologia em sua prática.

Para Borba, Penteado (2000, p. 28-29)[\[7\]](#page-106-5), "é necessário criar possibilidades de o professor se familiarizar com as atuais recomendações e construir um conhecimento profissional que lhe permita agir na perspectiva da renovação". Sendo assim, trabalhar com atividades, durante a formação do professor, que realmente façam sentido no momento da prática do profissional e não um curso que visa somente o trabalho com a tecnologia de forma isolada.

Pensando nesse ambiente educacional, que visa trabalhar com o ensino de matemática atrelado ao uso das tecnologias digitais, os próximos capítulos mostrarão um pouco dessa forma de trabalho, sendo abordados assuntos relacionados às cônicas e o uso da tecnologia digital como forma de apoio para ilustrar os conceitos trabalhados.

# <sup>C</sup>APÍTULO **2**

## <span id="page-24-0"></span>**Cônicas: definições e propriedades**

Neste capítulo serão apresentadas as definições, o passo-a-passo para se chegar às equações que representam as cônicas (parábolas, elipse e hipérbole). Os conceitos de círculo diretor, reta tangente e reta mediatriz serão fundamentais para que se obtenha cada uma das cônicas.

## <span id="page-24-1"></span>2.1 Parábola

<span id="page-24-2"></span>Definição 2.1. *A parábola é o lugar geométrico formado por pontos que são equidistantes de um ponto* F *de uma reta fixa* d*, sendo esses dois,* F *e* d*, pertencentes ao mesmo plano e o ponto* F *não pertencente à reta* d*.*

Dadas essas informações, pode-se representar a parábola, em forma de conjunto. Se F e d estão no plano  $\alpha$ , a parábola  $\mathbb P$  pode ser escrita como

$$
\mathbb{P} = \{ P \in \alpha | dist(P, F) = dist(P, d) \}.
$$

Para obter um ponto P de  $\mathbb P$ , tem-se que dado um ponto F e uma reta d, é marcado um ponto  $E \in d$  e é traçado uma reta perpendicular a  $d$  passando pelo ponto  $E$ . Então, é construída a reta mediatriz do segmento  $\overline{FE}$ , a interseção entre a reta mediatriz e a reta perpendicular é denominado ponto P. Esse ponto P, é um ponto pertencente à parábola. A partir da Proposição [9](#page-29-1) será demonstrado que o ponto  $P$  pertence à parábola. A Figura [1,](#page-25-0) ilustra alguns pontos como  $P_1$ ,  $P_2$ ,  $P_3$ ,  $P_4$ ,  $P_5$ ,  $P_6$  que são pertencentes à parábola, construídos a partir dos passos mencionados anteriormente, cada um deles foi obtido a partir de pontos A, B, C, D, E na reta d. Esses pontos são equidistantes do ponto  $F$  e a reta  $d$ .

Para prosseguir, são definidos alguns elementos relacionados à parábola,

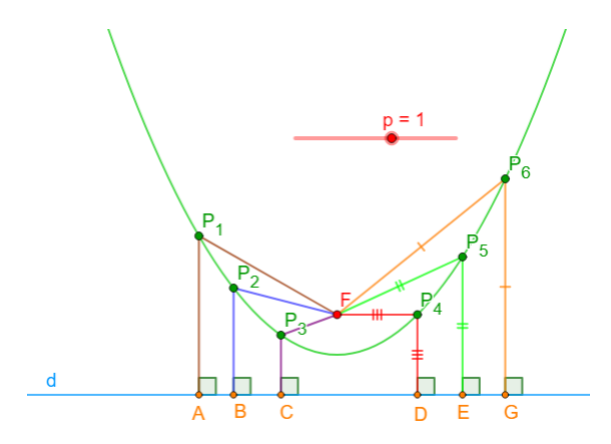

<span id="page-25-0"></span>Figura 1 – Alguns pontos pertencentes à parábola. Fonte: a autora

- Foco: o ponto  $F$  define o foco.
- Diretriz: a reta d define a diretriz.

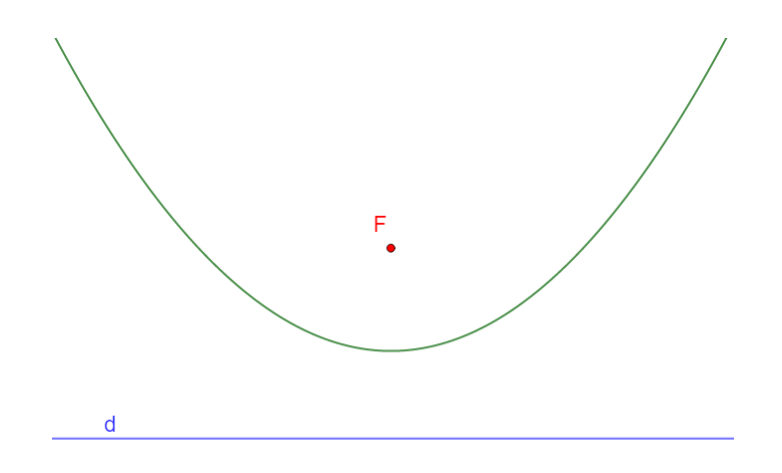

Figura 2 – Elementos da parábola. Fonte: a autora

- Eixo: é definido para ser a reta perpendicular à reta diretriz  $d$  e que passa pelo foco  $F$ .
- Vértice: é definido para ser o ponto V que é formado pela interseção entre a parábola e o seu eixo.
- A Figura [3](#page-26-1) ilustra os elementos mencionado anteriormente,

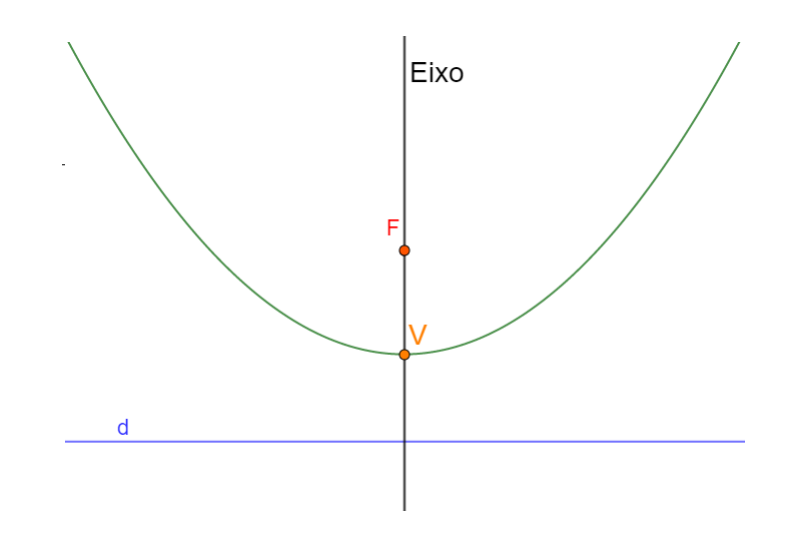

<span id="page-26-1"></span>Figura 3 – Elementos da parábola. Fonte: a autora

### <span id="page-26-0"></span>2.1.1 Equação da parábola

A partir do que foi exposto, é possível determinar a equação reduzida da parábola, partindo do foco F e da reta diretriz d. Iniciaremos pelo caso em que o eixo da parábola coincida com o eixo do y.

<span id="page-26-2"></span>**Proposição 2.1** (Caso 1). *Seja*  $p \in \mathbb{R}$ . A equação da parábola de foco  $F(0, p)$  e reta diretriz d *de equação* y = −p*, é dada por*

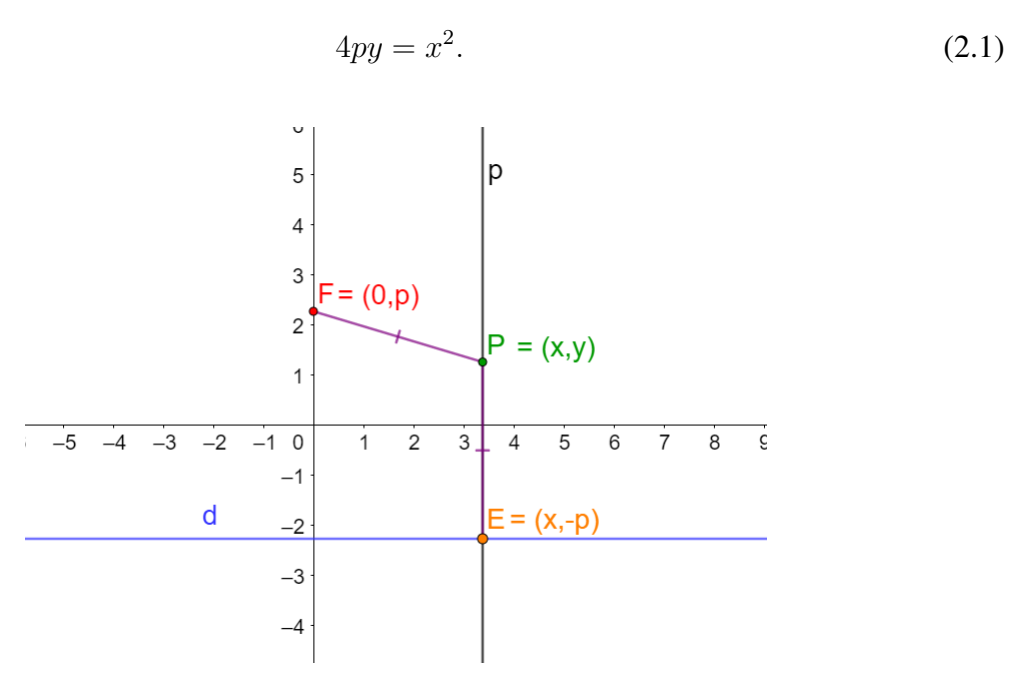

Figura 4 – Elementos de uma parábola. Fonte: a autora

*Demonstração.* Sejam  $P(x, y)$  um ponto qualquer pertencente à parábola,  $E(x, -p)$  um ponto pertencente à reta diretriz d de  $\mathbb P$  e considere a reta p, perpendicular a d no ponto E e que passa pelo ponto P. Pode-se estabelecer, pela Definição [2.1,](#page-24-2) que  $\overline{FP} = \overline{PE}$ , daí:

$$
\sqrt{(x-0)^2 + (y-p)^2} = \sqrt{(x-x)^2 + (-p-y)^2},
$$

de onde segue-se que

$$
\sqrt{x^2 + y^2 - 2yp + p^2} = \sqrt{p^2 + 2yp + y^2}.
$$

Elevando ambos os lados ao quadrado, obtém-se

$$
x^2 + y^2 - 2yp + p^2 = p^2 + 2yp + y^2.
$$

ou, equivalentemente,

$$
x^2 + y^2 - 2yp + p^2 - p^2 - 2yp - y^2 = 0,
$$

ou seja,

$$
x^2 = 4yp.
$$

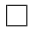

Com base no que foi mostrado, pode-se determinar de forma análoga, a equação reduzida da parábola partindo do foco  $F$  e da reta diretriz  $d$ , de modo que o eixo da parábola coincida com o eixo do x.

**Proposição 2.2** (Caso 2). *Seja*  $p \in \mathbb{R}$ . A equação da parábola de foco  $F(p, 0)$  e reta diretriz d *de equação* x = −p*, é dada por*

$$
4px = y^2. \tag{2.2}
$$

Observação 2.1. *A parábola pode estar em várias posições diferentes, essa variedade de posições ocorre, pois o seu eixo (assim como o foco) pode estar localizado em qualquer lugar no plano cartesiano. As Figuras [5,](#page-28-0) [6,](#page-28-1) [7](#page-28-2) e [8](#page-29-2) ilustram algumas situações quando o eixo da parábola coincide com os eixos coordenados. Lehmann (1998) [\[5\]](#page-106-6) e Stinbruch (1987) [\[9\]](#page-107-0) em seus livro, apresentam maiores detalhes a respeito das posições da parábola no plano cartesiano.*

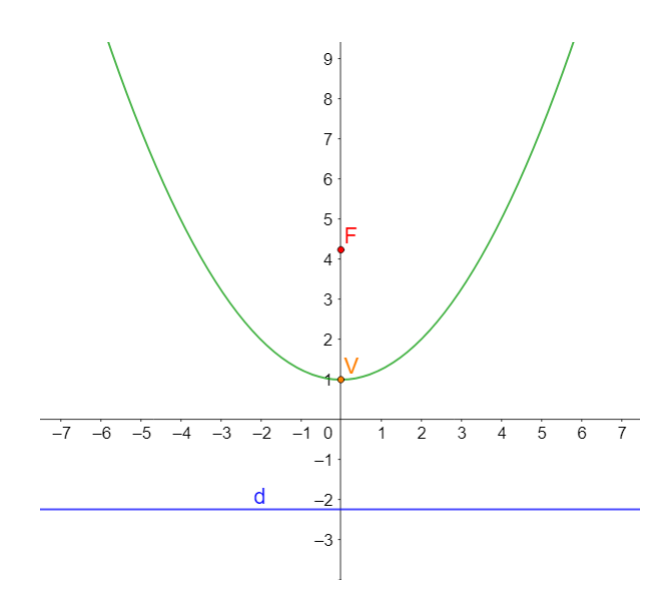

Figura 5 – Parábola com seu eixo no eixo y. Fonte: a autora

<span id="page-28-0"></span>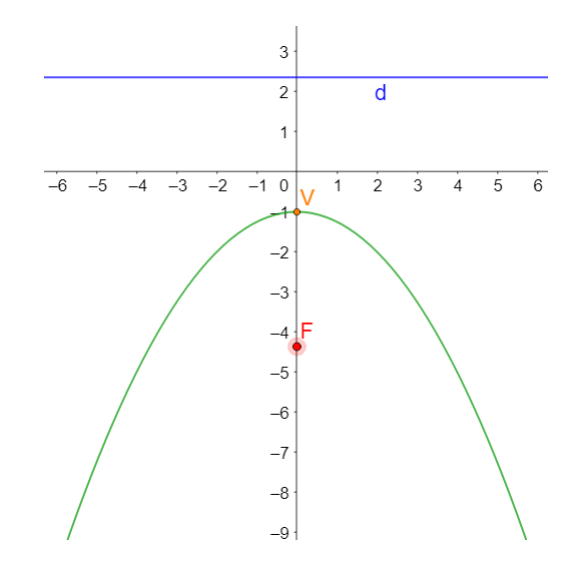

Figura 6 – Parábola com seu eixo no eixo y. Fonte: a autora

<span id="page-28-1"></span>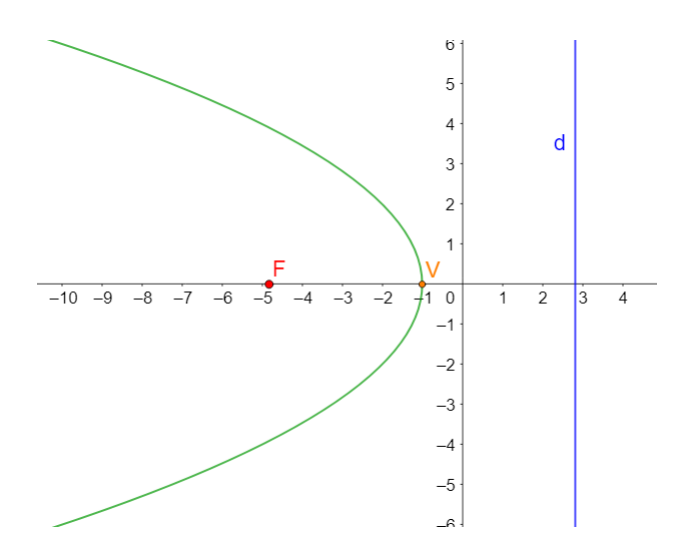

<span id="page-28-2"></span>Figura 7 – Parábola com seu eixo no eixo x. Fonte: a autora

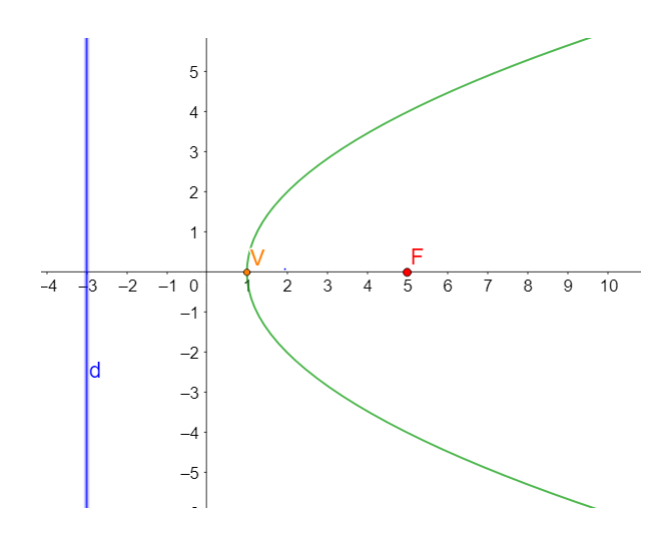

<span id="page-29-2"></span>Figura 8 – Parábola com seu eixo no eixo x. Fonte: a autora

### <span id="page-29-0"></span>2.1.2 Reta tangente

Proposição 2.3. *Considerando uma parábola,* P*, de foco* F *e reta diretriz* d*. Seja* E *um ponto pertencente a* d *e* p *a reta perpendicular a* d *no ponto* E*. Se* m *for a reta mediatriz do segmento* F E*, então o ponto* P *obtido pela interseção entre* p *e* m*, pertence a* P*.*

*Demonstração.* Pela definição de reta mediatriz, qualquer ponto escolhido em m estará à mesma distância das extremidades do segmento de reta que a gerou, uma vez que o triângulo de vértices nesse ponto da mediatriz, em E e em F será isósceles de base EF.

Assim, se  $P \in m$ , então  $\overline{FP} = \overline{PE}$ . Como ilustrado geometricamente na Figura [9.](#page-29-1)

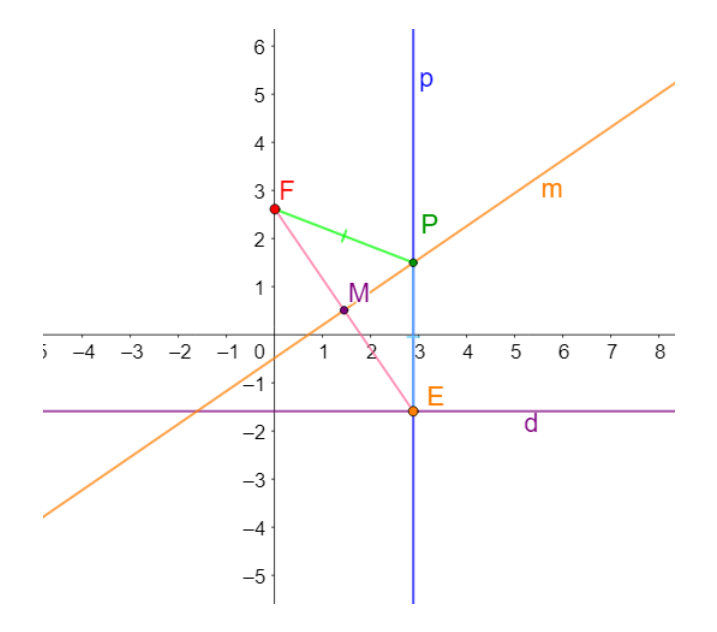

<span id="page-29-1"></span>Figura 9 – Construção da Parábola. Fonte: a autora

Proposição 2.4. *Considere a parábola,* P*, de foco* F = (0, p)*, com equação* x <sup>2</sup> = 4py*. Sejam um ponto*  $P(x_p, y_p) \in \mathbb{P}$ , E o ponto da interseção dentre a diretriz d e a reta perpendicular p a d, *contendo* P*. Então a reta tangente,* t*, a* P *que passa pelo ponto* P*, coincide com a reta mediatriz,* m, do segmento  $\overline{FE}$ .

*Demonstração.* Seja  $P = (x_p, y_p)$  um ponto pertencente a  $\mathbb P$ . Considere a reta mediatriz m do segmento  $\overline{FE}$ , com  $F(0, p)$  e  $E(x_p, -p)$ , que passa pelo ponto médio M desse segmento e pelo ponto P dado, como ilustra a Figura [10.](#page-30-0)

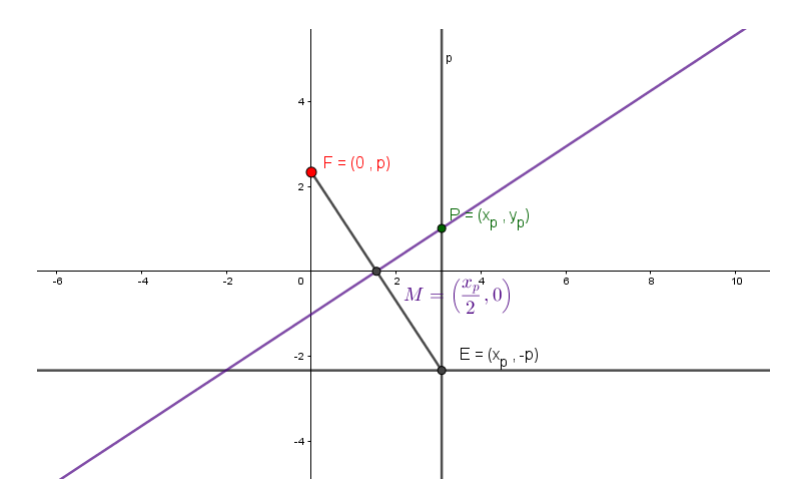

<span id="page-30-0"></span>Figura 10 – Mediatriz do segmento  $\overline{FE}$ . Fonte: a autora

Para identificar a reta mediatriz m do segmento  $\overline{EF}$ , basta calcular o ponto médio  $M$  desse mesmo segmento. O ponto médio  $M$  pode ser calculado pela média aritmética das coordenadas dos pontos  $E(x_p, -p)$  e  $F(0, p)$ . Logo,  $M =$  $\int x_p + 0$ 2 ,  $-p + p$ 2  $\setminus$  $=\left(\frac{x_p}{2}\right)$ 2  $, 0).$ 

Para que seja possível determinar a equação da reta mediatriz m, deverá ser encontrado o coeficiente angular c da mesma. Para tal, considere-se os pontos  $M = \left(\frac{x_p}{g}\right)^2$ 2  $,0)$  e  $P(x_p, y_p)$ , pontos esses pertencentes à reta mediatriz m. Tem-se

$$
c = \frac{y_p - (0)}{x_p - \frac{x_p}{2}} = \frac{y_p}{\frac{x_p}{2}} = \frac{2y_p}{x_p}.
$$

Agora, com o intuito de mostrar que ambas as retas são paralelas, será analisado a igualdade entre os coeficientes da reta mediatriz  $m$  e da reta tangente  $t$ . Para encontrar o coeficiente da reta tangente, t, à parábola, deriva-se a equação da parábola  $(2.1)$  em relação a x. Assim, tem-se

$$
x^2 = 4yp \Rightarrow y = \frac{x^2}{4p}.
$$

 $\Box$ 

.

Segue-se que

$$
y' = \frac{2x}{4p} \Leftrightarrow y' = \frac{x}{2p}.
$$

No caso específico do ponto  $P(x_p, y_p)$ , pertencente à parábola tem-se

$$
y' = \frac{x}{2p} \Rightarrow y'_p = \frac{x_p}{2p}.
$$

Igualando os coeficientes da reta mediatriz e da reta tangente, segue-se que

$$
\frac{2y_p}{x_p} = \frac{x_p}{2p} \Rightarrow \frac{2y_p}{x_p} - \frac{x_p}{2p} = 0 \Rightarrow \frac{4py_p - x_p^2}{2px_p} = 0.
$$

Substituindo o  $x_p^2$  obtido na equação da parábola [2.1](#page-26-2) segue-se que

$$
\frac{4py_p - 4py_p}{2px_p} = 0.
$$

Com isso, conclui-se que as retas,  $m e t$ , são paralelas.

Para comprovar que as duas retas, além de serem paralelas, são coincidentes, é mostrado que o ponto P pertence a m. Para isso, é encontrado a equação da reta mediatriz m provando-se que o ponto P pertence a ela.

Utilizando o coeficiente angular de m, já encontrado, e considerando que o ponto  $M\left(\frac{x_p}{2}\right)$ 2  $(0, 0)$  pertence a m, obtém-se sua equação dada por

$$
(y-0) = \frac{2y_p}{x_p} \left( x - \frac{x_p}{2} \right) \Rightarrow y = \frac{2y_p}{x_p} \left( \frac{2x - x_p}{2} \right).
$$

Resolvendo a multiplicação, obtém-se

$$
y = \frac{4y_p x - 2y_p x_p}{2x_p} \Rightarrow y = \left(\frac{4y_p}{2x_p}\right) x - \left(\frac{2x_p y_p}{2x_p}\right)
$$

Simplificando,

$$
y = \left(\frac{2y_p}{x_p}\right)x - y_p.
$$

Para mostrar que o ponto  $P(x_p, y_p)$  pertence à mediatriz m, substitui-se o x por  $x_p$ , calculando o valor de y que deverá ser a coordenada  $y_p$ . De fato, tem-se

$$
y = \left(\frac{2y_p}{x_p}\right)x - y_p \Rightarrow y = \left(\frac{2y_p}{x_p}\right)x_p - y_p,
$$

e simplificando,

 $y = 2y_p - y_p \Rightarrow y = y_p$ 

o que prova o resultado.

A partir deste resultado, conclui-se que a reta mediatriz  $m$  é igual à reta tangente  $t$ , ou seja, a tangente e a mediatriz são retas coincidentes.

 $\Box$ 

## <span id="page-32-0"></span>2.2 Elipse

<span id="page-32-1"></span>Definição 2.2. *A Elipse é o lugar geométrico formado por pontos em um plano de tal forma que a soma de suas distâncias a dois pontos fixos desse mesmo plano é sempre constante.*

Denotando os dois pontos fixos da Definição [2.2](#page-32-1) por  $F_1$  e  $F_2$ . Seja  $2f$  a distância entre eles. Se P for um ponto da elipse, então, segue-se da desigualdade triangular, que

$$
dist(F_1, F_2) \leq dist(P, F_1) + dist(P, F_2) =
$$
Constante

Desse modo, denotando a constante dada na Definição [2.2](#page-32-1) por 2a, tem-se que  $2a \ge 2f$ . Se ocorrer a igualdade, encontra-se

$$
dist(F_1, F_2) = dist(P, F_1) + dist(P, F_2),
$$

ou seja, os pontos  $F_1$ ,  $F_2$  e  $P$  são colineares e, nesse caso, a elipse se degenera em um segmento de reta. A partir de agora será considerado  $2a > 2f$ .

Dadas essas informações, pode-se também, representar a elipse em forma de conjunto. Se  $F_1$  e  $F_2$  estão no plano  $\alpha$ , a elipse  $E$  pode ser escrita como sendo

$$
\mathbb{E} = \{ P \in \alpha | dist(F_1, P) + dist(F_2, P) = 2a \}.
$$

Observe a Figura [11,](#page-32-2) ela ilustra os pontos,  $P_1, P_2, P_3$  e  $P_4$  pertencentes a  $\mathbb E.$  A soma das distâncias de cada um desses pontos a $F_1$  e  $F_2$  é  $\overline{A_1A_2}=2a$  .

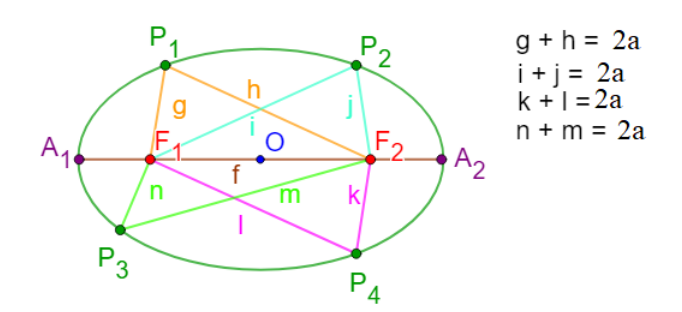

<span id="page-32-2"></span>Figura 11 – Representação de uma elipse. Fonte: a autora

Para dar continuidade, são definidos alguns elementos da elipse que serão utilizados ao longo do trabalho, sendo eles:

- Focos: são os pontos  $F_1$  e  $F_2$ .
- Distância focal: é a distância entre os dois focos, de comprimento 2f.
- Centro: é o ponto médio do segmento  $\overline{F_1F_2}$ , denotado por O.
- Eixo maior: é o segmento  $\overline{A_1A_2}$  de comprimento 2a. O segmento  $\overline{A_1A_2}$  contém os focos  $F_1$  e  $F_2$  e as extremidades do segmento  $\overline{A_1A_2}$  pertence à elipse. Assim temos que  $2a > 2f$ .
- Eixo menor: é o segmento  $\overline{B_1B_2}$  de comprimento 2b, com  $B_1, B_2 \in \mathbb{E}$ , perpendicular ao segmento  $\overline{A_1A_2}$  no ponto O, de modo que O também seja ponto médio do segmento  $\overline{B_1B_2}$ . As extremidades do segmento  $\overline{B_1B_2}$  pertencem à elipse.
- Vértice: são os pontos das extremidades dos eixos dadas por  $A_1, A_2, B_1$  e  $B_2$ .

A Figura [12](#page-33-1) apresenta os elementos mencionados anteriormente

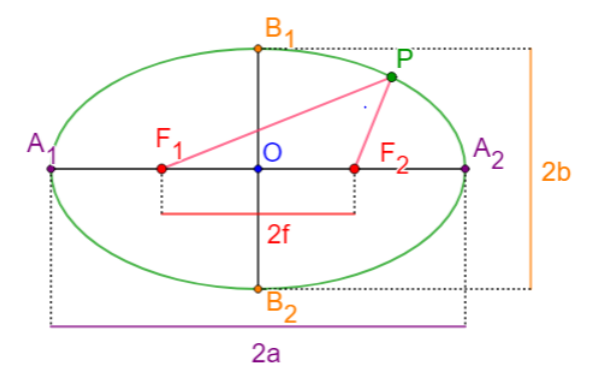

<span id="page-33-1"></span>Figura 12 – Elementos da Elipse. Fonte: a autora

#### <span id="page-33-0"></span>2.2.1 Equação da elipse

Pela Definição  $2.2$  e, como  $B_1$  pertence ao eixo menor, que nesse caso também pertence a reta mediatriz do segmento  $F_1F_2$ , tem-se que  $F_1B_1 = F_2B_1$ . Com isso, uma vez que  $F_1B_1 +$  $F_2B_1 = 2a$ , conclui-se que,  $F_2B_1 = a$ . Mostrando assim, que vale a relação de Pitágoras no triângulo retângulo  $B_1OF_2$ , de modo que

$$
a^2 = b^2 + f^2. \tag{2.3}
$$

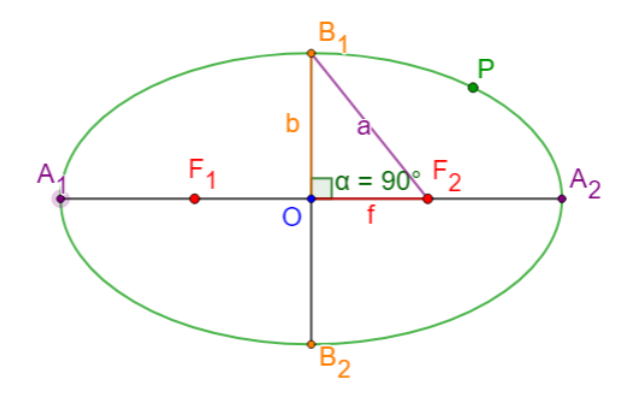

Figura 13 – Elipse e a Relação do Teorema de Pitágoras. Fonte: a autora

A partir do que foi exposto, é possível determinar a equação reduzida da elipse, partindo dos focos  $F_1$  e  $F_2$  e de um ponto  $P \in \mathbb{E}$ . Para tanto, consideramos novamente a identificação do plano  $\alpha$  com o plano  $xOy$ , identificando o centro da elipse com a origem  $(0, 0)$  do sistema cartesiano, o eixo maior da elipse com o eixo dos  $x e$  o eixo menor com o dos  $y$ .

**Proposição 2.5** (Caso 1). *Seja*  $\mathbb{E}$  *a elipse de focos*  $F_1 = (-f, 0) e F_2 = (f, 0)$ *. Seja*  $P =$  $(x, y)$  ∈ E *satisfazendo* dist( $F_1P$ ) + dist( $F_2P$ ) = 2a. As coordenadas de P *satisfazem a equação*

$$
\frac{x^2}{a^2} + \frac{y^2}{b^2} = 1,\tag{2.4}
$$

*onde*  $b \in \mathbb{R}$  *é tal que*  $a^2 = b^2 + f^2$ .

Tal elipse é representada na Figura [14.](#page-35-0)

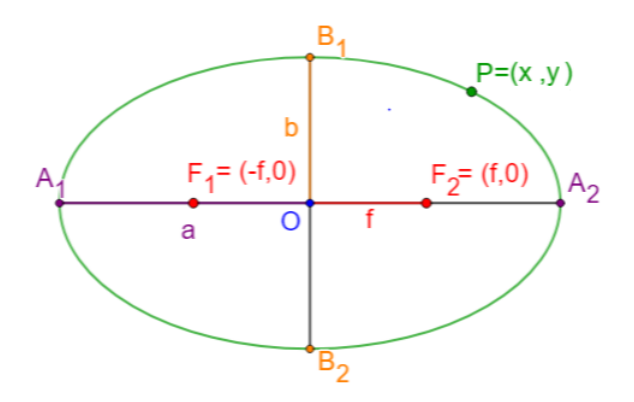

<span id="page-35-0"></span>Figura 14 – Equação da Elipse. Fonte: a autora

*Demonstração.* Pela Definição [2.2](#page-32-1) de elipse, tem-se que a  $dist(F_1P) + dist(F_2P) = 2a$ , sendo  $P(x, y)$  um ponto qualquer pertencente a ela. Partindo da relação de igualdade e com base nas coordenadas dadas, tem-se  $\overline{F_1P} + \overline{F_2P} = 2a$ , daí segue-se que

$$
\sqrt{(x+f)^2 + (y-0)^2} + \sqrt{(x-f)^2 + (y-0)^2} = 2a,
$$

de onde segue-se que

$$
\sqrt{x^2 + 2xf + f^2 + y^2} + \sqrt{x^2 - 2xf + f^2 + y^2} = 2a.
$$

Somando-se  $-\sqrt{x^2 - 2xf + f^2 + y^2}$  a ambos os lados da igualdade e elevando ao quadrado, obtém-se

$$
(\sqrt{x^2 + 2xf + f^2 + y^2})^2 = (2a - \sqrt{x^2 - 2xf + f^2 + y^2})^2.
$$

Assim,

$$
x^{2} + 2xf + f^{2} + y^{2} = 4a^{2} - 4a\sqrt{x^{2} - 2xf + f^{2} + y^{2}} + (\sqrt{x^{2} - 2xf + f^{2} + y^{2}})^{2}.
$$

Simplificando,

$$
x^{2} + 2xf + f^{2} + y^{2} - 4a^{2} - x^{2} + 2xf - f^{2} - y^{2} = -4a\sqrt{x^{2} - 2xf + f^{2} + y^{2}},
$$

ou seja,

$$
4xf - 4a^2 = -4a\sqrt{x^2 - 2xf + f^2 + y^2}.
$$

Multiplicando tudo por  $\frac{1}{4a}$ , tem-se

$$
\frac{xf - a^2}{a} = -\sqrt{x^2 - 2xf + f^2 + y^2}.
$$
Elevando os dois lados ao quadrado

$$
\left(\frac{xf - a^2}{a}\right)^2 = (-\sqrt{x^2 - 2xf + f^2 + y^2})^2,
$$

assim,

$$
x^{2} f^{2} - 2xf a^{2} + a^{4} = a^{2}(x^{2} - 2xf + f^{2} + y^{2}).
$$

Que equivale a

$$
a4 - 2a2xf + x2f2 - a2x2 + 2a2xf - a2f2 - a2y2 = 0,
$$

ou seja,

$$
a^4 + x^2 f^2 - a^2 x^2 - a^2 f^2 - a^2 y^2 = 0,
$$

segue-se que,

$$
x^{2}(f^{2} - a^{2}) + a^{2}(a^{2} - f^{2}) - a^{2}y^{2} = 0.
$$

Multiplicando por  $(-1)$ 

$$
x^2(a^2 - f^2) + a^2(f^2 - a^2) + a^2y^2 = 0,
$$

que pode ser reescrita como

$$
x^2(a^2 - f^2) + a^2y^2 = a^2(a^2 - f^2).
$$

A partir da relação [2.3](#page-33-0) e isolando o  $b^2$ , tem-se  $b^2 = a^2 - f^2$ . Substituindo  $a^2 - f^2$  na equação anterior, tem-se

$$
x^2b^2 + a^2y^2 = a^2b^2.
$$

Dividindo por  $a^2b^2$ , tem-se

$$
\frac{x^2b^2}{a^2b^2} + \frac{a^2y^2}{a^2b^2} = \frac{a^2b^2}{a^2b^2},
$$

assim obtém-se a equação da elipse

$$
\frac{x^2}{a^2} + \frac{y^2}{b^2} = 1.
$$

 $\Box$ 

A partir do que foi mostrado, de forma análoga, pode-se determinar a equação reduzida da elipse, com focos  $F_1$  e  $F_2$  e pertencentes ao eixo y e de modo que o eixo menor pertença ao eixo dos x.

Proposição 2.6 (Caso 2). *A equação da elipse no plano cartesiano, cujo os focos*  $F_1$  *e*  $F_2$ *, tem coordenadas*  $F_1(0, f)$  *e*  $F_2(0, -f)$ *, como ilustra a Figura [15,](#page-37-0) é dada por* 

$$
\frac{x^2}{b^2} + \frac{y^2}{a^2} = 1\tag{2.5}
$$

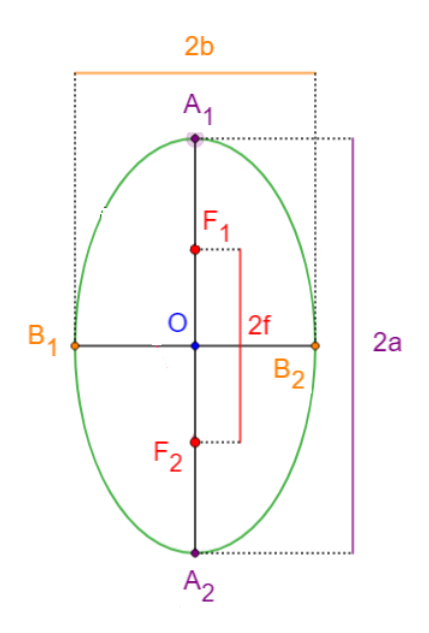

<span id="page-37-0"></span>Figura 15 – Elipse com o eixo maior sobre o eixo Y. Fonte: a autora

## 2.2.2 Reta tangente e círculo diretor

Definição 2.3. *Um círculo diretor de uma elipse é um círculo que tem como centro um dos focos e raio igual ao comprimento do eixo maior dessa elipse.*

<span id="page-37-1"></span>**Proposição 2.7.** *Considere uma elipse*  $\mathbb{E}$ *, de focos*  $F_1$  *e*  $F_2$ *, sendo*  $\overline{F_1F_2} = 2f$ *, e eixo maior*  $\overline{A_1A_2} = 2a$ . Sejam E um ponto do Círculo Diretor de E, com centro em F<sub>1</sub> (podendo fazer *analogamente para*  $F_2$ ), P *o ponto de interseção entre o segmento*  $\overline{F_1E}$  *e a mediatriz* m *do segmento*  $\overline{F_2E}$ *, então*  $P \in \mathbb{E}$ *.* 

*Demonstração.* Pela definição de reta mediatriz, qualquer ponto escolhido em m estará à mesma distância das extremidades do segmento que a gerou. Assim, se  $P \in m$ , então  $\overline{PE} = \overline{PF_2}$ . Daí, tem-se (observe a Figura [16\)](#page-38-0)

$$
2a = F_1E = F_1P + PE = F_1P + PF_2,
$$

ou seja,

$$
PF_1 + PF_2 = 2a
$$

o que implica que  $P \in \mathbb{E}$ .

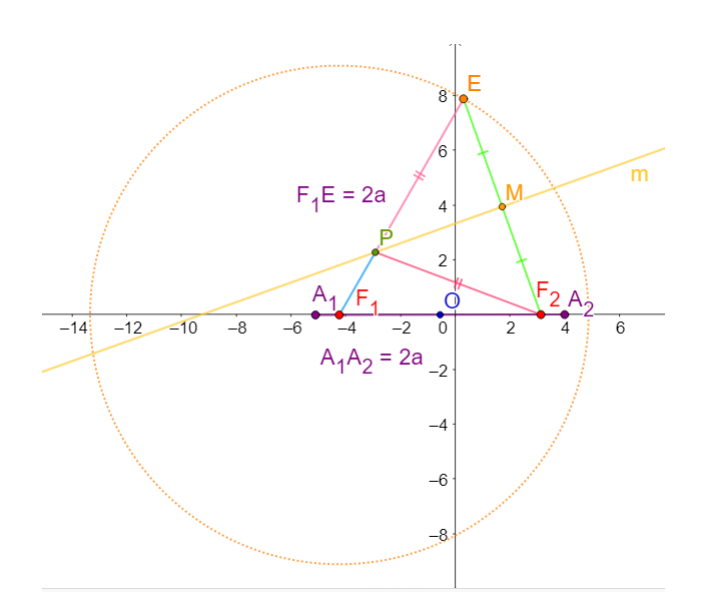

Figura 16 – Representação esquemática da construção feita na Proposição [2.7.](#page-37-1) Fonte: a autora

<span id="page-38-0"></span> $\Box$ 

**Proposição 2.8.** *Considere uma elipse*, E, de focos  $F_1 = (-f, 0)$  e  $F_2 = (f, 0)$ *, com equação*  $x^2$  $\frac{a^2}{a^2}$  +  $y^2$ b 2 = 1*. Seja um ponto* P ∈ E *e* E *um ponto de interseção entre a reta* i *que passa pelos pontos* F<sup>1</sup> *e* P *e o círculo diretor de centro* F<sup>1</sup> *(podendo fazer analogamente para* F2*). Então a reta tangente, t, à elipse no ponto*  $P$ *, coincide com a reta mediatriz* m *do segmento*  $\overline{F_2E}$ *.* 

*Demonstração.* Inicialmente consideremos a representação esquemática feita na Figura [17.](#page-38-1) Serão obtidas as equações do círculo diretor e da reta i.

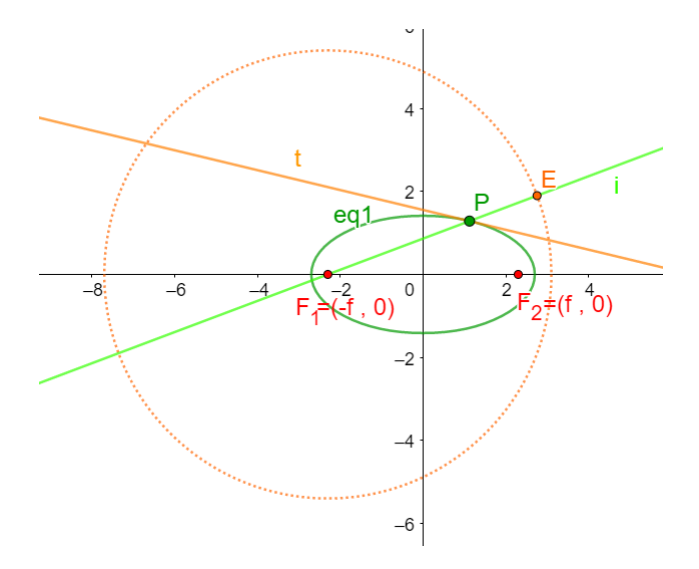

<span id="page-38-1"></span>Figura 17 – Construção da Elipse. Fonte: a autora

Sendo o foco  $F_1(-f, 0)$  o centro da circunferência, C, com raio igual a 2a, então  $(x, y) \in C$ , se somente se,

$$
\sqrt{(x - (-f))^2 + (y - 0)^2} = 2a \Rightarrow (x + f)^2 + (y - 0)^2 = (2a)^2 \Rightarrow
$$

$$
(x + f)^2 + y^2 = 4a^2.
$$

Assim,  $(x + f)^2 + y^2 = 4a^2$  é a equação do círculo diretor.

Como a equação da elipse é dada por  $\frac{x^2}{2}$  $\frac{a}{a^2}$  +  $y^2$  $\frac{b^2}{b^2} = 1$ , e sendo  $(x_p, y_p)$  as coordenadas do ponto  $P$ , tem-se

$$
\frac{x_p^2}{a^2} + \frac{y_p^2}{b^2} = 1.
$$
\n(2.6)

Por outro lado, para encontrar a equação da reta i, que passa pelos pontos  $F_1$  e  $P$ , basta aplicar a fórmula

$$
y - y_0 = c(x - x_0),
$$

em que c é o coeficiente angular e  $(x_0, y_0)$  é um ponto pertencente à reta.

Substituindo os valores em relação às coordenadas dos pontos  $F_1$  e  $P$ , tem-se

$$
y_p - 0 = c(x_p - (-f)).
$$

Assim segue-se que

$$
y_p = c(x_p + f).
$$

Isolando o c,

$$
c = \frac{y_p}{x_p + f}.
$$

Conclui-se que a equação da reta i, é dada por

$$
y = \frac{y_p}{x_p + f}(x + f).
$$

Agora, almeja-se mostrar quais são as coordenadas do ponto E e para isso será apresentada a prova apenas para o caso em que o ponto  $P$  esteja no primeiro quadrante. Como o ponto  $E(x_E, y_E)$  é um ponto de interseção entre o círculo diretor e a reta i, deve-se resolver o sistema

$$
\begin{cases} (x+f)^2 + y^2 = 4a^2, (I) \\ y = \frac{y_p}{x_p + f}(x+f), (II). \end{cases}
$$

A partir da equação  $(II)$  e isolando  $(x + f)$ , tem-se:

$$
y = \frac{y_p}{x_p + f}(x + f) \Rightarrow (x + f) = y\frac{x_p + f}{y_p}.
$$

Elevando ambos os lados ao quadrado, tem-se

$$
(x+f)^2 = y^2 \left(\frac{x_p + f}{y_p}\right)^2 \Rightarrow (x+f)^2 = \frac{y^2}{y_p^2}(x_p + f)^2.
$$

<span id="page-40-0"></span>Antes de continuar as demonstrações, lembre-se que, a partir da relação de Pitágoras, temos

$$
a^2 = b^2 + f^2 \Rightarrow b^2 = a^2 - f^2 \Rightarrow f^2 = a^2 - b^2. \tag{2.7}
$$

<span id="page-40-1"></span>Com base na equação da elipse, segue-se que

$$
\frac{x_p^2}{a^2} + \frac{y_p^2}{b^2} = 1 \Rightarrow \frac{y_p^2}{b^2} = 1 - \frac{x_p^2}{a^2} \Rightarrow y_p^2 = b^2 \left(1 - \frac{x_p^2}{a^2}\right) = b^2 \left(\frac{a^2 - x_p^2}{a^2}\right) \Rightarrow
$$

$$
y_p^2 = \frac{b^2}{a^2} (a^2 - x_p^2)
$$
(2.8)

Dando continuidade e partindo da equação  $(x + f)^2 = \frac{y^2}{2}$  $y_p^2$  $(x_p + f)^2$ , substitua-a na equação  $(I)$ , tem-se assim,

$$
(x+f)^{2} + y^{2} = 4a^{2} \Rightarrow \frac{y^{2}}{y_{p}^{2}}(x_{p} + f)^{2} + y^{2} = 4a^{2}.
$$

Colocando  $y^2$  em evidência

$$
y^{2} \left[ \frac{(x_{p} + f)^{2}}{y_{p}^{2}} + 1 \right] = 4a^{2}.
$$

Isolando o  $y^2$  e tirando a raiz de ambos os lados

$$
y^{2} = \frac{4a^{2}}{\frac{(x_{p}+f)^{2}}{y_{p}^{2}}+1} = \frac{4a^{2}y_{p}^{2}}{(x_{p}+f)^{2}+y_{p}^{2}} \Rightarrow
$$

$$
y = \pm \frac{2ay_{p}}{\sqrt{(x_{p}+f)^{2}+y_{p}^{2}}} = \pm \frac{2ay_{p}}{\sqrt{x_{p}^{2}+2x_{p}f+f^{2}+y_{p}^{2}}}.
$$

Considerando o sinal positivo e utilizando [\(2.7\)](#page-40-0) e [\(2.8\)](#page-40-1) tem-se

$$
y = \frac{2ay_p}{\sqrt{x_p^2 + 2x_p f + (a^2 - b^2) + (\frac{b^2}{a^2}(a^2 - x_p^2))}}.
$$

$$
y = \frac{2ay_p}{\sqrt{\frac{a^2x_p^2 + 2a^2x_p f + a^4 - a^2b^2 + b^2a^2 - b^2x_p^2}{a^2}}} = \frac{2ay_p}{\frac{1}{a}\sqrt{a^2x_p^2 + 2a^2x_p f + a^4 - b^2x_p^2}}.
$$

Colocando o  $x_p^2$  em evidência

$$
y = \frac{2ay_p}{\frac{1}{a}\sqrt{x_p^2(a^2 - b^2) + 2a^2x_p f + a^4}} = \frac{2a^2y_p}{\sqrt{x_p^2(a^2 - b^2) + 2a^2x_p f + a^4}}.
$$

Sendo  $f^2 = a^2 - b^2$ , tem-se

$$
y = \frac{2a^2y_p}{\sqrt{x_p^2f^2 + 2a^2x_pf + a^4}}.
$$

Visto que tem-se um quadrado perfeito dentro da raiz e considerarmos o fato de P estar no primeiro quadrante,

$$
y = \frac{2a^2y_p}{\sqrt{(x_pf + a^2)^2}} = \frac{2a^2y_p}{|x_pf + a^2|} = \frac{2a^2y_p}{x_pf + a^2}.
$$

Agora, substituindo o y encontrado na equação  $(I)$ , segue-se que

$$
(x+f)^2 + y^2 = 4a^2 \Rightarrow (x+f)^2 + \left(\frac{2a^2y_p}{x_pf + a^2}\right)^2 = 4a^2.
$$

Isolando  $(x + f)^2$  e resolvendo a potência, encontra-se

$$
(x+f)^2 = 4a^2 - \frac{4a^4y_p^2}{(x_pf+a^2)^2}.
$$

Tirando o mínimo e resolvendo a multiplicação, tem-se

$$
(x+f)^2 = \frac{4a^2(x_p^2f^2 + 2x_pf^2a^2 + a^4) - 4a^4y_p^2}{(x_pf^2a^2)^2}
$$

Colocando  $4a^2$  em evidencia, tem-se

$$
(x+f)^{2} = \frac{4a^{2}(x_{p}^{2}f^{2} + 2a^{2}x_{p}f + a^{4} - a^{2}y_{p}^{2})}{(x_{p}f + a^{2})^{2}}.
$$

Fazendo a substituição de  $y_p^2$ , dado por [\(2.8\)](#page-40-1), segue-se que

$$
(x+f)^2 = \frac{4a^2 \left(x_p^2 f^2 + 2a^2 x_p f + a^4 - a^2 \left(\frac{b^2}{a^2} (a^2 - x_p^2)\right)\right)}{(x_p f + a^2)^2} \Rightarrow
$$
  

$$
x+f = \pm \sqrt{\frac{4a^2 \left(x_p^2 f^2 + 2a^2 x_p f + a^4 - a^2 \left(\frac{b^2}{a^2} (a^2 - x_p^2)\right)\right)}{(x_p f + a^2)^2}}
$$

Considerando a parte positiva e o fato de P de estar no primeiro quadrante, ou seja,  $x_p$  e f são menores que a, pode-se resolver a raiz de modo a obter-se

$$
x + f = \frac{2a}{x_p f + a^2} \sqrt{x_p^2 f^2 + 2a^2 x_p f + a^4 - b^2 a^2 + b^2 x_p^2}.
$$

Usando o valor de  $b^2$  em [\(2.7\)](#page-40-0), tem-se

$$
x + f = \frac{2a}{x_p f + a^2} \sqrt{x_p^2 f^2 + 2a^2 x_p f + a^4 - (a^2 - f^2)a^2 + (a^2 - f^2)x_p^2}
$$
  
= 
$$
\frac{2a}{x_p f + a^2} \sqrt{x_p^2 f^2 + 2a^2 x_p f + a^4 - a^4 + a^2 f^2 + a^2 x_p^2 - f^2 x_p^2}
$$
  
= 
$$
\frac{2a}{x_p f + a^2} \sqrt{2a^2 x_p f + a^2 f^2 + a^2 x_p^2}
$$
  
= 
$$
\frac{2a}{x_p f + a^2} \sqrt{a^2 (2x_p f + f^2 + x_p^2)}
$$
  
= 
$$
\frac{2a}{x_p f + a^2} \sqrt{a^2 (x_p + f)^2}.
$$

Considerando o fato de P estar no primeiro quadrante,

$$
x + f = \frac{2a^2(x_p + f)}{x_p f + a^2}
$$

$$
x = \frac{2a^2(x_p + f)}{x_p f + a^2} - f.
$$

<span id="page-42-0"></span>Assim, os valores encontrados de  $x_E$  e  $y_E$  são dados por:

$$
x_E = \frac{2a^2(x_p + f)}{x_p f + a^2} - f
$$
\n(2.9)

<span id="page-42-1"></span>e

$$
y_E = \frac{2a^2 y_p}{x_p f + a^2}.
$$
\n(2.10)

Agora almeja-se encontrar o coeficiente angular da reta mediatriz m e para isso, será calculado o coeficiente angular,  $c_1$ , da reta j que contém  $E(x_E, y_E)$  e  $F_2(f, 0)$  e utilizando a relação de retas perpendiculares, será encontrado o coeficiente angular de m. Sendo assim, tem-se

$$
c_1 = \frac{y - y_0}{x - x_0} = \frac{y_E - 0}{x_E - f} = \frac{y_E}{x_E - f}.
$$

A partir do coeficiente angular,  $c_1$ , e utilizando a relação de retas perpendiculares, tem-se o coeficiente angular,  $c_2$ , da reta  $m$ , em que

$$
c_1c_2 = -1 \Rightarrow c_2 = -\frac{1}{c_1}.
$$

Tem-se portanto

$$
c_2 = -\left(\frac{x_E - f}{y_E}\right).
$$

Substituindo os valores de  $x_E$  e  $y_E$ , dadas em [\(2.9\)](#page-42-0) e [\(2.10\)](#page-42-1), tem-se

$$
c_2 = -\left(\frac{x_E - f}{y_E}\right) = -\left(\frac{\frac{2a^2(x_p + f)}{x_p f + a^2} - f - f}{\frac{2a^2 y_p}{x_p f + a^2}}\right) = -\left(\frac{2a^2(x_p + f)}{x_p f + a^2} - 2f\right)\left(\frac{x_p f + a^2}{2a^2 y_p}\right).
$$

Tirando o mínimo e considerando o fato de estar no primeiro quadrante,

$$
c_2 = \left(\frac{-2a^2(x_p + f) + 2f(x_pf + a^2)}{x_pf + a^2}\right) \left(\frac{x_pf + a^2}{2a^2y_p}\right)
$$
  
=  $[-2a^2(x_p + f) + 2f(x_pf + a^2)]\frac{1}{2a^2y_p}$   
=  $\frac{-2a^2f - 2a^2x_p + 2f^2x_p + 2fa^2}{2a^2y_p}$   
=  $\frac{-2a^2x_p + 2f^2x_p}{2a^2y_p}$   
=  $\frac{-a^2x_p + f^2x_p}{a^2y_p}$ 

<span id="page-43-0"></span>Isolando o  $-x_p$  e substituindo o valor  $a^2 - f^2$ , dada em [\(2.7\)](#page-40-0), tem-se

$$
c_2 = -\frac{(a^2 - f^2)}{a^2} \frac{x_p}{y_p} = -\frac{b^2}{a^2} \frac{x_p}{y_p},\tag{2.11}
$$

e obtém-se o coeficiente  $c_2$  da reta mediatriz m.

Para que seja possível comparar os coeficientes das retas mediatriz e tangente, a fim de mostrar que ambas são paralelas, é necessário determinar o coeficiente angular da reta t, à elipse. Esse coeficiente pode ser obtido a partir da equação da elipse, bastando somente, derivar tal equação implicitamente em relação a x. Assim, segue-se que

$$
\frac{x^2}{a^2} + \frac{y^2}{b^2} = 1 \Rightarrow \frac{2x}{a^2} \frac{dx}{dx} + \frac{2y}{b^2} \frac{dy}{dx} = \frac{d}{dx} 1 \Rightarrow \frac{2x}{a^2} + \frac{2y}{b^2} y' = 0 \Rightarrow
$$

$$
\frac{2y}{b^2} y' = -\frac{2x}{a^2} \Rightarrow y' = -\frac{2x}{a^2} \frac{b^2}{2y} \Rightarrow y' = -\frac{b^2}{a^2} \frac{x}{y}.
$$

Determinando o coeficiente angular encontrado em relação ao ponto  $P(x_p, y_p)$ , tem-se:

<span id="page-43-1"></span>
$$
y' = -\frac{b^2}{a^2} \frac{x_p}{y_p},
$$
\n(2.12)

obtendo-se, assim, o coeficiente da reta tangente, t, que passa pelo ponto P.

Com a finalidade de mostrar que as retas mediatriz e tangente, são paralelas, observa-se os coeficientes encontrados em [\(2.11\)](#page-43-0) e [\(2.12\)](#page-43-1). Concluindo assim, que os mesmos são iguais. Como essa igualdade é verdadeira, conclui-se que a reta mediatriz  $m$  e a reta tangente t, são paralelas.

Dado que ambas as retas são paralelas, será verificado que o ponto P pertence à reta mediatriz m, concluindo que as retas m e t são coincidentes.

Para mostrar a igualdade entre as retas  $m e t$ , deve-se determinar a equação da reta mediatriz m e para isso é necessário utilizar um ponto que pertença a ela. Dado que o ponto

médio, M, do segmento  $\overline{F_2E}$ , pertence à reta mediatriz m, são calculadas as suas coordenadas para que seja possível encontrar a equação da reta m.

Calculando as coordenadas do ponto médio  $M$  e considerando os valores de  $x_E$  e  $y_E$ dados em [\(2.9\)](#page-42-0) e [\(2.10\)](#page-42-1), segue-se que

$$
M = \left(\frac{x_E + f}{2}, \frac{y_E + 0}{2}\right) = \left(\frac{\frac{2a^2(x_P + f)}{x_P f + a^2} - f + f}{2}, \frac{\frac{2a^2y_P}{x_P f + a^2}}{2}\right).
$$

Resolvendo,

$$
M = \left(\frac{2a^2(x_p + f)}{x_p f + a^2} \frac{1}{2}, \frac{2a^2 y_p}{x_p f + a^2} \frac{1}{2}\right) = \left(\frac{a^2(x_p + f)}{x_p f + a^2}, \frac{a^2 y_p}{x_p f + a^2}\right)
$$

Considerando o coeficiente angular  $-\frac{b^2}{2}$  $a^2$  $\bar{x}_p$  $y_p$ obtido em  $2.12$  e o ponto  $M$ , tem-se a equação da reta mediatriz m,

$$
y - \left(\frac{a^2 y_p}{x_p f + a^2}\right) = \frac{-b^2}{a^2} \frac{x_p}{y_p} \left(x - \left(\frac{a^2 (x_p + f)}{x_p f + a^2}\right)\right).
$$

Para verificar se o ponto  $P(x_p, y_p)$ , pertence à reta mediatriz, m, substituí-se  $x_p$  na equação anterior e verifica-se se o valor obtido será se fato  $y_p$ . Com efeito

$$
y = \frac{-b^2}{a^2} \frac{x_p}{y_p} \left( \frac{x_p(x_p f + a^2) - a^2(x_p + f)}{x_p f + a^2} \right) + \left( \frac{a^2 y_p}{x_p f + a^2} \right)
$$
  
= 
$$
\frac{-b^2 x_p(x_p^2 f + x_p a^2 - a^2 x_p - a^2 f) + a^4 y_p^2}{a^2 y_p(x_p f + a^2)}
$$
  
= 
$$
\frac{a^4 y_p^2 - b^2 x_p^3 f + b^2 x_p a^2 f}{a^2 y_p(x_p f + a^2)}.
$$

desta forma, tem-se

$$
y = \frac{a^4 y_p^2 + b^2 x_p f(-x_p^2 + a^2)}{a^2 y_p(x_p f + a^2)} = \frac{a^4 y_p^2}{a^2 y_p(x_p f + a^2)} + \frac{b^2(-x_p^2 + a^2)}{a^2} \frac{x_p f}{y_p(x_p f + a^2)}.
$$

Utilizando o valor de  $y_p^2$  obtido em [\(2.8\)](#page-40-1), segue-se que

$$
y = \frac{a^2 y_p}{x_p f + a^2} + y_p^2 \frac{x_p f}{y_p (x_p f + a^2)} = \frac{a^2 y_p}{x_p f + a^2} + \frac{y_p x_p f}{x_p f + a^2} = \frac{y_p (a^2 + x_p f)}{x_p f + a^2} = y_p.
$$

Portanto concluí-se que  $(x_p, y_p)$  pertence à mediatriz e, consequentemente as retas m e t são iguais.

.

# 2.3 Hipérbole

<span id="page-45-0"></span>Definição 2.4. *A Hipérbole é o lugar geométrico formado por pontos em um plano, tais que o módulo da diferença das distâncias a dois pontos fixos desse plano é sempre constante.*

Denotando os dois pontos fixos da Definição [2.4](#page-45-0) por  $F_1$  e  $F_2$ , seja  $2f$  a distância entre eles. Se P for um ponto da hipérbole, segue-se da desigualdade triangular invertida, que

$$
dist(F_1, F_2) \ge |dist(P, F_1) - dist(P, F_2)| =
$$
Constante.

Desse modo, denotando a constante dada na Definição [2.4](#page-45-0) por 2a, em que, a é uma constante positiva, tem-se que  $2a \leq 2f$ . Se ocorrer a igualdade, encontra-se:

$$
dist(F_1, F_2) = |dist(P, F_1) - dist(P, F_2)|,
$$

ou seja, os pontos  $F_1, F_2$  e P são colineares e, nesse caso, a hipérbole se degenera na união de duas semi-retas, como ilustra a Figura [19.](#page-45-1) Assim, como os pontos  $F_1$ ,  $F_2$  e P são colineares, tem-se  $P \in \overrightarrow{F_1F_2}$  ou  $P \in \overleftrightarrow{F_1F_2} \setminus \overrightarrow{F_1F_2}$ . Caso P pertença ao segmento  $F_1F_2$ , tem-se  $|PF_1 - PF_2| < F_1F_2$ e, portanto, P não está na hipérbole, como ilustra a Figura [18](#page-45-2)

<span id="page-45-2"></span>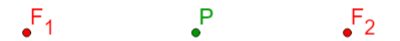

Figura 18 – Hipérbole: P não pertence a Hipérbole. Fonte: a autora

Caso P não pertença ao segmento  $F_1F_2$ , tem-se que  $F_1F_2 = |PF_1 - PF_2|$ . Neste caso, P está na hipérbole degenerada, como ilustra a Figura [19.](#page-45-1) A partir de agora será considerado  $2a < 2f$ .

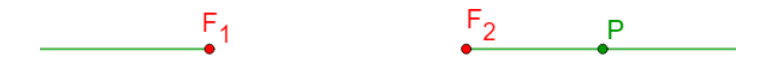

<span id="page-45-1"></span>Figura 19 – Ponto P na hipérbole degenerada. Fonte: a autora

Observe a Figura [20,](#page-46-0) que ilustra os pontos,  $P_1$ ,  $P_2$ ,  $P_3$ ,  $P_4$  e  $P_5$ , geometricamente de modo que o módulo da diferença entre suas distâncias respectivas aos dois pontos fixos  $F_1$  e  $F_2$  seja sempre igual à constante 2a. É fácil constatar que existem  $A_1, A_2 \in \overline{F_1F_2}$  tais que  $\overline{A_1A_2} = 2a$ . Isto é uma consequência do fato de termos  $\overline{A_1A_2} = 2a \leq 2f = \overline{F_1F_2}$ 

<span id="page-46-0"></span>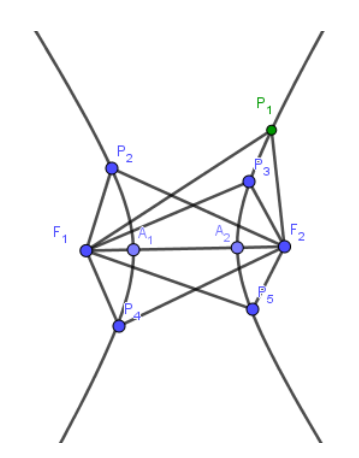

Figura 20 – Hipérbole e alguns de seus pontos. Fonte: a autora

Como ilustra a Figura [20,](#page-46-0) a hipérbole é uma curva formada por dois ramos e para que um ponto P pertença à hipérbole, o mesmo deve estar em um desses ramos. Assim, utilizando a representação feita na Figura  $20$ , tem-se que, quando  $P$  estiver no ramo direito da curva,  $\overline{PF_1} > \overline{PF_2}$ , a diferença é dada por

$$
dist(P, F_1) - dist(P, F_2) = +2a,
$$

caso contrário, se P estiver no ramo esquerdo da curva,  $\overline{PF_1} < \overline{PF_2}$ , a diferença é dada por

$$
dist(P, F_1) - dist(P, F_2) = -2a.
$$

Dadas essas informações, pode-se também representar a hipérbole em forma de conjunto. Se  $F_1$ ,  $F_2$  e P estão no plano  $\alpha$ , a Hipérbole  $\mathbb H$  pode ser escrita como sendo

$$
\mathbb{H} = \{ P \in \alpha \mid \text{dist}(F_1, P) - \text{dist}(F_2, P) \mid = 2a \}.
$$

Para dar continuidade, serão definidos alguns elementos da hipérbole, que serão utilizados ao longo do trabalho.

O valor de *b* é definido por  $b = \sqrt{f^2 - a^2}$ .

- Focos: são caracterizados por serem os pontos  $F_1$  e  $F_2$ .
- Distância focal: é a distância entre os dois focos, de comprimento  $2f$ .
- Centro: é o ponto médio do segmento  $\overline{F_1F_2}$ , denominado por O.
- Eixo Real ou transverso: é o segmento  $\overline{A_1A_2}$ , de comprimento 2a. O segmento  $\overline{A_1A_2}$  está contido no segmento que contém os focos  $F_1$  e  $F_2$  e as extremidades do segmento  $\overline{A_1A_2}$ pertencem à Hipérbole. Assim tem-se que  $2a < 2f$ .
- Eixo imaginário ou conjugado: é o segmento  $\overline{B_1B_2}$ , de comprimento 2b, contido na reta perpendicular ao segmento  $\overline{A_1A_2}$  que passa no ponto O, de modo que O também é o ponto médio do segmento  $\overline{B_1B_2}$ .
- Vértices: são os pontos  $A_1$  e  $A_2$ .

A Figura [21](#page-47-0) ilustra os elementos mencionados anteriormente,

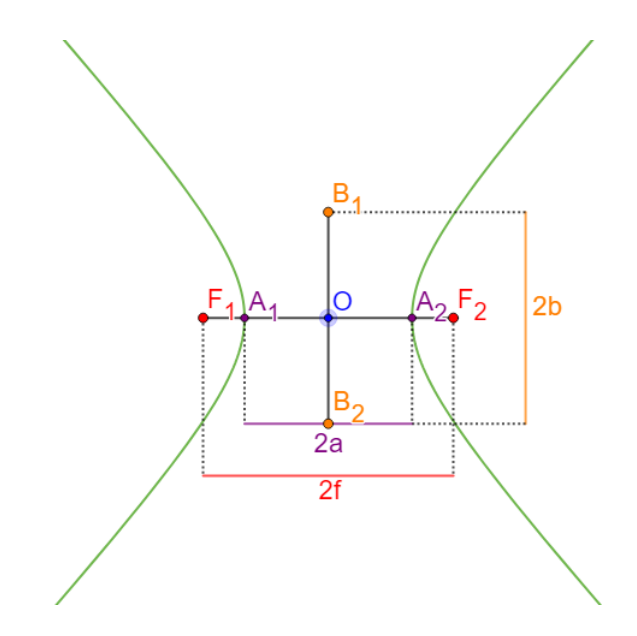

<span id="page-47-0"></span>Figura 21 – Elementos da Hipérbole. Fonte: a autora

Pela Definição [2.4](#page-45-0) e com base na Figura [22,](#page-48-0) para mostrar que vale  $\overline{B_1A_2} = f$ , será construído um ponto J a fim de auxiliar nas considerações feitas em torno de a, b e f. Partindo do ponto  $B_1$  pertencente ao eixo imaginário e à reta mediatriz do segmento  $\overline{A_1A_2}$ , e dado um círculo de centro em O e raio f, traça-se uma reta paralela ao segmento  $\overline{A_1A_2}$ , de modo que ela passe por  $B_1$ . Marcando as interseções entre a reta paralela construída e o círculo, tem-se os pontos K e J, considere o ponto J no primeiro quadrante. Agora, traçando uma reta paralela ao segmento  $\overline{B_1B_2}$ , de modo que ela passe por  $A_2$ , tem-se que as interseções entre essa reta e o círculo são os pontos  $N$  e o ponto  $J$  já construído, considerando o ponto  $J$  no primeiro quadrante. Assim, é formando o quadrilátero  $B_1OA_2J$  ilustrado na Figura [22.](#page-48-0)

<span id="page-48-1"></span>Partindo do quadrilátero  $B_1OA_2J$ , tem-se por construção que  $B_1J = OA_2 = a$ ,  $B_1O =$  $JA_2 = b$  e como o raio do círculo é f, a diagonal do quadrilátero também é f. Tendo por construção a relação de Pitágoras, em que

$$
f^2 = a^2 + b^2 \Rightarrow b^2 = f^2 - a^2 \tag{2.13}
$$

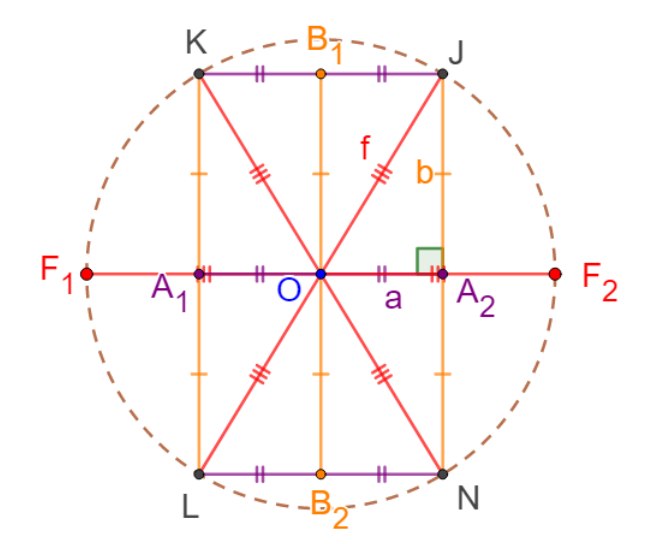

<span id="page-48-0"></span>Figura 22 – Relação do Teorema de Pitágoras. Fonte: a autora

### 2.3.1 Hipérbole e a relação de simetria

A seguir será mostrado que a hipérbole é uma curva simétrica, tanto em relação ao eixo imaginário, quanto em relação ao eixo real e ao ponto O.

Num primeiro momento, considere o ponto  $P_1 \in \mathbb{H}$ , como ilustra a Figura [23.](#page-49-0) A partir de uma reta traçada, paralelamente ao eixo real, de forma que esta passe pelo ponto  $P_1$ , obtém-se o ponto Q como a interseção desta reta criada e a reta que contém o eixo imaginário. Marquemos sobre a semirreta  $\rightarrow P_1Q$  um ponto  $P_2$  à esquerda de Q de modo que,  $\overline{P_1Q} = \overline{P_2Q}$ .

Agora faz-se a projeção ortogonal dos pontos  $P_1$  e  $P_2$  sobre a reta que contém o eixo real e tem-se os pontos  $P'_1$  e  $P'_2$ . Como os segmentos,  $\overline{P_1P_2}$  e  $\overline{P'_1P'_2}$ , são paralelos, tem-se que  $\overline{P_1P_1'} = \overline{P_2P_2'}.$ 

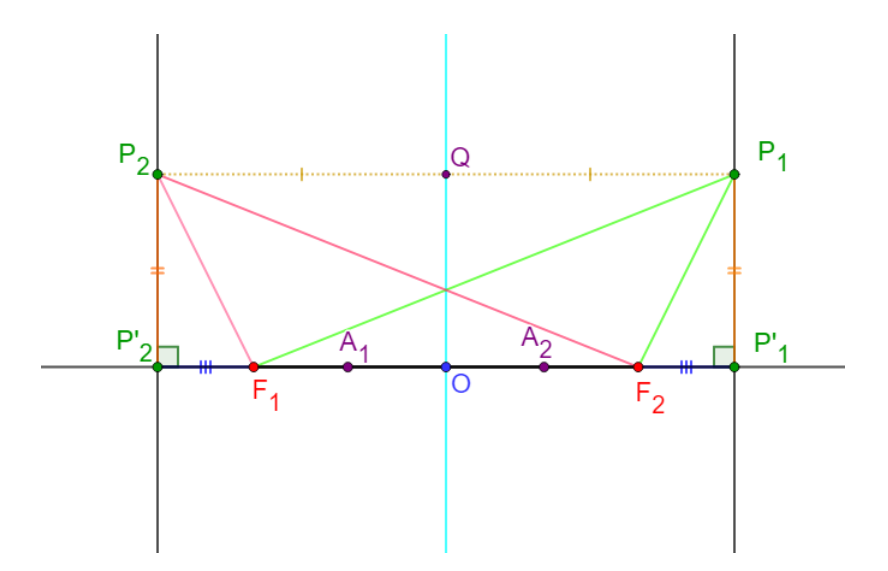

<span id="page-49-0"></span>Figura 23 – Construção Ponto  $P_2$  da Hipérbole. Fonte: a autora

Na construção ilustrada na Figura [23,](#page-49-0) tem-se o retângulo  $P_1P_1'OQ$ . Por consequência:

$$
\overline{QP_1} = \overline{OP'_1} = \overline{OF_2} + \overline{F_2P'_1} = \overline{P_2Q} = \overline{P'_2O} = \overline{P'_2F_1} + \overline{F_1O}.
$$

Como  $\overline{F_1O} = \overline{F_2O}$ , então  $\overline{P'_2F_1} = \overline{P'_1F_2}$ . Trabalhando com a relação de triângulos retângulos, o triângulo  $P_1P_1'F_2$  e o triângulo  $P_2P_2'F_1$  são congruentes, já que há igualdade em relação aos catetos. Resulta que as hipotenusas têm a mesma medida, ou seja,  $P_2F_1 = P_1F_2$ .

Analisando os triângulos  $P_2P'_2F_2$  e o  $P_1P'_1F_1$ , nota-se a relação de congruência, já que  $\overline{P_1P_1'}=\overline{P_2P_2'}$  e  $\overline{P_1'F_1}=\overline{P_2'F_2}+\overline{F_2F_1}=\overline{P_2'F_1}+\overline{F_1F_2}=\overline{P_2'F_2}$ . Consequentemente tem-se que as hipotenusas têm a mesma medida, isto é,  $\overline{P_1F_1} = \overline{P_2F_2}$ . Assim, ocorre  $|P_2F_1 - P_2F_2|$  $|P_1F_1 - P_1F_2| = 2a$ . Com isso,  $P_2$  é um ponto pertencente à hipérbole, e, portanto, foi mostrado a simetria da hipérbole em relação ao eixo imaginário.

Agora, será mostrado a simetria em relação ao eixo rela. Para tanto, observa-se a Figura [24](#page-50-0) que ilustra a construção do ponto  $P_3$  simétrico a  $P_1$  em relação à reta que contém o eixo real e que também pertença à hipérbole. Vamos utilizar a mesma notação da figura anterior. Dado o ponto  $P_1 \in \mathbb{H}$ , tracem uma reta que passa por  $P_1$  e  $P_1'$ , sendo ela perpendicular à reta que contém o eixo real. Na reta construída, marquemos o ponto  $P_3$  equidistante a  $P_1$  em relação ao ponto  $P'_1$ . A partir do caso de congruência LAL, tem-se que os triângulos retângulos  $P_1F_1P'_1$  e  $P_3F_1P'_1$ são congruentes, uma vez que, tem-se  $\overline{P_1P_1'} = \overline{P_1'P_3}$  e o lado  $\overline{F_1P_1'}$  é um lado comum aos dois triângulos, consequentemente  $\overline{F_1P_1} = \overline{F_1P_3}$ . Também conclui-se, que os triângulos  $P_1F_2P_1'$  e  $P_3F_2P'_1$  são congruentes e, portanto  $\overline{F_2P_1} = \overline{F_2P_3}$ . Resulta das duas ultimas identidades que  $|F_1P_3 - F_2P_3| = |F_1P_1 - F_2P_1| = 2a$ , concluindo que  $P_3$  é um ponto da hipérbole.

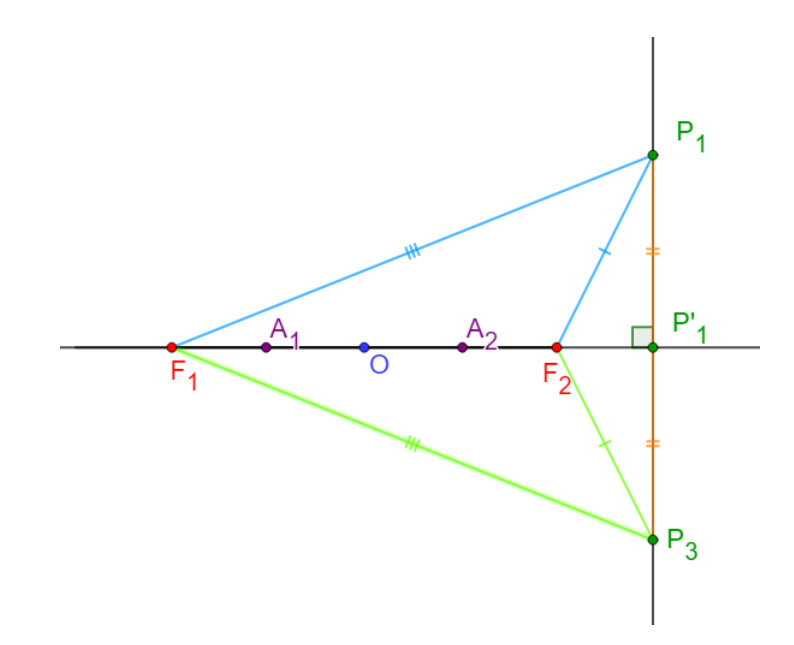

<span id="page-50-0"></span>Figura 24 – Construção Ponto  $P_3$  da Hipérbole. Fonte: a autora

Para construir a ponto  $P_4$ , simétrico a  $P_2$  em relação à que contém o eixo real, procede-se de modo análogo ao feito anteriormente partindo do ponto  $P_2$ , como ilustra a Figura [25.](#page-50-1)

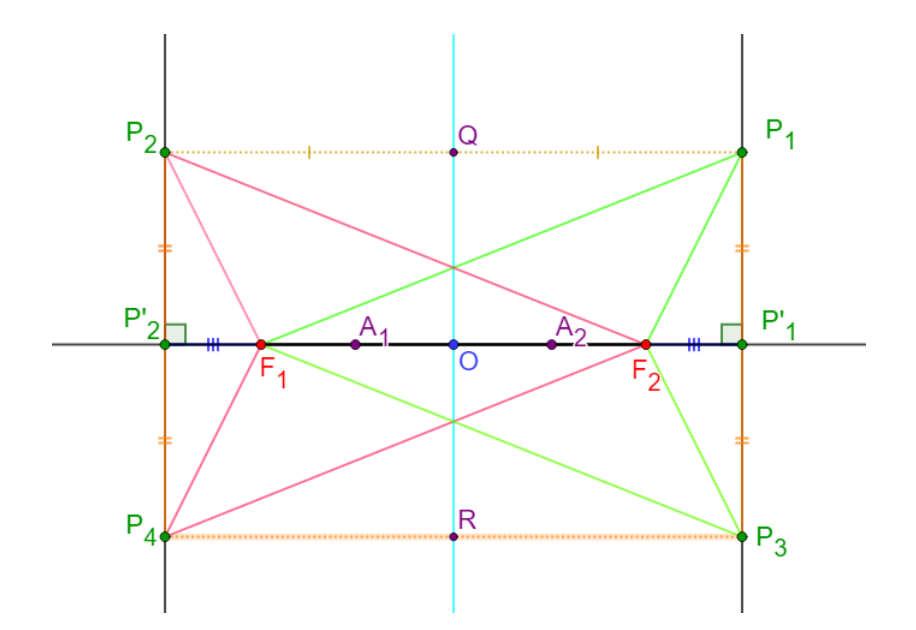

<span id="page-50-1"></span>Figura 25 – Relação de simetria entre os pontos da Hipérbole. Fonte: a autora

Assim, tem-se que a hipérbole apresenta as simetrias ilustradas na Figura [26.](#page-51-0)

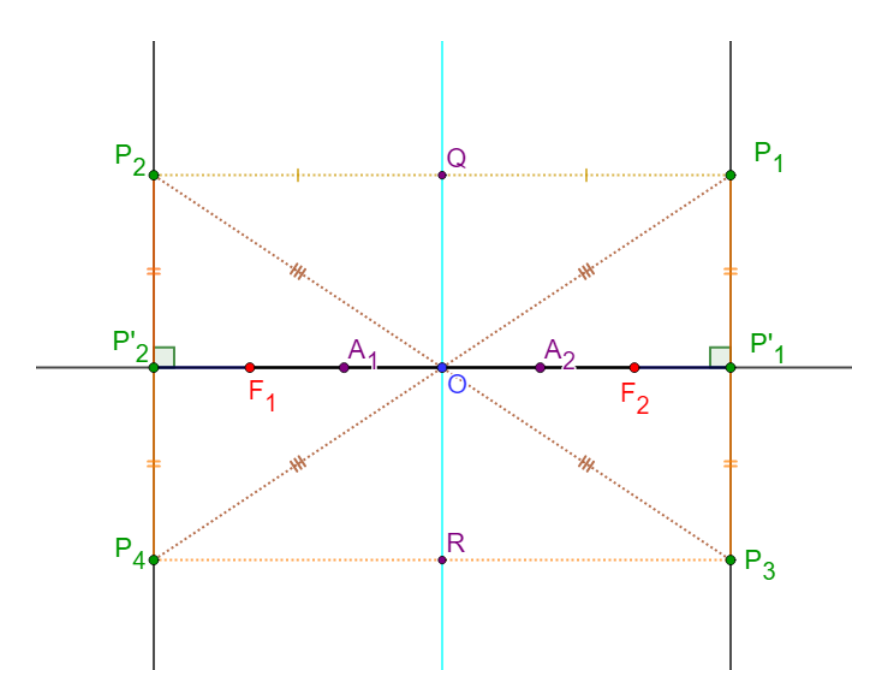

Figura 26 – Relação de simetria entre os pontos da Hipérbole e o ponto O. Fonte: a autora

### 2.3.2 Equação da hipérbole

A partir do que foi exposto, é possível determinar a equação reduzida da hipérbole, partindo dos focos  $F_1$  e  $F_2$  e de um ponto  $P \in \mathbb{H}$  em locais específicos do plano cartesiano. Considera-se de modo que o eixo real da hipérbole coincida com o eixo do x e o eixo imaginário coincida com o eixo do y.

<span id="page-51-1"></span>**Proposição 2.9** (Caso 1). *Seja a* H *a hipérbole de focos*  $F_1(-f, 0)$  *e*  $F_2(f, 0)$ *. Seja*  $P = (x, y)$  ∈ H *satisfazendo* |dist(F1P) − dist(F2P)| = 2a*. As coordenadas de* P *satisfazem a equação*

<span id="page-51-0"></span>
$$
\frac{x^2}{a^2} - \frac{y^2}{b^2} = 1.
$$
\n(2.14)

*onde*  $b \in \mathbb{R}$  é tal que  $b^2 = f^2 - a^2$ .

Tal hipérbole é ilustrada na Figura [27.](#page-52-0)

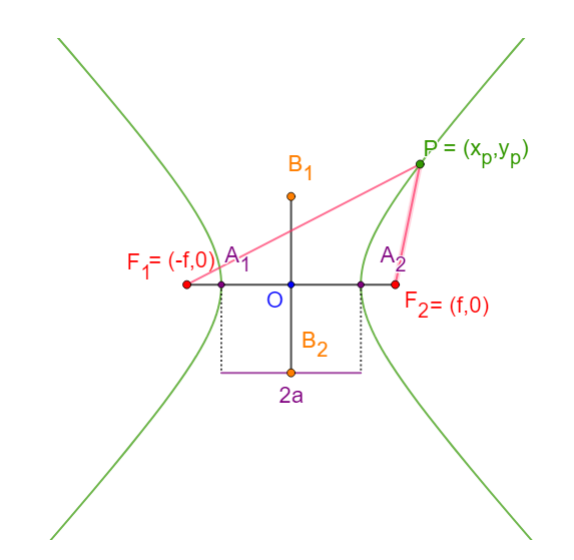

<span id="page-52-0"></span>Figura 27 – Equação da Hipérbole. Fonte: a autora

*Demonstração.* Seja P(x, y) um ponto qualquer pertencente à hipérbole. Pela Definição [2.4,](#page-45-0) considerando-se que P está mais próximo de  $F_2$  que de  $F_1$ , tem-se que  $dist(F_1P) - dist(F_2P) =$  $\overline{F_1P} - \overline{F_2P} = 2a$ , daí segue-se que

$$
\sqrt{(x+f)^2 + (y-0)^2} - \sqrt{(x-f)^2 + (y-0)^2} = 2a,
$$

de onde segue-se que

$$
\sqrt{x^2 + 2xf + f^2 + y^2} - \sqrt{x^2 - 2xf + f^2 + y^2} = 2a.
$$

Agora, somando  $\sqrt{x^2 - 2xf + f^2 + y^2}$  a ambos os lados e elevando ao quadrado, obtém-se

$$
(\sqrt{x^2 + 2xf + f^2 + y^2})^2 = (2a + \sqrt{x^2 - 2xf + f^2 + y^2})^2.
$$

Assim, tem-se:

$$
x^{2} + 2xf + f^{2} + y^{2} = 4a^{2} + 4a\sqrt{x^{2} - 2xf + f^{2} + y^{2}} + (\sqrt{x^{2} - 2xf + f^{2} + y^{2}})^{2}.
$$

Simplificando,

$$
x^{2} + 2xf + f^{2} + y^{2} - 4a^{2} - x^{2} + 2xf - f^{2} - y^{2} = 4a\sqrt{x^{2} - 2xf + f^{2} + y^{2}},
$$

ou seja,

$$
4xf - 4a^2 = 4a\sqrt{x^2 - 2xf + f^2 + y^2}.
$$

Multiplicando ambos os lados por  $\frac{1}{4a}$ , tem-se

$$
\frac{xf - a^2}{a} = \sqrt{x^2 - 2xf + f^2 + y^2}.
$$

Elevando os dois lados ao quadrado

$$
\left(\frac{xf - a^2}{a}\right)^2 = (\sqrt{x^2 - 2xf + f^2 + y^2})^2,
$$

e assim,

$$
x^{2} f^{2} - 2x f a^{2} + a^{4} = a^{2} (x^{2} - 2x f + f^{2} + y^{2}).
$$

Equivalentemente, tem-se,

$$
a4 - 2a2xf + x2f2 - a2x2 + 2a2xf - a2f2 - a2y2 = 0,
$$

ou seja,

$$
a^4 + x^2 f^2 - a^2 x^2 - a^2 f^2 - a^2 y^2 = 0.
$$

Assim segue-se, que

$$
x^{2}(f^{2} - a^{2}) + a^{2}(a^{2} - f^{2}) - a^{2}y^{2} = 0.
$$

que pode-se escrever na forma

$$
x^{2}(f^{2} - a^{2}) - a^{2}y^{2} = a^{2}(f^{2} - a^{2}).
$$

Considerando-se a relação  $f^2 = a^2+b^2$ , pode-se escrever  $b^2 = f^2-a^2$ . A partir disso, substitui-se na equação anterior e se tem

$$
x^2b^2 - a^2y^2 = a^2b^2.
$$

Dividindo por  $a^2b^2$ , tem-se:

$$
\frac{x^2b^2}{a^2b^2} - \frac{a^2y^2}{a^2b^2} = \frac{a^2b^2}{a^2b^2},
$$

e assim obtém-se a equação da hipérbole:

$$
\frac{x^2}{a^2} - \frac{y^2}{b^2} = 1.
$$

 $\Box$ 

**Proposição 2.10** (Caso 2). A equação da hipérbole no plano cartesiano, cujos focos são  $F_1(0, f)$ *e* F2(0, −f)*, como ilustra a Figura [28,](#page-54-0) é dada por:*

$$
\frac{y^2}{a^2} - \frac{x^2}{b^2} = 1\tag{2.15}
$$

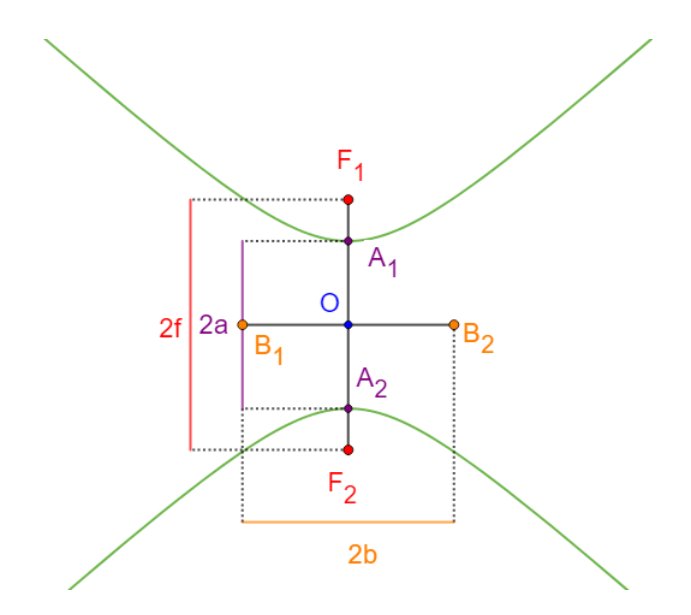

<span id="page-54-0"></span>Figura 28 – Equação da Hipérbole com o eixo real sobre o eixo y. Fonte: a autora

### 2.3.3 Reta tangente e o círculo diretor

Definição 2.5. *Um círculo diretor de uma hipérbole é um círculo que tem como centro um dos focos e raio igual ao comprimento do eixo real.*

**Proposição 2.11.** *Considere uma hipérbole,*  $\mathbb{H}$ *, de focos*  $F_1$  *e*  $F_2$ *, sendo*  $\overline{F_1F_2} = 2f$ *, e eixo real*  $\overline{A_1A_2} = 2a$ . Sejam E um ponto do Círculo Diretor de H, com centro em F<sub>1</sub> (podendo fazer *analogamente para* F2*),* P *o ponto de interseção entre o segmento* F1E *e a mediatriz* m *do segmento*  $\overline{F_2E}$ *, então*  $P \in \mathbb{H}$ *.* 

*Demonstração.* A seguir será feita a demonstração de acordo com a representação esquemática indicada na Figura [29.](#page-55-0)

$$
2a = F_1E = F_1P - PE = F_1P - PF_2,
$$

ou seja,

$$
PF_1 - PF_2 = 2a
$$

o que implica que  $P \in \mathbb{H}$ .

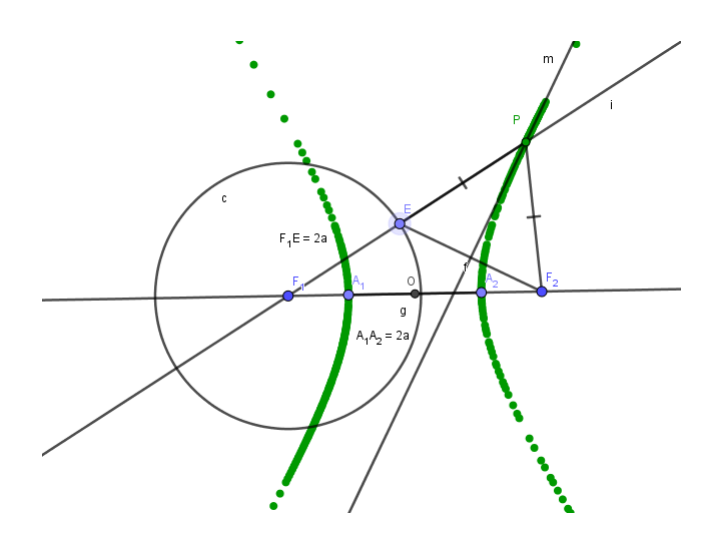

Figura 29 – Construção da Hipérbole. Fonte: a autora

<span id="page-55-0"></span> $\Box$ 

**Proposição 2.12.** *Considere uma hipérbole,*  $\mathbb{H}$ *, de focos*  $F_1 = (-f, 0)$  *e*  $F_2 = (f, 0)$ *, com* equação  $\frac{x^2}{2}$  $rac{x^2}{a^2} - \frac{y^2}{b^2}$ b 2 = 1*. Sejam um ponto* P ∈ H*,* E *um ponto de interseção entre a reta* i *que passa pelos pontos* F<sup>1</sup> *e* P *e o círculo diretor de centro* F<sup>1</sup> *(podendo fazer analogamente para* F2*). Então a reta tangente,* t*, à hipérbole no ponto* P*, coincide com a reta mediatriz* m *do segmento*  $\overline{F_2E}$ *.* 

*Demonstração.* Será considerado a representação esquemática indicana na Figura [30.](#page-55-1) Para iniciar, será determinado a equação da reta i e do círculo diretor.

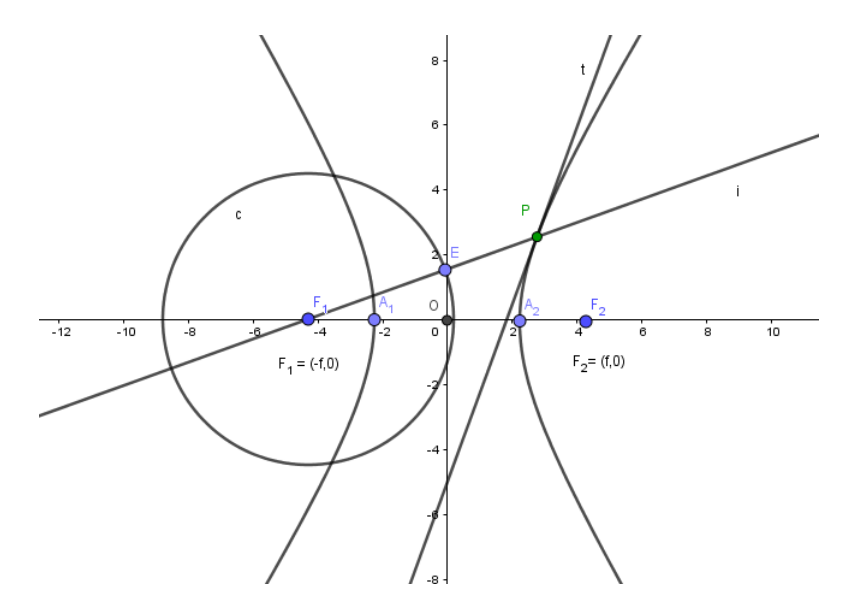

<span id="page-55-1"></span>Figura 30 – Construção da Hipérbole. Fonte: a autora

Sendo o foco  $F_1(-f, 0)$  o centro da circunferência de raio igual a 2a, tem-se que sua equação é dada por

$$
\sqrt{(x - (-f))^2 + (y - 0)^2} = 2a \Rightarrow (x + f)^2 + (y - 0)^2 = (2a)^2.
$$

Assim,

$$
(x+f)^2 + y^2 = 4a^2,
$$

é a equação do círculo diretor.

A partir da Proposição [2.9,](#page-51-1) a equação da hipérbole é dada por  $\frac{x^2}{2}$  $rac{x^2}{a^2} - \frac{y^2}{b^2}$  $\frac{b^2}{b^2} = 1$  e como o ponto  $P(x_p, y_p)$  pertence a H, tem-se

$$
\frac{x_p^2}{a^2} - \frac{y_p^2}{b^2} = 1.
$$
\n(2.16)

Por outro lado, como os pontos  $F_1$  e  $P$  pertencem à reta i, e sendo  $c$  seu coeficiente angular, tem-se

$$
y_p - 0 = c(x_p - (-f)).
$$

Assim,

$$
y_p = c(x_p + f).
$$

Isolando c, obtém-se

$$
c = \frac{y_p}{x_p + f},
$$

e conclui-se que a equação da reta i, é dada por

$$
y = \frac{y_p}{x_p + f}(x + f).
$$

Almeja-se obter quais são as coordenadas do ponto E. Para isso, será apresentada a prova apenas para o caso em que o ponto P esteja no primeiro quadrante. Como o ponto  $E(x_E, y_E)$  é um ponto de interseção entre o círculo diretor e a reta i, serão consideradas as duas equações encontradas para se obter as coordenadas no ponto E. Assim deve-se resolver o sistema

$$
\begin{cases} (x+f)^2 + y^2 = 4a^2, (I) \\ y = \frac{y_p}{x_p + f}(x+f), (II). \end{cases}
$$

Partindo da equação  $(II)$  e isolando  $(x + f)$ , tem os

$$
(x+f) = y\frac{x_p + f}{y_p}.
$$

Elevando ambos os lados ao quadrado:

$$
(x+f)^2 = y^2 \left(\frac{x_p + f}{y_p}\right)^2 \Rightarrow (x+f)^2 = \frac{y^2}{y_p^2}(x_p + f)^2.
$$

Substituindo  $(x+f)^2 = \frac{y^2}{2}$  $y_p^2$  $(x_p + f)^2$  na equação (*I*), tem-se

$$
\frac{y^2}{y_p^2}(x_p + f)^2 + y^2 = 4a^2,
$$

ou

$$
y^{2} \left[ \frac{(x_{p} + f)^{2}}{y_{p}^{2}} + 1 \right] = 4a^{2}.
$$

Isolando  $y^2$  e extraindo a raiz de ambos os lados

$$
y^{2} = \frac{4a^{2}}{\frac{(x_{p}+f)^{2}}{y_{p}^{2}} + 1} = \frac{4a^{2}y_{p}^{2}}{(x_{p}+f)^{2} + 1}
$$

Assim, considerando o fato de estar no primeiro quadrante, ou seja,  $y_p$  positivo, segue-se que

$$
y = \pm \frac{2ay_p}{\sqrt{(x_p + f)^2 + y_p^2}} = \pm \frac{2ay_p}{\sqrt{x_p^2 + 2x_p f + f^2 + y_p^2}}.
$$

Antes de continuar a demonstração, serão consideradas algumas representações, como a relação de Pitágoras [\(2.13\)](#page-48-1) e a equação da hipérbole, que serão utilizadas no decorrer dos cálculos que se seguem.

Substituindo as coordenadas do ponto $P(x_p, y_p)$ na equação da hipérbole, tem-se

<span id="page-57-0"></span>
$$
\frac{x_p^2}{a^2} - \frac{y_p^2}{b^2} = 1 \Rightarrow -\frac{y_p^2}{b^2} = 1 - \frac{x_p^2}{a^2} \Rightarrow -y_p^2 = b^2 \left(1 - \frac{x_p^2}{a^2}\right) \Rightarrow -y_p^2 = b^2 \left(\frac{a^2 - x_p^2}{a^2}\right) \Rightarrow
$$

$$
y_p^2 = -\frac{b^2}{a^2}(a^2 - x_p^2). \tag{2.17}
$$

Dando continuidade e considerando a parte positiva e substituindo o  $f^2$  e o  $y_p^2$ , como já

mostrado em [\(2.13\)](#page-48-1) e [\(2.17\)](#page-57-0) tem-se

$$
y = \frac{2ay_p}{\sqrt{x_p^2 + 2x_pf + (a^2 + b^2) + \left(-\frac{b^2}{a^2}(a^2 - x_p^2)\right)}}
$$
  
= 
$$
\frac{2ay_p}{\sqrt{\frac{a^2x_p^2 + 2a^2x_pf + a^4 + a^2b^2 - b^2a^2 + b^2x_p^2}{a^2}}}
$$
  
= 
$$
\frac{2ay_p}{\frac{1}{a}\sqrt{a^2x_p^2 + 2a^2x_pf + a^4 + b^2x_p^2}}
$$
  
= 
$$
\frac{2ay_p}{\frac{1}{a}\sqrt{x_p^2(a^2 + b^2) + 2a^2x_pf + a^4}}
$$
  
= 
$$
\frac{2a^2y_p}{\sqrt{x_p^2(a^2 + b^2) + 2a^2x_pf + a^4}}
$$

Sendo  $f^2 = a^2 + b^2$ , conforme dado em [\(2.13\)](#page-48-1), segue-se que

$$
y = \frac{2a^2y_p}{\sqrt{x_p^2f^2 + 2a^2x_pf + a^4}} = \frac{2a^2y_p}{\sqrt{(x_pf + a^2)^2}} = \frac{2a^2y_p}{x_pf + a^2}.
$$

Agora, substituindo o y encontrado na equação (I), segue-se que

$$
(x+f)^2 + y^2 = 4a^2 \Rightarrow (x+f)^2 + \left(\frac{2a^2y_p}{x_p f + a^2}\right)^2 = 4a^2 \Rightarrow (x+f)^2 = 4a^2 - \frac{4a^4y_p^2}{(x_p f + a^2)^2}
$$

$$
(x+f)^2 = \frac{4a^2(x_p^2 f^2 + 2x_p f a^2 + a^4) - 4a^4 y_p^2}{(x_p f + a^2)^2} = \frac{4a^2(x_p^2 f^2 + 2a^2 x_p f + a^4 - a^2 y_p^2)}{(x_p f + a^2)^2}.
$$

Fazendo a substituição de  $y_p^2$  pelo valor dado em [\(2.17\)](#page-57-0), segue-se que

$$
(x+f)^2 = \frac{4a^2 \left(x_p^2 f^2 + 2a^2 x_p f + a^4 - a^2 \left(-\frac{b^2}{a^2} (a^2 - x_p^2)\right)\right)}{(x_p f + a^2)^2}
$$

$$
= \frac{4a^2}{(x_p f + a^2)^2} \left(x_p^2 f^2 + 2a^2 x_p f + a^4 + b^2 a^2 - b^2 x_p^2\right).
$$

Substituindo  $b^2$  pela expressão do lado direito de [\(2.13\)](#page-48-1):

$$
(x+f)^2 = \frac{4a^2}{(x_p f + a^2)^2} (x_p^2 f^2 + 2a^2 x_p f + a^4 + (f^2 - a^2)a^2 - x_p^2 (f^2 - a^2))
$$
  
\n
$$
= \frac{4a^2}{(x_p f + a^2)^2} (x_p^2 f^2 + 2a^2 x_p f + a^4 - a^4 + a^2 f^2 + a^2 x_p^2 - f^2 x_p^2)
$$
  
\n
$$
= \frac{4a^2}{(x_p f + a^2)^2} (2a^2 x_p f + a^2 f^2 + a^2 x_p^2)
$$
  
\n
$$
= \frac{4a^2}{(x_p f + a^2)^2} (a^2 (2x_p f + f^2 + x_p^2))
$$
  
\n
$$
= \frac{4a^2}{(x_p f + a^2)^2} (a^2 (x_p + f)^2).
$$

Extraindo a raiz quadrada em ambos os lados, resulta

$$
x + f = \pm \frac{2a^2(x_p + f)}{x_p f + a^2}.
$$

Considerando o fato de P estar no primeiro quadrante, tem-se

$$
x + f = \frac{2a^2(x_p + f)}{x_p f + a^2}.
$$

Que equivale a

$$
x = \frac{2a^2(x_p + f)}{x_p f + a^2} - f.
$$

<span id="page-59-0"></span>Assim, os valores encontrados de  $x_E$  e  $y_E$  são dados por:

$$
x_E = \frac{2a^2(x_p + f)}{x_p f + a^2} - f
$$
\n(2.18)

<span id="page-59-1"></span>e

$$
y_E = \frac{2a^2 y_p}{x_p f + a^2}.
$$
\n(2.19)

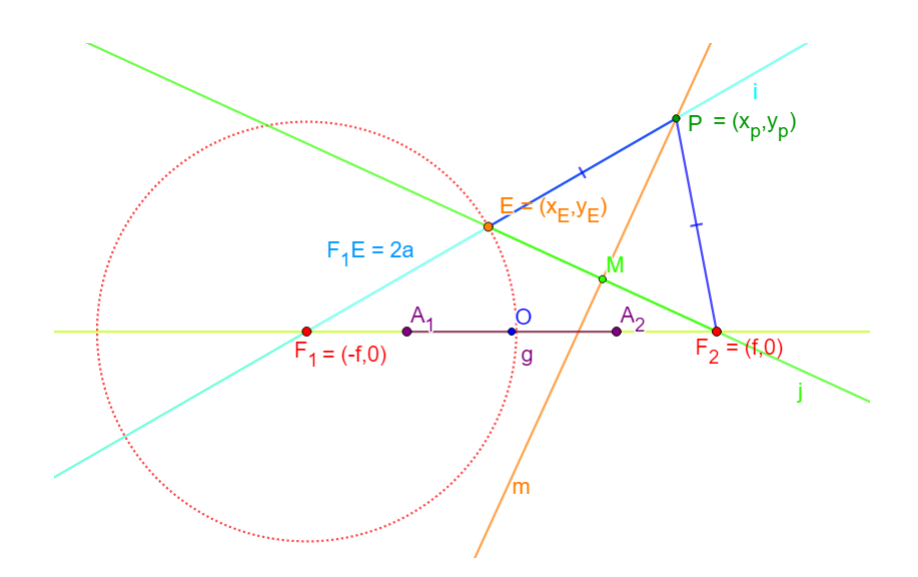

Figura 31 – Construção da Hipérbole. Fonte: a autora

Agora, almeja-se encontrar o coeficiente angular da reta mediatriz m e para isso, será calculado o coeficiente da reta j que contém os pontos,  $E(x_E, y_E)$  e  $F_2(f, 0)$  e cujo coeficiente angular é

$$
c_1 = \frac{y_E - 0}{x_E - f} = \frac{y_E}{x_E - f}.
$$

A partir do coeficiente angular  $c_1$  e utilizando a relação de retas perpendiculares, tem-se o coeficiente angular,  $c_2$ , da reta m, que satisfaz

$$
c_1c_2 = -1 \Rightarrow c_2 = \frac{-1}{c_1}.
$$

Utilizando o valor de  $c_1$  encontrado anteriormente, tem

$$
c_2 = -\left(\frac{x_E - f}{y_E}\right).
$$

Substituindo os valores de  $x_E$  e  $y_E$ , dados em [\(2.18\)](#page-59-0) e [\(2.19\)](#page-59-1), tem-se

$$
c_2 = -\left(\frac{x_E - f}{y_E}\right) = -\left(\frac{\frac{2a^2(x_P + f)}{x_p f + a^2} - f - f}{\frac{2a^2 y_P}{x_p f + a^2}}\right) = -\left(\frac{2a^2(x_P + f)}{x_p f + a^2} - 2f\right)\left(\frac{x_p f + a^2}{2a^2 y_p}\right).
$$

Considerando estar no primeiro quadrante e tirando o mínimo, obtêm-se

$$
c_2 = \left(\frac{-2a^2(x_p + f) + 2f(x_pf + a^2)}{x_pf + a^2}\right) \left(\frac{x_pf + a^2}{2a^2y_p}\right)
$$
  
=  $[-2a^2(x_p + f) + 2f(x_pf + a^2)]\frac{1}{2a^2y_p}$   
=  $\frac{-2a^2f - 2a^2x_p + 2f^2x_p + 2fa^2}{2a^2y_p}$   
=  $\frac{-2a^2x_p + 2f^2x_p}{2a^2y_p}$   
=  $\frac{-a^2x_p + f^2x_p}{a^2y_p}$ .

Colocando  $x_p$  em evidência e substituindo  $b^2$ , como obtido em [\(2.13\)](#page-48-1), tem-se

$$
c_2 = \frac{x_p(f^2 - a^2)}{a^2 y_p}
$$
  

$$
c_2 = \frac{b^2}{a^2} \frac{x_p}{y_p}.
$$
 (2.20)

<span id="page-60-0"></span>Tendo-se, portanto, o coeficiente  $c_2$  da reta mediatriz m.

Para que seja possível comparar os coeficientes das retas mediatriz e tangente, a fim de mostrar que são paralelas, é necessário determinar o coeficiente angular da reta, t, tangente à hipérbole. Para isso, basta derivar a equação da hipérbole em relação a x. Levando em conta que  $y$  é uma função implícita de  $x$ , tem-se

$$
\frac{x^2}{a^2} - \frac{y^2}{b^2} = 1 \Rightarrow \frac{2x}{a^2}\frac{dx}{dx} - \frac{2y}{b^2}\frac{dy}{dx} = \frac{d}{dx}1 \Rightarrow \frac{2x}{a^2} - \frac{2y}{b^2}y' = 0 \Rightarrow
$$

$$
-\frac{2y}{b^2}y' = -\frac{2x}{a^2} \Rightarrow y' = \frac{2x}{a^2}\frac{b^2}{2y} \Rightarrow y' = \frac{b^2}{a^2}\frac{x}{y}.
$$

Aplicando o coeficiente encontrado em relação ao ponto  $P(x_p, y_p)$ , tem-se

<span id="page-61-0"></span>
$$
y' = \frac{b^2}{a^2} \frac{x_p}{y_p},
$$
\n(2.21)

que é o coeficiente da reta tangente t.

Com a finalidade de mostrar que as retas  $m e t$ , são paralelas, será verificado que seus coeficientes são iguais. Como observado em [\(2.20\)](#page-60-0) e [\(2.21\)](#page-61-0), mostrando assim, que as retas são paralelas.

Dado que ambas as retas são paralelas, será verificado se o ponto P pertence ou não à mediatriz m. Caso isso ocorra, concluir-se-á que as retas m e t são coincidentes.

Dado que o ponto médio M, do segmento  $\overline{F_2E}$  pertence a reta mediatriz m, são calculados as suas coordenadas para que seja possível encontrar a equação de tal reta m.

Considerando os valores de  $x_E$  e  $y_E$  dados em [\(2.18\)](#page-59-0) e [\(2.19\)](#page-59-1), segue-se que

$$
M = \left(\frac{x_E + f}{2}, \frac{y_E + 0}{2}\right) = \left(\frac{\frac{2a^2(x_P + f)}{x_P f + a^2} - f + f}{2}, \frac{\frac{2a^2 y_P}{x_P f + a^2}}{2}\right).
$$

Que corresponde a

$$
M = \left(\frac{2a^2(x_p + f)}{2(x_p f + a^2)}, \frac{2a^2 y_p}{2(x_p f + a^2)}\right) = \left(\frac{a^2(x_p + f)}{x_p f + a^2}, \frac{a^2 y_p}{x_p f + a^2}\right).
$$

Considerando-se o coeficiente angular igual a  $\frac{b^2}{2}$  $a^2$  $\bar{x}_p$  $y_p$ e os pontos  $M$  e  $P$ , será determinada a equação da reta mediatriz m,

$$
y - \left(\frac{a^2 y_p}{x_p f + a^2}\right) = \frac{b^2}{a^2} \frac{x_p}{y_p} \left(x - \left(\frac{a^2 (x_p + f)}{x_p f + a^2}\right)\right).
$$

Com o intuito de mostrar que o ponto  $P(x_p, y_p)$  pertence à reta m, basta substituir o x por  $x_p$ , e verificar que o y correspondente é igual a  $y_p$ . Isolando y, segue-se que

$$
y = \left(\frac{a^2y_p}{x_pf + a^2}\right) + \frac{b^2}{a^2}\frac{x_p}{y_p}\left(\frac{x_p(x_pf + a^2) - a^2(x_p + f)}{x_pf + a^2}\right)
$$
  
= 
$$
\frac{a^4y_p^2 + b^2x_p(x_p^2f + x_pa^2 - a^2x_p - a^2f)}{a^2y_p(x_pf + a^2)}
$$
  
= 
$$
\frac{a^4y_p^2 + b^2x_px_p^2f + b^2x_p^2a^2 - b^2a^2x_p^2 - b^2x_pa^2f}{a^2y_p(x_pf + a^2)}.
$$

Simplificando,

$$
y = \frac{a^4 y_p^2 + b^2 x_p x_p^2 f - b^2 x_p a^2 f}{a^2 y_p (x_p f + a^2)}.
$$

Colocando  $b^2x_p f$  em evidência

$$
y = \frac{a^4 y_p^2 - b^2 x_p f(-x_p^2 + a^2)}{a^2 y_p(x_p f + a^2)} \Leftrightarrow y = \frac{a^4 y_p^2}{a^2 y_p(x_p f + a^2)} - \frac{b^2(-x_p^2 + a^2)}{a^2} \frac{x_p f}{y_p(x_p f + a^2)}.
$$

Substituindo o valor de  $y_p^2$  obtido em [\(2.17\)](#page-57-0) e simplificando, segue-se que

$$
y = \frac{a^2 y_p}{x_p f + a^2} + y_p^2 \frac{x_p f}{y_p (x_p f + a^2)} \Leftrightarrow y = \frac{a^2 y_p}{x_p f + a^2} + \frac{y_p x_p f}{x_p f + a^2} \Leftrightarrow
$$

$$
y = \frac{y_p (a^2 + x_p f)}{x_p f + a^2} \Leftrightarrow y = y_p.
$$

Segue-se, portanto, que as retas  $m$  e  $t$  coincidem e tem-se o resultado.

 $\Box$ 

# <sup>C</sup>APÍTULO **3**

# **CONSTRUÇÕES DAS CÔNICAS COM O USO DO SOFTWARE GEOGEBRA**

No presente capítulo será apresentado o passo a passo de algumas construções das cônicas, realizadas com o auxílio do Software GeoGebra. Os conceitos vistos no capítulo anterior serão fundamentais, bem como as noções de pontos, círculos, retas e semirretas. A seguir há dois roteiros distintos que auxiliam na construção da parábola e três roteiros distintos, tanto para a construção da elipse quanto para da hipérbole. No decorrer do capítulo 3 e 4 serão utilizados alguns termos referentes a comandos do GeoGebra que foram utilizados para desenvolver o processo de construção. Sendo eles: *Entrada*, *rastro*, *animar/mover*, *controle deslizante*, *renomear* (um comando para atribuir diferentes nomes daqueles que são gerados automaticamente quando criamos um determinado ente geométrico, como pontos, retas, círculos, etc).

As construções apresentadas nesse capítulo têm por objetivo auxiliar o professor no momento em que for trabalhar e explorar os conteúdos sobre cônicas, tendo a tecnologia como sua aliada e facilitadora do processo de construção do conhecimento. As construções, possibilitam que o professor explore cada passo desenvolvido, enriquecendo a sua aula.

# 3.1 Parábola

## 3.1.1 Primeira construção

- 1. Construa um ponto e uma reta, de modo que a reta não passe pelo ponto. Em seguida, renomeie o ponto de  $F$  e a reta de  $d$ .
- 2. Retire a exibição dos pontos utilizados para a construção da reta d.

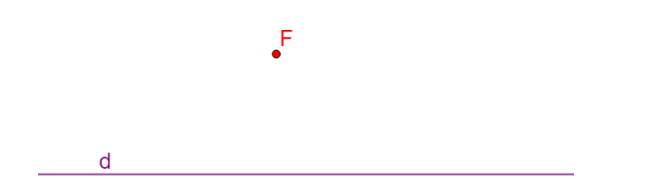

Figura 32 – Construção da reta diretriz e o foco da Parábola. Fonte: a autora

- 3. Marque um ponto  $E$  na reta  $d$ , e trace uma reta perpendicular à reta  $d$  de modo que ela passe no ponto E e a renomeie de s.
- 4. Trace um segmento de reta  $\overline{FE}$  e chame-o de g.

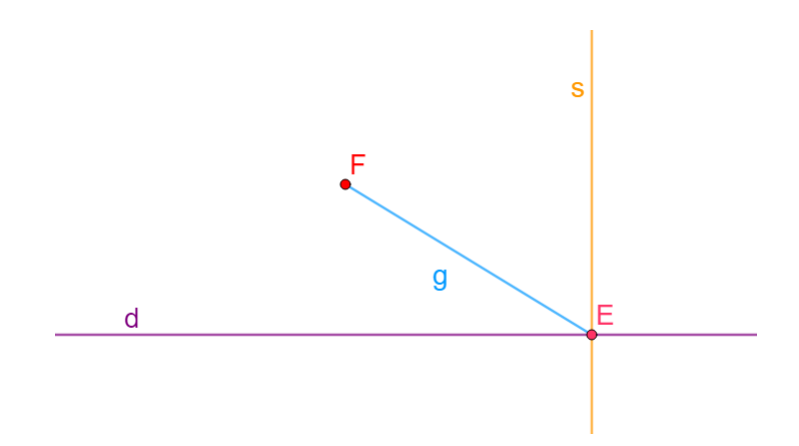

Figura 33 – Construção do segmento  $\overline{FE}$  e da perpendicular s. Fonte: a autora

- 5. Trace a mediatriz  $m$  do segmento  $q$ .
- 6. Marque e chame de  $P$  a interseção entre a reta perpendicular  $s$  e a reta mediatriz  $m$ .

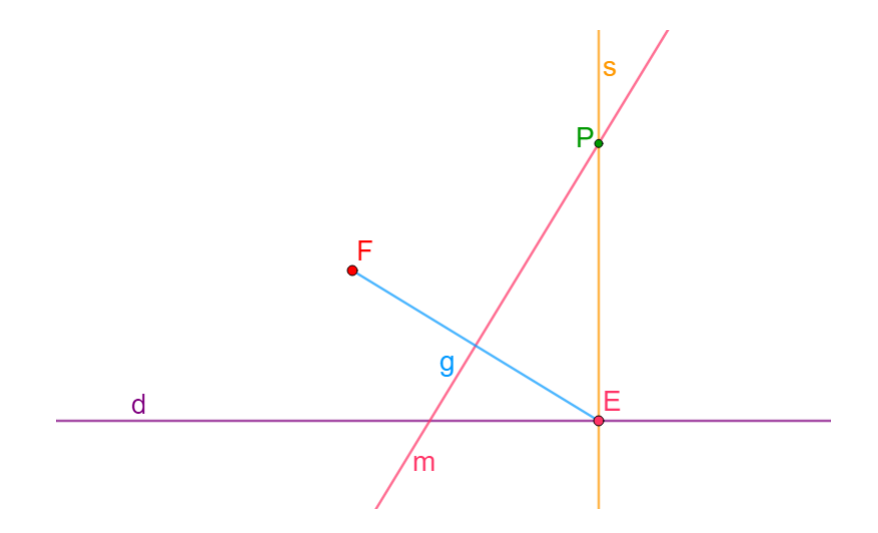

Figura 34 – Construção do ponto P e da mediatriz m. Fonte: a autora

- 7. Habilite o *rastro* de P e dê uma *cor* a ele.
- 8. Para visualizar o que acontece, movimente o ponto E.

Assim, pode-se visualizar a construção da parábola a partir do ponto P.

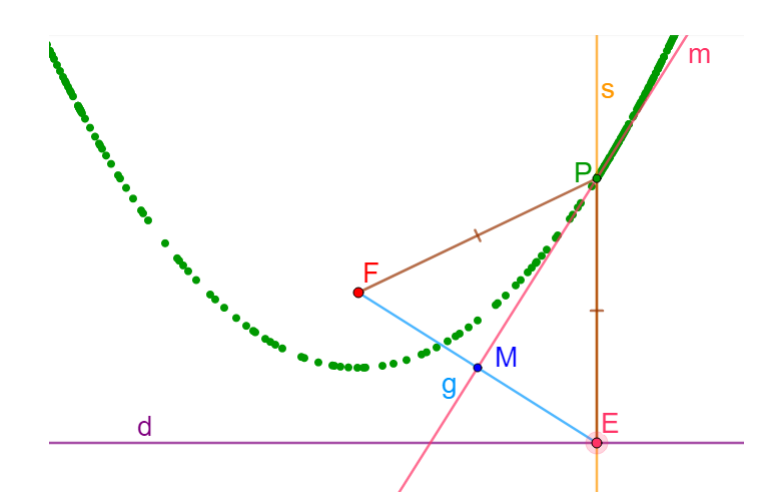

Figura 35 – Construção da Parábola a partir de seus pontos. Fonte: a autora

9. Atribuindo uma cor e habilitando o *rastro* de m, pode-se ver, por construção, que m também é tangente à parábola. E pode-se obter o gráfico da parábola a partir da junção de todas as retas tangentes.

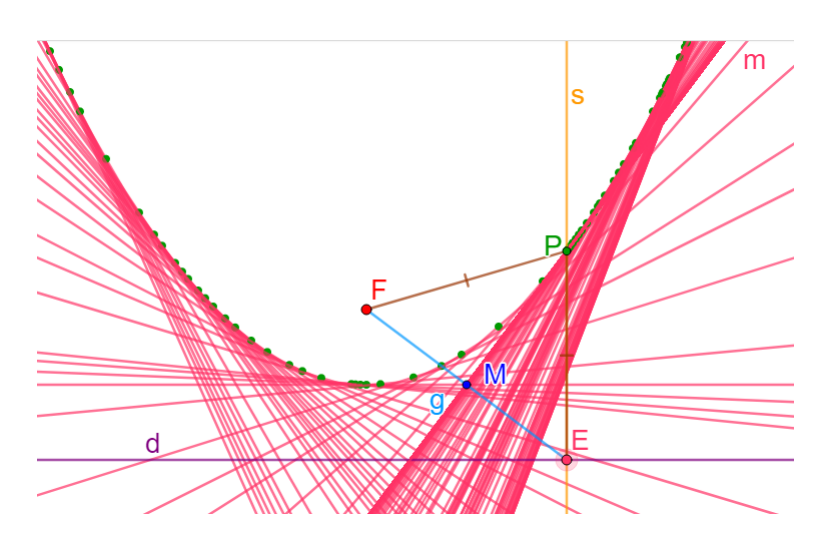

Figura 36 – Construção da Parábola a partir de suas retas tangentes. Fonte: a autora

## 3.1.2 Segunda construção

- 1. Construa uma reta d e uma reta s perpendicular a d.
- 2. Retire a exibição dos pontos utilizados para a construção das retas d e s.
- 3. Marque o ponto de interseção D entre as retas s e d (pontos esses que aparecem no momento da construção).

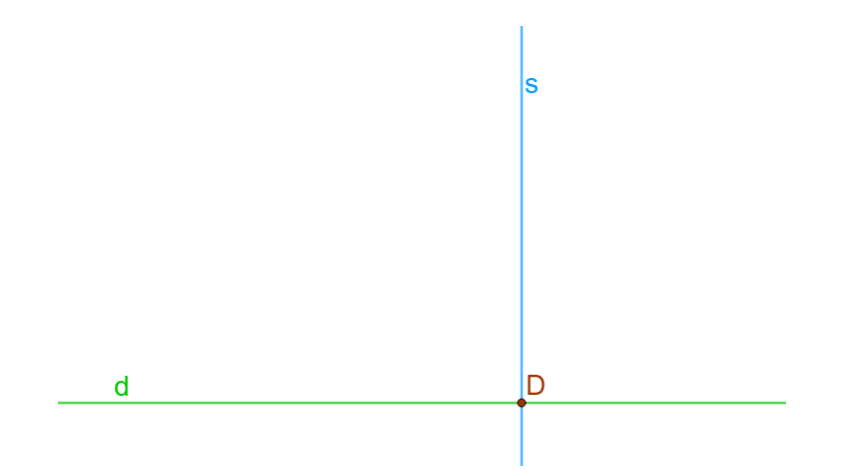

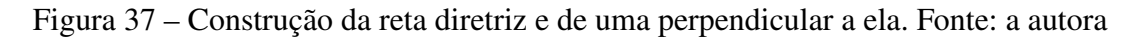

- 4. Na reta perpendicular s construa um ponto F diferente de D.
- 5. Marque o ponto médio  $V$  entre  $F \neq D$ .

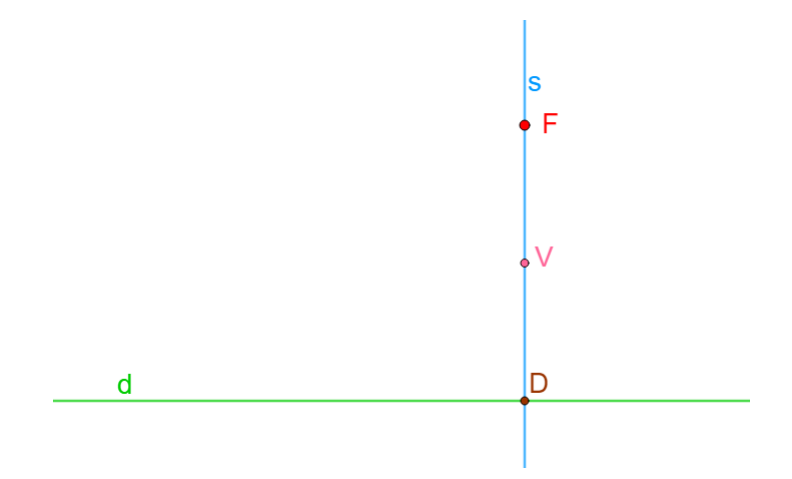

Figura 38 – Construção do foco e do vértice. Fonte: a autora

- 6. Construa uma semirreta saindo de  $V$  e passando por  $F$  e chame-o de  $h$ .
- 7. Retire a exibição da reta s.

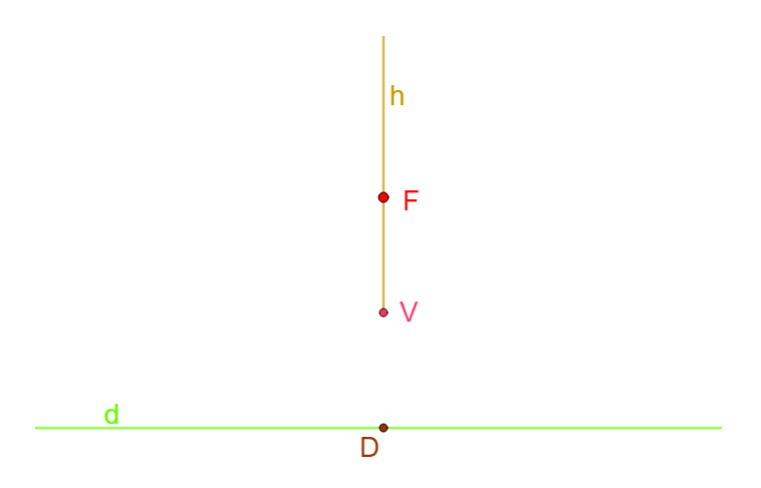

Figura 39 – Construção da semirreta h. Fonte: a autora

8. Construa um ponto na semirreta  $h$  e chame-o de  $E$ . Trace um segmento de reta de  $D$  a  $E$  e chame-o de g.

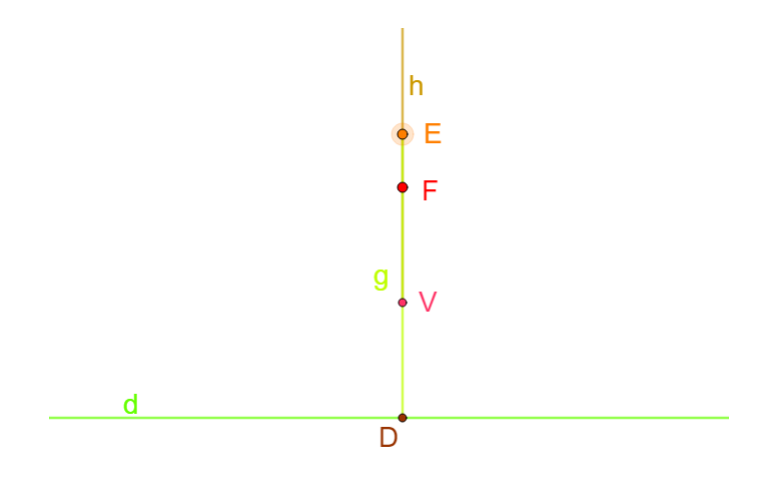

Figura 40 – Construção da Parábola. Fonte: a autora

- 9. Construa uma círculo de centro  $F$  e raio  $g$ .
- 10. Construa uma reta perpendicular à semirreta  $h$ , de modo que passe pelo ponto  $E$  e renomeie de q.

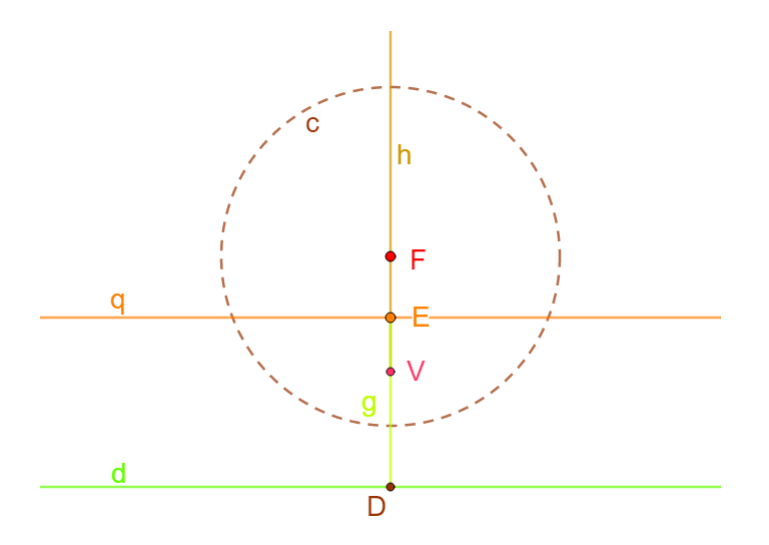

Figura 41 – Construção da Parábola. Fonte: a autora

- 11. Marque as interseções entre a reta perpendicular  $q$  e o círculo. Renomeie os pontos de interseção para P<sup>1</sup> e P<sup>2</sup> e habilite seus *rastros*.
- 12. Anime o ponto E.

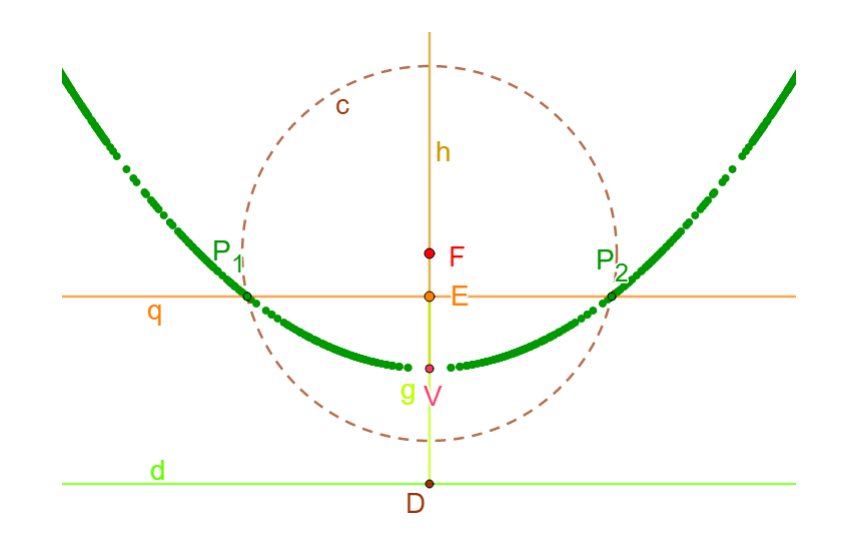

Figura 42 – Construção da Parábola a partir de uma reta perpendicular e um círculo. Fonte: a autora

Comentário: Ao trabalhar com essas construções, além de o professor poder explorar as propriedades e definições da parábola a partir do Software GeoGebra, ele pode trabalhar todo o processo que envolve a construção do gráfico da parábola, a fim de enriquecer cada vez mais a sua aula. Pode-se trabalhar, por exemplo, conceitos como as definições de retas mediatriz e tangente. Além de explorar as demonstrações das proposições [2.3](#page-29-0) e [2.4](#page-30-0) provadas no Capítulo 2, nas quais se definem e mostram a construção das retas mediatriz e tangente. As proposições juntamente com o auxilio do Software GeoGebra, possibilitam um melhor entendimento e visualização das demonstrações realizadas.

A primeira construção da parábola aqui apresentada, pode ser relacionada às proposições [2.3](#page-29-0) e [2.4,](#page-30-0) e podemos chamar a atenção para o passo 5, da primeira construção, no qual se mostra a construção da reta que tangencia a parábola.

# 3.2 Elipse

#### 3.2.1 Primeira construção

- 1. Construa dois pontos distintos  $A_1$  e  $A_2$ .
- 2. Trace um segmento de reta  $\overline{A_1A_2}$  e o nomeie de g o seu comprimento.
- 3. Marque o ponto médio O do segmento  $\overline{A_1A_2}$ .
- 4. Construa um ponto no segmento  $\overline{A_1A_2}$ , de modo que ele fique entre os pontos  $A_1$  e O, e chame-o de  $F_1$ .

5. Construa o reflexo,  $F_2$ , do ponto  $F_1$  em relação ao ponto O.

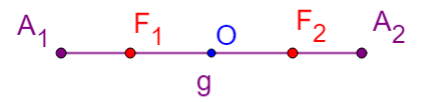

Figura 43 – Construção dos vértices, focos e centro da Elipse. Fonte: a autora

- 6. Construa um círculo diretor de centro em  $F_1$  e de raio  $g$ .
- 7. Marque um ponto E em qualquer lugar sobre o círculo.

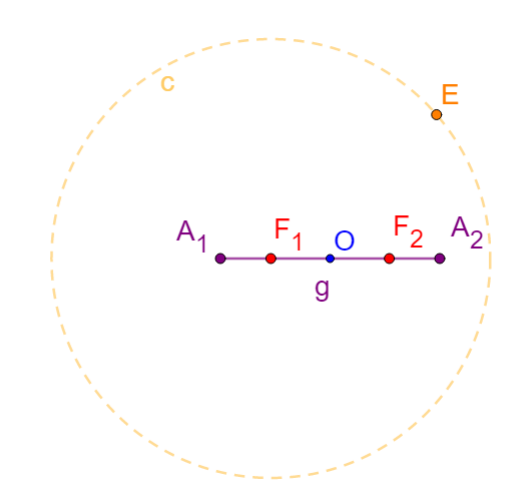

Figura 44 – Círculo de centro  $F_1$  e raio g. Fonte: a autora

8. Trace a reta s que passe pelos pontos  $F_1$  e  $E$ , e a reta h que passe pelos pontos  $F_2$  e  $E$ , conforme a [45.](#page-72-0)
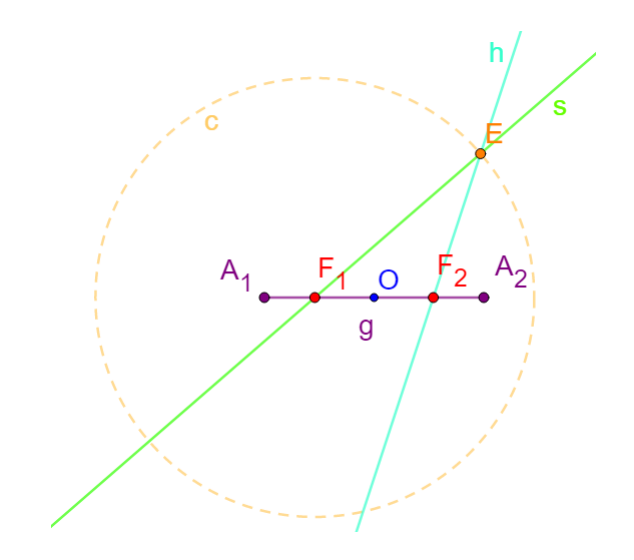

Figura 45 – Construção da Elipse. Fonte: a autora

- 9. Trace a reta mediatriz m do segmento de reta  $\overline{F_2E}$ .
- 10. Marque o ponto  $P$  de interseção entre as retas  $m e s$ .

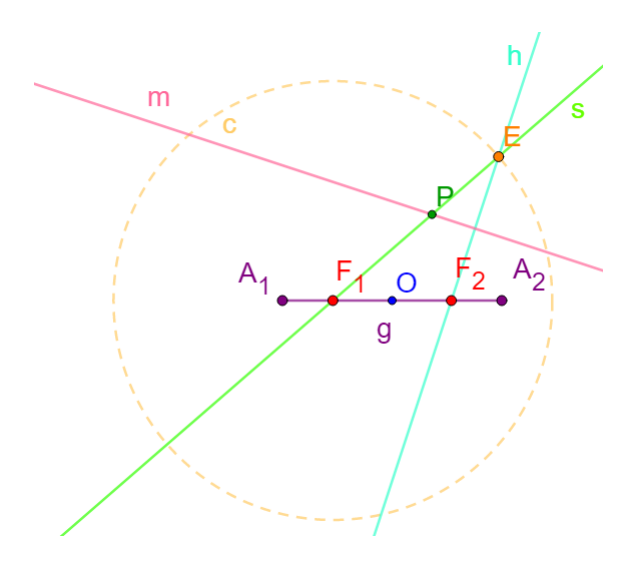

Figura 46 – Construção do ponto P. Fonte: a autora

- 11. Escolha uma cor para P e habilite seu *rastro*.
- 12. Para visualizar o que acontece, movimente o ponto E.

Assim, pode-se ver a construção da elipse e perceber que o ponto P a percorre à medida que movemos o ponto E.

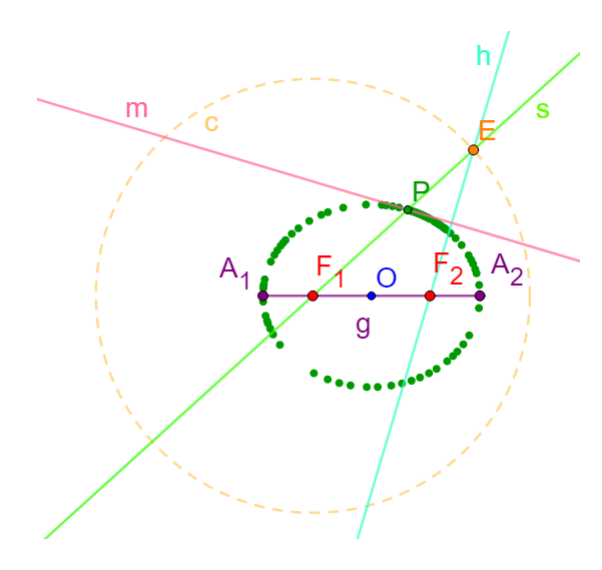

Figura 47 – Construção da Elipse a partir de um círculo diretor. Fonte: a autora

13. Habilitando o rastro e atribuindo uma cor à reta mediatriz  $m$ , pode-se ver por construção que m tangencia a elipse.

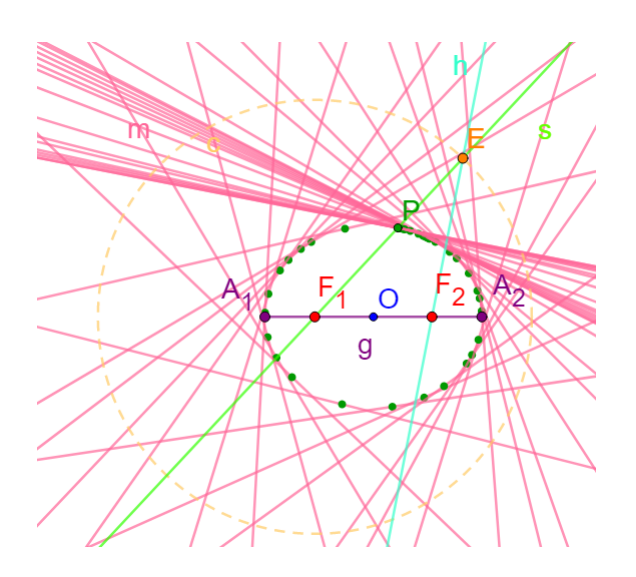

Figura 48 – Construção da Elipse a partir de suas retas tangentes. Fonte: a autora

## 3.2.2 Segunda construção

- 1. Construa dois pontos distintos  $F_1$  e  $F_2$ .
- 2. Trace a reta q que passe por  $F_1$  e  $F_2$ .
- 3. Marque o ponto médio O do segmento  $\overline{F_1F_2}$ .
- 4. Construa um ponto sobre  $q$ , de modo que ele esteja mais próximo de  $F_1$  e que sua distância a O seja maior que a distância  $F_1O$ , e renomeio de  $A_1$ .
- 5. Construa o reflexo  $A_2$  de  $A_1$  em relação ao ponto O.

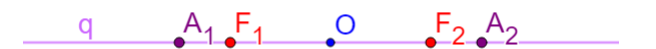

Figura 49 – Construção dos vértices, focos e centro da Elipse. Fonte: a autora

- 6. Construa o ponto E sobre a reta q de forma que ele fique entre  $F_1$  e  $O$ .
- 7. Construa dois segmentos, um  $EA_1$  de comprimento g e outro  $EA_2$  de comprimento h.

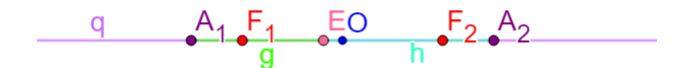

Figura 50 – Construção da Elipse. Fonte: a autora

- 8. Construa dois círculos, um de centro  $F_1$  e raio de comprimento g e outro de centro  $F_2$  e raio de comprimento h.
- 9. Marque a interseção dos dois círculos e chame-as de  $P_1$  e  $P_2$ .

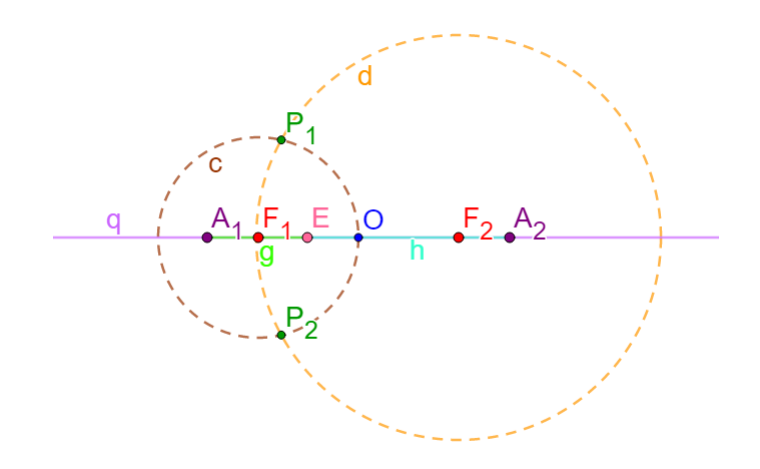

Figura 51 – Construção dos círculos. Fonte: a autora

- 10. Atribua uma cor e habilite os *rastros* de  $P_1$  e  $P_2$ .
- 11. Anime/movimente o ponto E.

À medida que movemos o ponto  $E$ , os *rastros* de  $P_1$  e  $P_2$  vão descrevendo a elipse.

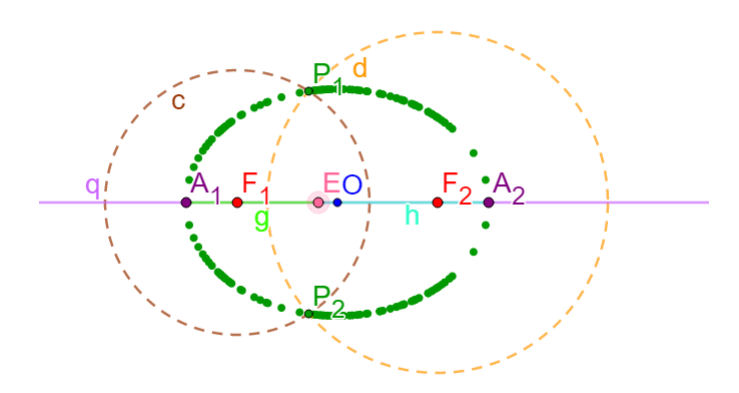

Figura 52 – Construção da Elipse dados dois círculos. Fonte: a autora

## 3.2.3 Terceira construção

- 1. Construa dois pontos distintos  $F_1$  e  $F_2$ .
- 2. Construa um círculo de centro  $F_1$  e raio, maior que a distância de  $\overline{F_1F_2}$ .
- 3. Retire a exibição do ponto utilizado para a construção do círculo.

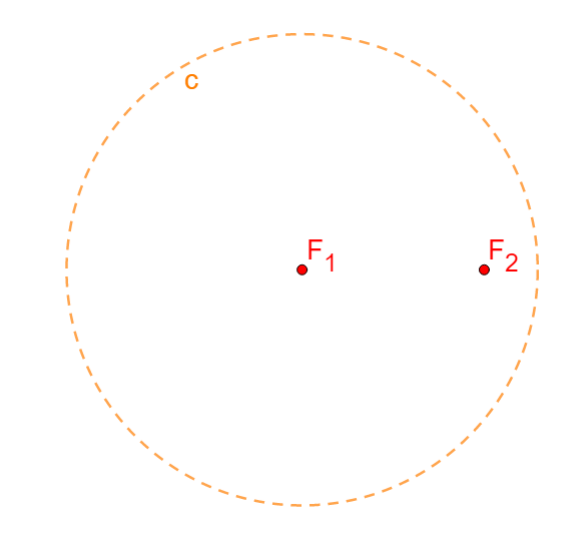

Figura 53 – Construção da Elipse. Fonte: a autora

- 4. Marque um ponto E qualquer pertencente ao círculo.
- 5. Construa uma reta s que passa por  $F_1$  e  $E$ .

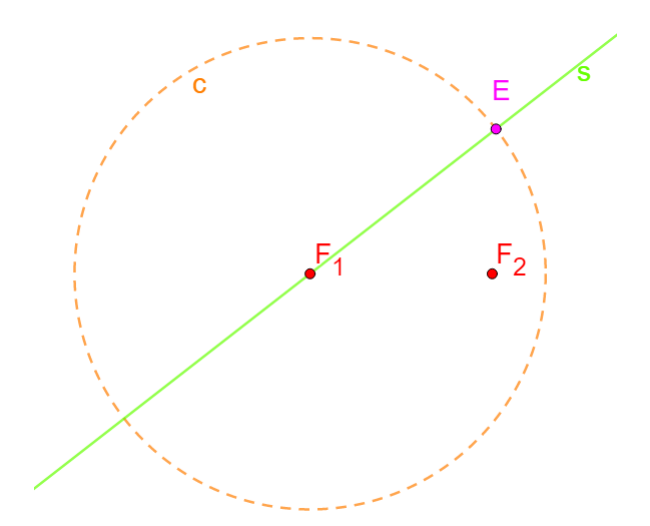

Figura 54 – Construção da Elipse. Fonte: a autora

- 6. Construa a mediatriz m do  $\overline{F_2E}$ .
- 7. Marque a interseção  $P$  das retas  $m$  e  $s$ .

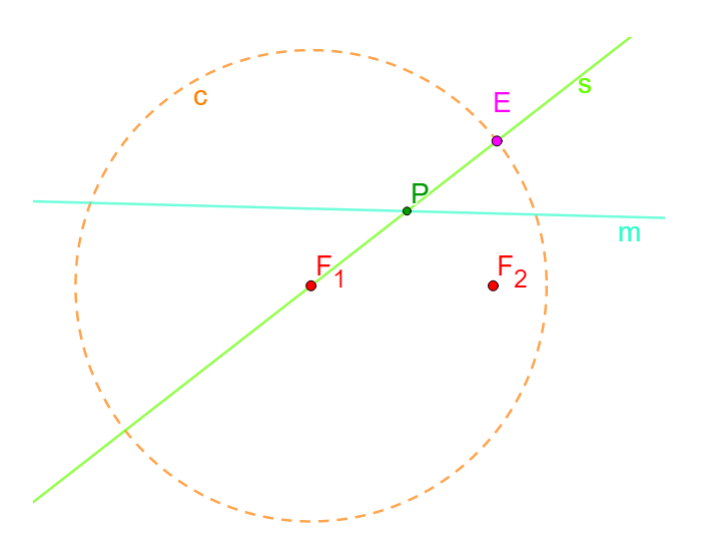

Figura 55 – Construção da Elipse. Fonte: a autora

- 8. Atribua uma cor e habilite o rastro de P.
- 9. Movimente o ponto E.

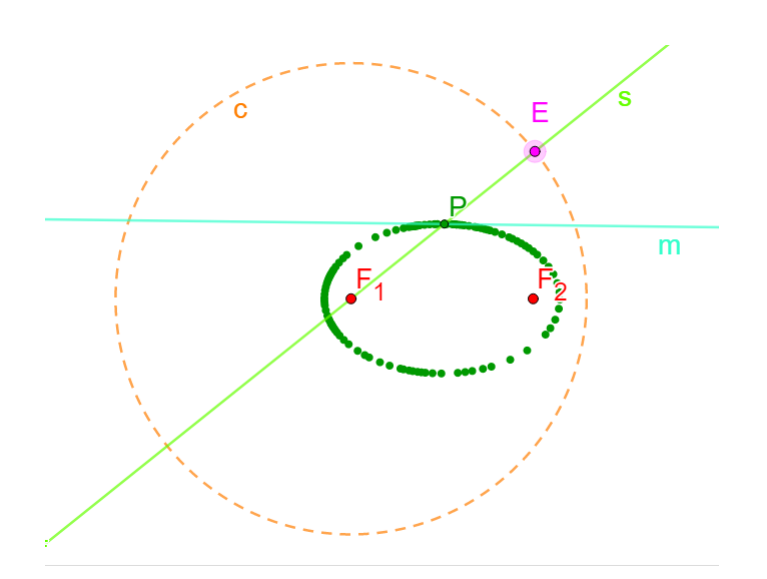

Figura 56 – Construção da Elipse a partir de um círculo diretor. Fonte: a autora

10. Habilite o rastro de  $m$  e movimente o ponto  $E$ . Visualizando as retas que tangenciam a elipse.

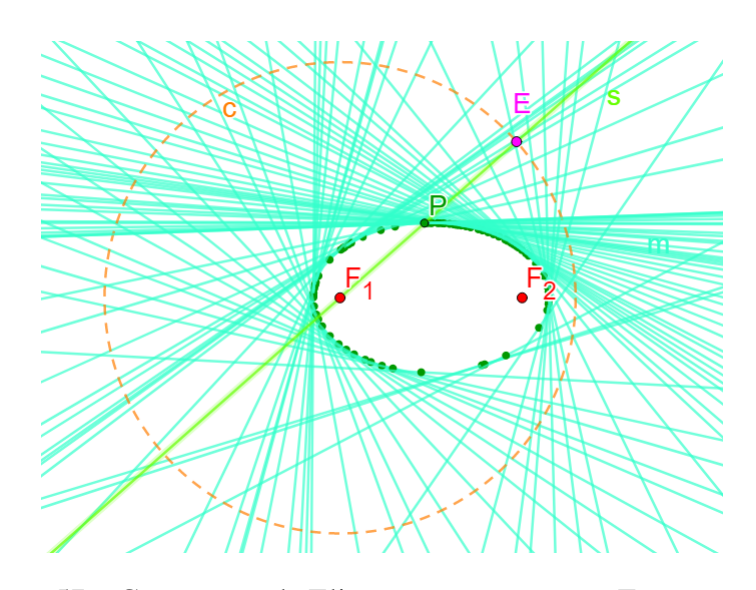

Figura 57 – Construção da Elipse e suas tangentes. Fonte: a autora

Comentário: Através dessas construções, o professor pode salientar de forma geométrica que a elipse é uma curva que pode ser feita a partir de retas, pontos e círculo diretor. O professor pode aproveitar a construção para explorar os conceitos de reta tangente e de mediatriz e os conectar com as elipses. Além de explorar a Definição [2.3](#page-37-0) de círculo diretor e as demonstrações das proposições [2.7](#page-37-1) e [2.8](#page-38-0) provadas no capítulo 2.

Dentre as construções da elipse aqui apresentadas, a primeira construção está relacionada às proposições [2.7](#page-37-1) e [2.8,](#page-38-0) em que pode-se ver que no passo 9 é construído a reta que tangencia a elipse. Conciliar os conceitos trabalhados com uso do Software GeoGebra, facilita muito a visualização, possibilitando que o aluno tenha um maior proveito do assunto em questão.

## 3.3 Hipérbole

## 3.3.1 Primeira construção

- 1. Construa dois pontos distintos  $F_1$  e  $F_2$ .
- 2. Trace uma reta que passe por  $F_1$  e  $F_2$  e chama-a de s.
- 3. Marque o ponto médio O de  $F_1$  e  $F_2$ .

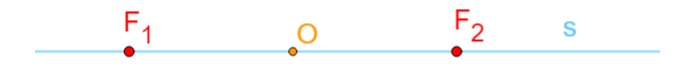

Figura 58 – Construção dos focos e centro da Hipérbole. Fonte: a autora

- 4. Construa um ponto  $A_1$  entre  $F_1$  e O.
- 5. Construa o reflexo  $A_2$  de  $A_1$  em relação ao ponto O.
- 6. Trace o segmento de reta  $\overline{A_1A_2}$  de comprimento g.

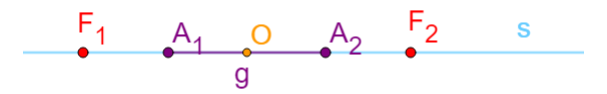

Figura 59 – Construção dos vértices da Hipérbole. Fonte: a autora

- 7. Construa um círculo de centro em  $F_1$  e raio de comprimento g (similar para  $F_2$ ).
- 8. Marque um ponto E em qualquer lugar sobre o círculo.

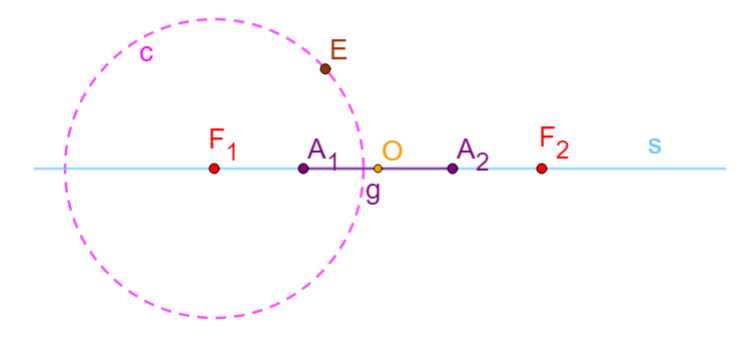

Figura 60 – Construção do círculo diretor, com centro em F1, da Hipérbole. Fonte: a autora

- 9. Trace a reta  $h$  que passa por  $F_1$  e  $E$ .
- 10. Construa o segmento  $\overline{F_2E}$  e trace a sua reta mediatriz do mesmo.
- 11. Marque o ponto  $P$  de interseção entre as retas  $m e h$ .

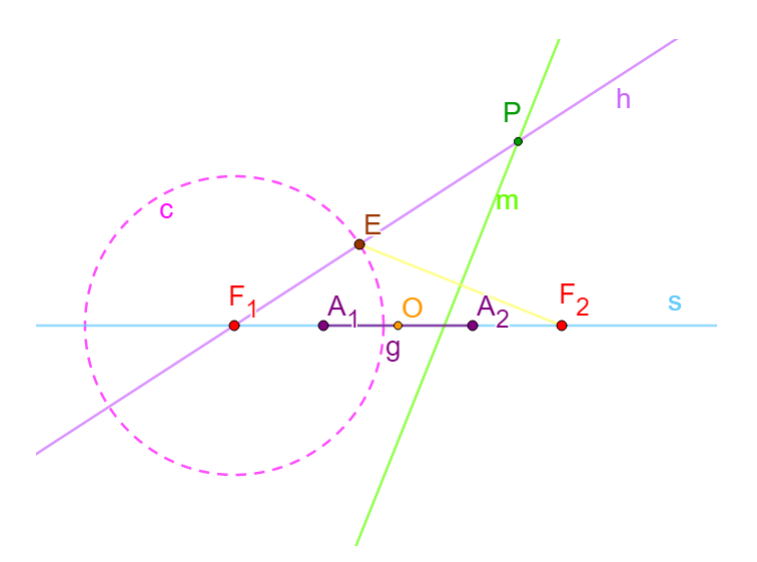

Figura 61 – Construção das retas m e h e da interseção entre elas. Fonte: a autora

- 12. Habilite o rastro de P e dê uma cor a ele.
- 13. Para visualizar o que acontece, movimente o ponto E.

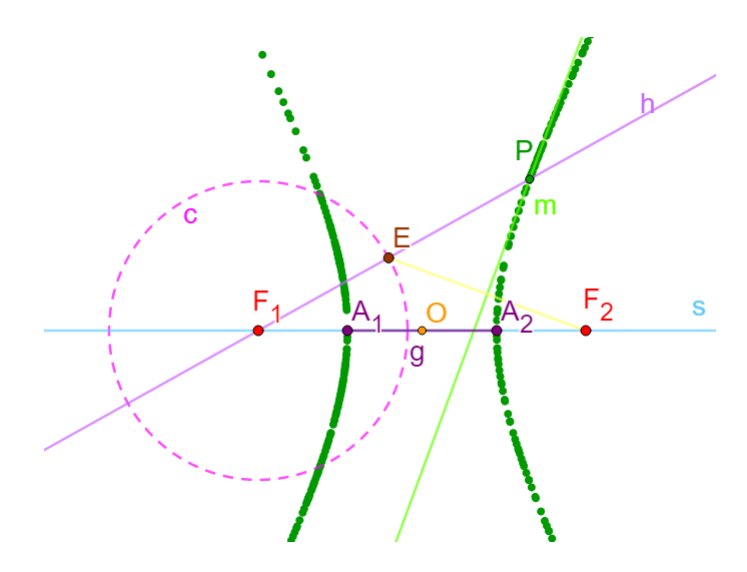

Figura 62 – Construção da Hipérbole a partir do círculo diretor. Fonte: a autora

14. Habilitando o rastro de  $m$ , tem-se as retas que tangenciam a hipérbole.

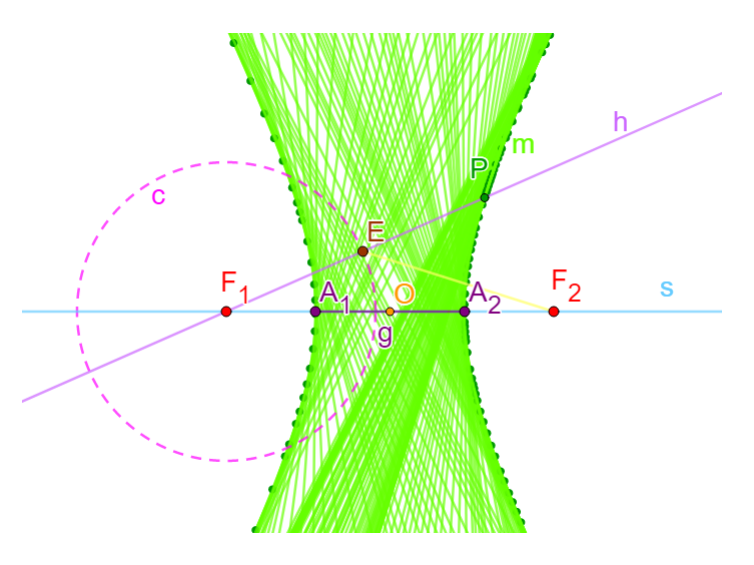

Figura 63 – Construção da Hipérbole e suas retas tangentes. Fonte: a autora

## 3.3.2 Segunda construção

- 1. Construa dois pontos distintos  $F_1$  e  $F_2$ .
- 2. Trace uma reta que passe por  $F_1$  e  $F_2$  e chame-a s.
- 3. Marque o ponto médio  $O$  de  $F_1$  e  $F_2$ .
- 4. Construa um ponto  $A_1$  qualquer sobre a reta s e entre os pontos  $F_1$  e O.
- 5. Construa o reflexo  $A_2$  de  $A_1$  em relação ao ponto O e renomeie de  $A_2$ .
- 6. Construa um ponto sobre a reta s de forma que ele fique a esquerda de  $F_1$ , se  $F_1$  estiver à esquerda de  $F_2$  (ou a direita de  $F_2$ ) e chame-o de E.

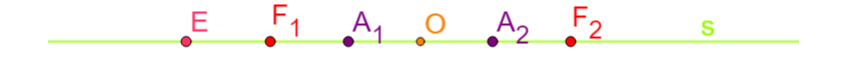

Figura 64 – Construção dos focos, vértices e centro da Hipérbole. Fonte: a autora

- 7. Construa dois segmentos,  $\overline{EA_1}$  de comprimento g e outro  $\overline{EA_2}$  de comprimento h.
- 8. Construa dois círculos, um de centro  $F_1$  e raio de comprimento  $g$  e outro de centro  $F_2$  e raio de comprimento h.

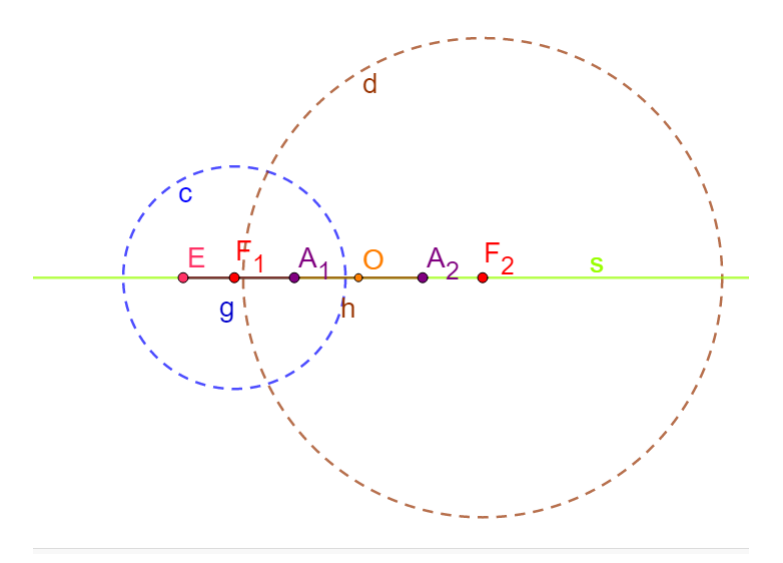

Figura 65 – Construção da Hipérbole dados dois círculos. Fonte: a autora

9. Marque as interseções entre os dois círculos e as renomeie  $P_1$  e  $P_2$ .

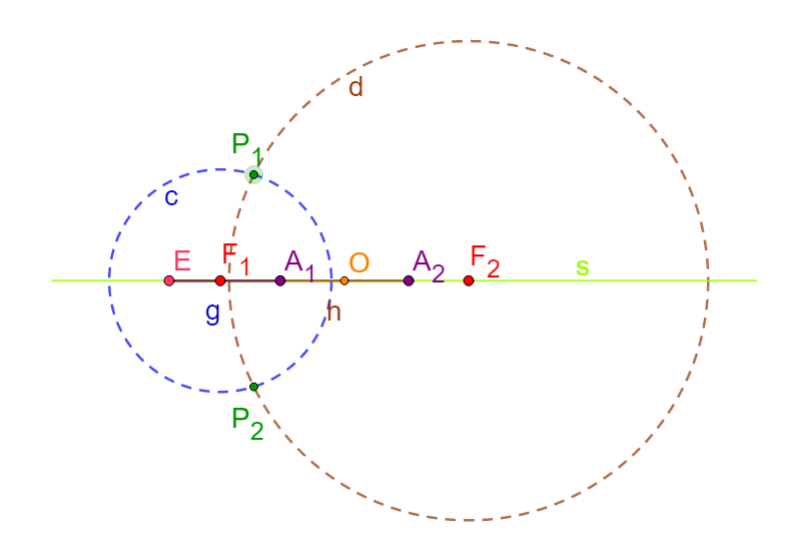

Figura 66 – Construção da Hipérbole dados dois círculos. Fonte: a autora

- 10. Habilite os rastros de  $P_1$  e  $P_2$ .
- 11. Anime/movimente o ponto E.

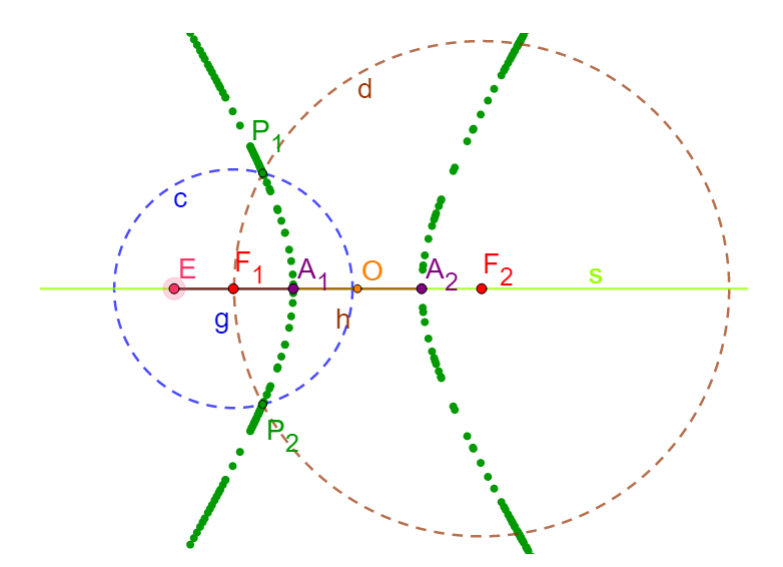

Figura 67 – Construção da Hipérbole dados dois círculos. Fonte: a autora

## 3.3.3 Terceira construção

- 1. Faça dois pontos quaisquer, sendo esses,  $F_1$  e  $F_2$ .
- 2. Construa um círculo de centro  $F_1$  e raio de comprimento  $k < overline F_1F_2$ .
- 3. Retire a exibição do ponto utilizado para a construção do círculo.
- 4. Selecione um ponto E qualquer do círculo.
- 5. Construa uma reta que passe por  $F_1$  e  $E$  e chame-a de  $s$ .

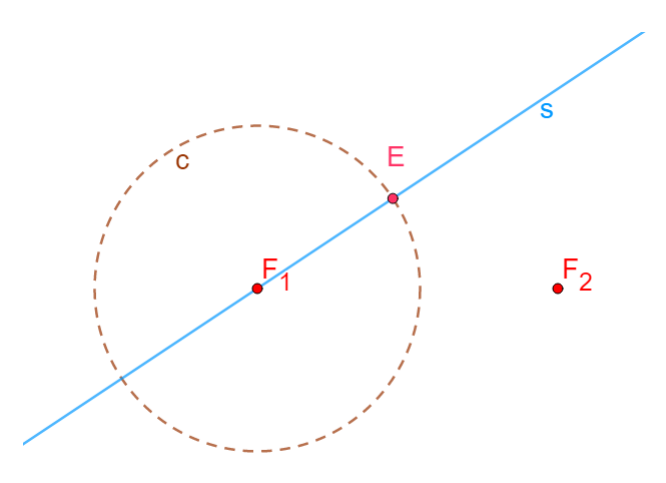

Figura 68 – Construção dos focos e do círculo diretor da Hipérbole. Fonte: a autora

- 6. Trace a reta mediatriz m do segmento  $\overline{F_2E}$ .
- 7. Marque a interseção  $P$  entre as retas  $m e s$ .

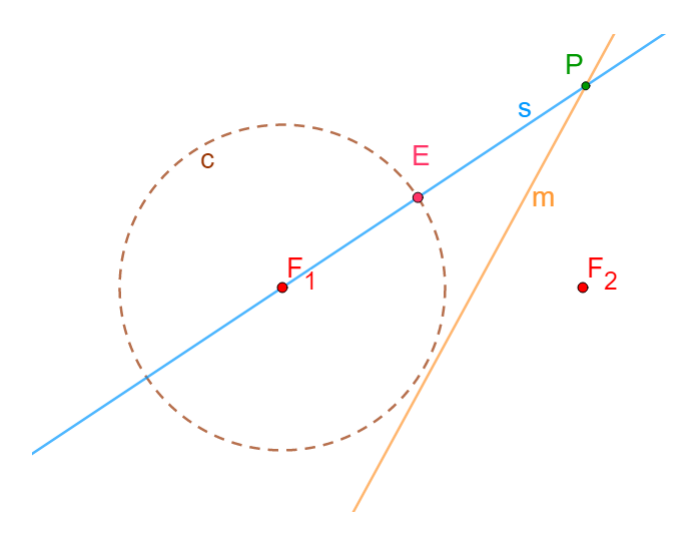

Figura 69 – Construção da Hipérbole. Fonte: a autora

- 8. Atribua uma cor e habilite o *rastro* de P.
- 9. Movimente o ponto  $E$ .

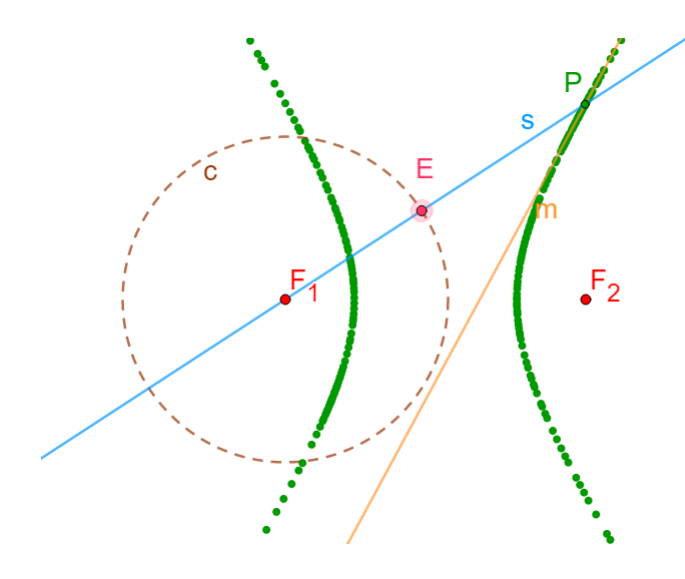

Figura 70 – Construção da Hipérbole. Fonte: a autora

10. Habilitando o rastro de  $m$ , tem-se as retas que tangenciam a hipérbole.

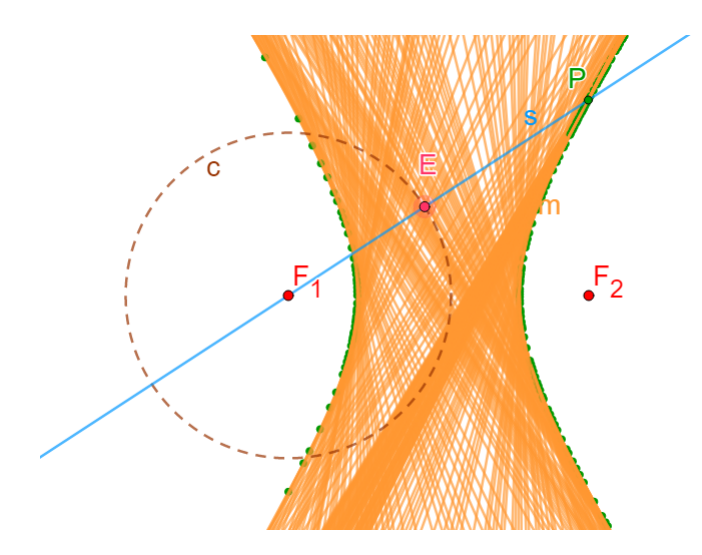

Figura 71 – Construção da Hipérbole. Fonte: a autora

Comentário: Como dito em relação ao trabalho com as construções da elipse, ao trabalhar com as construções da hipérbole, o professor pode extrair e explorar vários conceitos. Visto que as construções da elipse e hipérbole são parecidas, o professor pode explorar as diferenças e semelhanças existentes entre elas, de forma que os alunos consigam assimilar e explorar as propriedades e definições da hipérbole associando-a com o que já havia sido visto quando estudaram a elipse. Além de trabalhar as definições de retas mediatriz e tangente, explorar a Definição [2.5](#page-54-0) de círculo diretor da hipérbole e as demonstrações das proposições [2.11](#page-54-1) e [2.12](#page-55-0) provadas no capítulo 2.

A fim de trabalhar as proposições [2.11,](#page-54-1) [2.12](#page-55-0) e o uso do Software GeoGebra, pode-se analisar a primeira construção da hipérbole aqui apresentada. Nela tem-se o passo 7 que trabalha a construção do círculo diretor, e além disso, tem-se o passo 9 que constrói a reta que tangencia a hipérbole. O uso do software tem como vantagem possibilitar, uma variedade de explorações, como, por exemplo, as feitas no passo 14, quando é verificada a conexão entre a hipérbole e as retas que a tangenciam.

# <sup>C</sup>APÍTULO **4**

## **Desenvolvimento da prática**

A atividade foi desenvolvida no laboratório de informática na disciplina de Tecnologias no Ensino de Matemática - MTM260 do 8º período do curso de licenciatura em Matemática (19/2) da Universidade Federal de Ouro Preto (UFOP). Todos os alunos participaram e desenvolveram as atividades propostas. No entanto, como a prática foi desenvolvida em dois dias, alguns alunos participaram integralmente da atividade e outros somente no primeiro dia ou apenas no segundo. Em cada dia da prática, participaram sete alunos.

## 4.0.1 Prática - Primeiro dia

Ao iniciar a atividade, foi dito para os alunos que iria ser realizada uma construção no Software GeoGebra e que eles deveriam analisar o passo a passo da construção. Com o objetivo de que, ao final da atividade, eles conseguissem explicar o que havia sido construído. Sendo assim, foi solicitado que eles seguissem os seguintes passos:

## Roteiro para a construção da elipse

- Marque dois pontos distintos no plano, A e B.
- Trace o segmento  $\overline{AB}$ .
- Construa o *controle deslizante* r de tamanho 2 ∗ AB até 10 ∗ AB.
- Construa um círculo de centro A e raio r.
- $\bullet$  Escolha um ponto  $C$  no círculo.
- Trace duas retas, uma que passa pelos pontos  $A \in C$ , renomeando-a para  $s$ , e outra que passa pelos pontos B e C, renomeando-a para h.
- Trace a mediatriz do segmento  $\overline{BC}$  e a renomeia para m.
- Marque o ponto de interseção  $D$  entre as retas  $m \, \text{e} \, s$ .
- Movimente o ponto  $C$ .

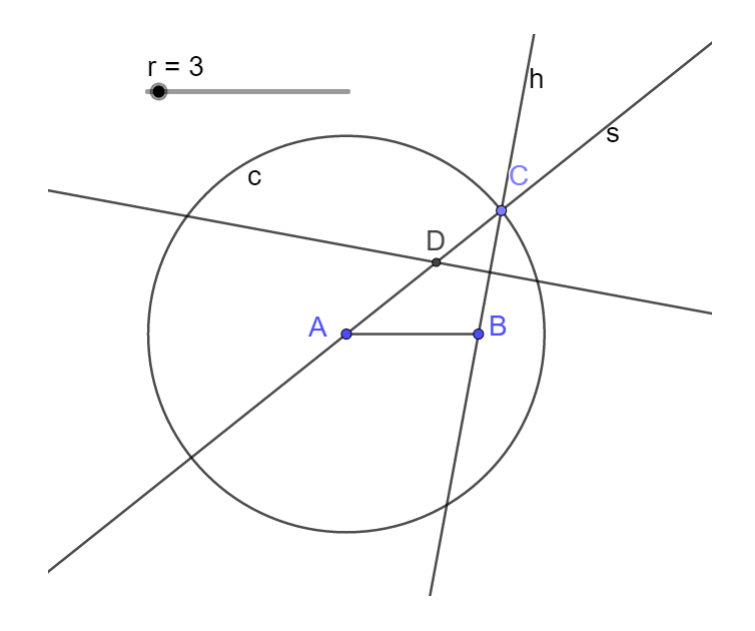

<span id="page-89-0"></span>Figura 72 – Construção da Elipse. Fonte: a autora

No momento inicial da construção, alguns alunos apresentaram dificuldades para montála, contudo, no decorrer da atividade eles foram interagindo entre si e conseguiram concluir a proposta.

Finalizando essa construção, foram realizados alguns questionamentos:

1. Qual construção gráfica foi obtida à partir dos passos realizados?

No primeiro momento ninguém respondeu. Mas, depois de um tempo, uma aluna disse que estava vendo uma figura sendo formada no momento em que movimentava o ponto C. Com isso, foi solicitado que todos os alunos movimentassem o ponto C e analisassem o que aconteceria com o ponto D. A partir disso, alguns alunos conseguiram entender o movimento e disseram que era a elipse que estava sendo formada. Partindo do que foi dito por eles, foi solicitado que todos habilitassem o rastro do ponto  $D$  e movimentassem o ponto  $C$ , assim, todos conseguiram visualizar a elipse. Uma aluna expressou sua admiração no momento em que viu a elipse sendo construída, ela disse que havia adorado.

2. Qual é a definição da elipse?

Os alunos apresentaram dificuldades, no entanto, refletiam e ficavam olhando para a Figura [72](#page-89-0) que fora construída, afim de entendê-la e conseguir dizer a definição. Até que uma aluna começou a explicar e um segundo aluno a ajudou.

3. Qual seria o valor da distância AC?

Um aluno disse que era o raio r. Complementando a resposta dele, foi dito pela aluna (responsável pela prática) que além de ser o raio, era o valor da constante descrita na definição de elipse.

Tendo o raio r como sendo a constante da definição de elipse, utilizando o controle deslizante, pode-se formar elipses de tamanhos variados, de forma que as propriedades não sejam perdidas.

Procurando compreender o que os alunos entendiam sobre a construção realizada, foi questionado:

4. Os pontos A e B estavam representando quais pontos da elipse?

Com sucesso, alguns disseram que eram os focos da elipse.

5. Qual a propriedade de uma reta mediatriz? Visto que na construção a mesma foi utilizada.

Uma estudante, analisando a construção, disse que ela fazia com que o triângulo BDC fosse isósceles. A aluna (responsável pela prática) reforçou afirmando que, qualquer ponto escolhido na reta mediatriz estará a mesma distância das extremidades do segmento de reta que a gerou, concluindo que  $CD = BD$ .

6. Qual seria o valor da soma  $AD + DB$ ?

Rapidamente, um aluno disse que era o raio r.

7. Vocês já ouviram falar em Círculo Diretor?

Todos disseram que não. Assim, foi explicado que o Círculo Diretor de uma elipse, era o círculo que tinha o centro em um dos focos e o seu raio é igual ao comprimento do eixo maior, ou seja, igual a constante  $2a$ . Então, a soma  $AD + DB$  é igual a  $r = 2a$ 

Retomando para a construção que cada aluno havia feito, foi solicitado que eles habilitassem o rastro da reta mediatriz m.

8. Qual a relação entre a mediatriz m e a elipse?

Todos responderam que ela era tangente à elipse, mas ninguém disse em que ponto.

Após os levantamentos feitos a partir da construção realizada, para finalizar essa primeira parte, foi questionado:

9. Como seria possível provar que a reta mediatriz é tangente à elipse?

Nesse momento, ninguém disse nada.

Dando continuidade e deixando a pergunta para ser respondida mais a frente, foi apresentada a Figura [73](#page-91-0) e destacadas as retas, os pontos e o círculo diretor feitos por eles. No entanto, essa nova figura apresentava notações já conhecidas e definidas para representar a elipse.

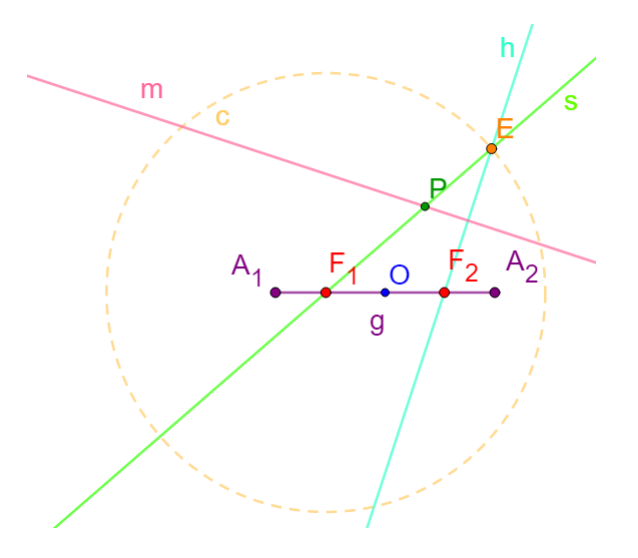

<span id="page-91-0"></span>Figura 73 – Construção da Elipse. Fonte: a autora

Dando continuidade ao último questionamento e analisando a Figura [73,](#page-91-0) foi mostrado que a reta mediatriz m não tinha nenhuma informação que permitia a obtenção de sua equação. Já na reta s e na reta h, haviam dois pontos dados que permitiam encontrar suas equações. Concluindo, foi dito que, para que fosse possível encontrar a equação da reta mediatriz, precisávamos encontrar as coordenadas do ponto E, uma vez que as retas s e h tinham ele como um segundo ponto em comum. Assim sendo, tais informações auxiliariam na obtenção de mais dados sobre m.

A partir disso, e sempre questionando os alunos, a fim de direcioná-los a chegar ao resultado desejado, foram registrados no quadro os pontos e suas coordenadas  $F_1(-f, 0)$ ,  $F_2(f, 0)$ ,  $P(x_p, y_p)$ ,  $E(x_E, y_E)$ . Uma aluna questionou o porquê de as coordenadas dos pontos  $F_1$  e  $F_2$ ,

serem aquelas. Como resposta, foi dito que esses pontos poderiam estar localizados em outros lugares no plano, mas para facilitar os cálculos, foi colocado o ponto  $O$  na origem, sendo esse o ponto médio de  $F_1F_2$ . Como a distância do segmento  $F_1F_2$  é  $2f$ .

#### 10. Qual é a equação da elipse?

Os alunos conseguiram responder corretamente. Sendo a equação  $\frac{x^2}{2}$  $\frac{a}{a^2}$  +  $y^2$  $\frac{b^2}{b^2} = 1$ . Dada as coordenadas do ponto  $P(x_p, y_p)$ , ao trabalhar a equação da elipse nesse ponto específico, a mesma corresponde à seguinte forma  $x_p^2$  $rac{p}{a^2}$  +  $y_p^2$  $\frac{\partial p}{\partial \rho} = 1$ . Em seguida, foi colocado no quadro a relação de Pitágoras em relação a elipse, em que  $a^2 = f^2 + b^2$ , pois a ela é utilizada durante o desenvolvimento dos cálculos.

#### 11. Partindo do círculo diretor o que fazer para encontrar as coordenadas do ponto E?

Dois alunos deram alguns palpites partindo da Figura [73,](#page-91-0) o que contribuiu para que uma terceira aluna respondesse corretamente. Segundo a estudante, bastaria utilizar a equação do círculo diretor e da reta  $s$ , uma vez que ambos tem o ponto  $E$  como interseção. Partindo, dessa fala da aluna, foi discutido como seria possível encontrar as equações do círculo e da reta s.

Um aluno disse corretamente que, para encontrar a equação do círculo, bastava partir das coordenadas do centro e raio. Quanto à equação da reta s, alguns alunos disseram que deveriam encontrar o coeficiente angular e depois jogar na equação geral da circunferência.

Assim foram colocadas no quadro as equações, do círculo diretor  $(x + f)^2 + y^2 = 4a^2$  e da reta s,

$$
y = \frac{y_p}{x_p + f}(x + f).
$$

O intuito dessa prática era que os alunos entendessem o que deveria ser feito para se chegar nas respostas dos questionamentos e não desenvolver todos os cálculos, uma vez que esses eram muitos e gastariam bastante tempo da aula. Logo, quando os alunos compreendiam o que deveria ser feito, já eram colocados no quadro os resultados que seriam obtidos a partir das informações construídas por eles.

A partir das duas equações encontradas, foi construído um sistema que ajudou a encontrar  $\alpha$ às coordenadas do ponto E, sendo  $x_E =$  $2a^2(x_p + f)$  $\frac{a^2(x_p + f)}{x_p f + a^2} - f$  e  $y_E = \frac{2 a^2 y_p}{x_p f + a^2}$  $\frac{2a-yp}{x_p f + a^2}$ . Esses cálculos também não foram feitos com os alunos, mas foi sugeridos que os mesmos fossem feitos em casa e que qualquer dúvida seria sanada.

Uma vez encontradas as coordenadas do ponto E, a aula prosseguiria com o intuito de mostrar que a reta tangente e a mediatriz utilizada na construção eram iguais, porém como isso seria feito? Nesse momento, os alunos foram conduzidos a perceber qual era a relação entre as retas  $h \in m$ , uma vez que para trabalhar com elas seria necessário partir da relação da reta mediatriz. Em seguida, foi colocado aos alunos que era possível encontrar o coeficiente angular da reta h e partindo da relação da reta mediatriz, seria possível então encontrar o coeficiente angular da reta m.

#### 12. O que fazer para encontrar o coeficiente angular,  $c_2$ , de m?

Um aluno, imediatamente disse que como elas são perpendiculares, tem-se que o produto dos coeficientes das retas m e h eram igual a  $-1$ .

#### 13. Qual é o coeficiente angular da reta h?

Os alunos conseguiram encontrar. Partindo dos levantamentos feitos juntamente com os alunos, foi registrado no quadro o coeficiente angular,  $c_1$ , da reta  $h$ , sendo  $c_1 =$  $y_E$  $\frac{9E}{x_E - f}$ . Partindo da relação das retas perpendiculares, tem-se que  $c_1 * c_2 = -1$ , assim fazendo as substituições, tem-se que  $c_2 = \int x_E - f$  $y_E$  $\setminus$ . Como anteriormente foram obtidos os valores de  $x_E$  e  $y_E$ , ao substituí-los, tem-se  $c_2 =$  $-a^2x_p + f^2x_p$  $\frac{p^p + j^p \cdot x^p}{a^2 y_p}$ . Colocando  $x_p$  em evidência,  $x_p$ ,  $c_2 =$  $-(a^2 - f^2)x_p$  $\frac{J}{a^2y_p}.$ Após substituirmos  $b^2 = a^2 - f^2$ , tem-se  $c_2 =$  $-b<sup>2</sup>$  $a^2$  $\bar{x}_p$  $\frac{dp}{y_p}.$ 

14. Encontrado o coeficiente de m, como pode-se mostrar que a inclinação da reta tangente à elipse, que passa pelo ponto  $P \in \mathbb{E}$ , é a mesma que a de m?

Alguns alunos deram palpites, mas somente a partir do momento em que eles foram conduzidos a utilizar a equação da elipse, foi que uma estudante disse que ao derivar a equação da elipse, seria possível encontrar o coeficiente angular da reta tangente.

Então, derivando implicitamente a equação da elipse, tem-se que o coeficiente angular da reta tangente é igual a  $y' = \frac{-b^2}{2}$  $a^2$  $\overline{x}$  $\frac{w}{y}$ . Aplicando em relação ao ponto  $P(x_p, y_p)$ , tem-se  $y' = \frac{-b^2}{2}$  $a^2$  $\bar{x}_p$  $\frac{w_p}{y_p}$ . Obtendo assim, que os coeficientes das retas mediatriz e tangente são iguais. Com esse resultado um aluno disse que elas eram coincidentes. Outra aluna o corrigiu e disse que elas eram paralelas. Reforçando que as retas eram paralelas, faltava provar que elas eram coincidentes. Completando a fala dos alunos, foi dito que faltava mostrar que o ponto P pertencia a reta mediatriz m.

Dando continuidade, para provar que o ponto P pertencia a reta mediatriz, foi dito para os alunos que era necessário encontrar a equação de m.

15. Como encontrar a equação da reta mediatriz  $m$ , uma vez que a única informação que se tem é o seu coeficiente angular,  $c_2$ ?

Um aluno disse que era possível obter também o valor do ponto  $M$ , já que  $M$  era o ponto de interseção entre as retas m e h.

Assim foi registrado no quadro as coordenada do ponto  $M$ , sendo  $M =$  $\int x_E + f$ 2  $, \frac{y_E + 0}{2}$ 2  $\setminus$ substituindo os valores de  $x_E$  e  $y_E$ , tem-se  $M =$  $\int a^2(x_p + f)$  $\frac{x_p f + a^2}{x_p f + a^2},$  $a^2y_p$  $x_p f + a^2$  $\setminus$ . Partindo de M e de  $c_2$ , é possível encontrar a equação de m, assim, segue-se que y −  $\int a^2 y_p$  $x_p f + a^2$  $\setminus$ =  $-b<sup>2</sup>$  $a^2$  $\bar{x}_p$ yp  $\sqrt{ }$  $x \int a^2(x_p + f)$  $\left(\frac{x(x_p + f)}{x_p f + a^2}\right)$ ). Todavia foi concluído com os alunos que dada as coordenada do ponto  $P(x_P, y_P)$ , quando substituído o valor de x na equação de m por  $x_p$  seria encontrado que  $y = y_P$ , o que provava que  $P \in m$ .

Com tudo isso, foi demonstrado que a reta tangente à elipse e à reta mediatriz m eram retas coincidentes.

Nesse momento a aula chegou ao final e o restante da atividade foi deixada para o encontro seguinte. Antes de encerar, foi dito para os alunos que aqueles resultados obtidos na presente aula, seriam ilustrados, com o auxílio do Software GeoGebra e que eram verdadeiros.

### 4.0.2 Prática - Segundo dia

Iniciando a segunda aula foram retomados, de forma resumida, todos os resultados obtidos na aula anterior, registrando-os no quadro novamente. Como no último encontro faltou ilustrar que esses resultados eram verdadeiros utilizando o Software GeoGebra, então deu-se início à aula a partir desse ponto.

Assim, foi solicitado que os alunos seguissem alguns passos.

#### Roteiro para a comprovação dos dados encontrados

- Construa o controle deslizante a, de incremento 0, 1 até 10.
- Construa o controle deslizante f, de forma que  $f < a$ , de tamanho 0, 1 até a.
- Implemente na Entrada,  $b = sqrt(a^2 f^2)$ .
- Construa os pontos  $F_1(-f, 0)$  e  $F_2(f, 0)$ .
- Implemente a equação da elipse na *Entrada*,  $x^2$  $\frac{a^2}{a^2}$  +  $y^2$  $\frac{9}{b^2} = 1.$

,

- Escolha um ponto  $P$  na elipse.
- Implemente na *Entrada*,  $NumAux =$  $a^2$  $x_p f + a^2$
- Implemente na *Entrada*,  $y (NumAux*y_p) = \frac{-b^2}{r^2}$  $a^2$  $\bar{x}_p$  $y_p$  $(x - (NumAux(x_p + f)))$

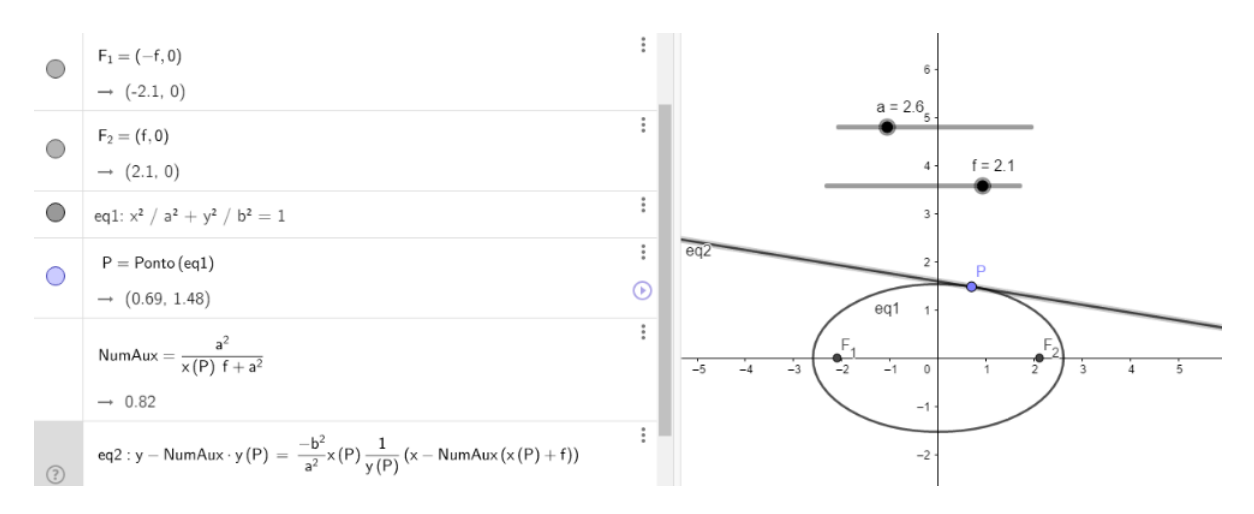

Figura 74 – Construção da Elipse. Fonte: a autora

Todos os alunos presentes desenvolveram os passos, embora alguns apresentassem dificuldades no decorrer da atividade, todos concluíram o que foi proposto com sucesso. A partir desses passos realizados, concluiu-se que de fato os cálculos comprovaram que as retas mediatriz  $m$  e a tangente são coincidentes. Finalizando assim a parte da elipse.

Dando continuidade, sem comentar com os alunos qual seria a próxima construção a ser realizada, foi solicitado que eles seguissem os seguintes passos do roteiro a seguir:

## Roteiro para a construção da hipérbole

- Marque dois pontos distintos no plano, A e B.
- Trace um segmento  $\overline{AB}$ .
- Construa o controle deslizante  $r$  de tamanho  $0, 5$  até  $AB$ .
- Construa um círculo de centro A e raio r.
- $\bullet$  Escolha um ponto  $C$  no círculo.
- Trace duas retas, uma reta s que passa pelos pontos  $A \in C$ , e outra h que passa pelos pontos B e C.
- Trace a mediatriz m do segmento  $\overline{BC}$ .
- Marque o ponto de interseção  $D$  entre as retas  $m e s$ .
- Movimente o ponto  $C$ .

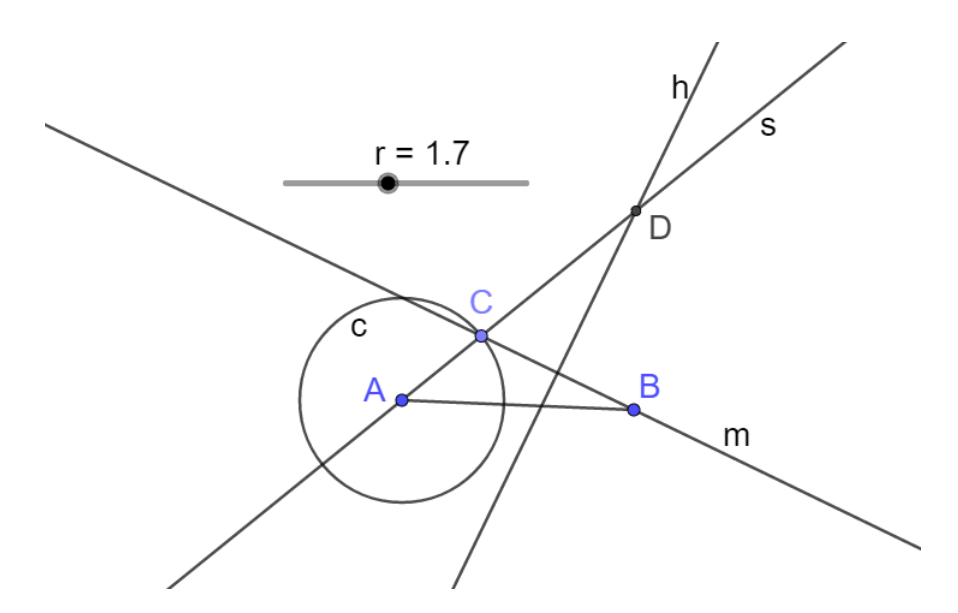

Figura 75 – Construção da Hipérbole. Fonte: a autora

Finalizando essa construção, a aluna (responsável pela prática) questionou qual a construção gráfica que foi obtida a partir daqueles passos realizados. Os alunos que haviam participado da aula anterior, não tiveram dificuldades em identificar que a construção era a hipérbole, no entanto, os demais ficaram um tanto perdidos. Os alunos, que haviam participado da aula anterior, conseguiram identificar quais pontos representavam os focos com facilidade e por construção visualizaram que a reta mediatriz tangenciava a hipérbole.

A partir de todos os levantamentos e questionamentos feitos por meio da construção realizada pelos alunos, foi apresentada a Figura [76](#page-97-0) e destacadas as retas, pontos e círculo diretor feitos por eles, sendo que nessa Figura [76,](#page-97-0) os nomes dos pontos e das retas eram mais familiares e definidos para representar a hipérbole.

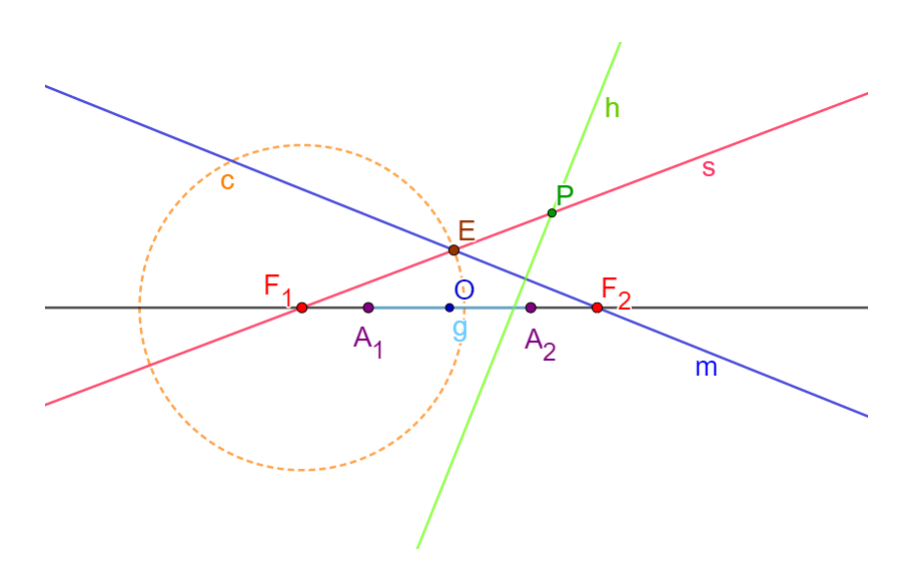

<span id="page-97-0"></span>Figura 76 – Construção da Hipérbole. Fonte: a autora

A explicação sobre como provar que, nesse caso, as retas mediatriz e tangente são coincidentes foram explicadas mais rapidamente e sem muitos detalhes, isso porque as demonstrações dos resultados relativos à hipérbole são análogas aos feitas para a Elipse.

Assim, foram registrados no quadro os pontos e suas coordenadas  $F_1(-f, 0)$ ,  $F_2(f, 0)$ ,  $P(x_p, y_p)$ ,  $E(x_E, y_E)$ . Em seguida, com a ajuda dos alunos foi registrada a equação da hipérbole centrada na origem, sendo  $\frac{x^2}{2}$  $rac{x^2}{a^2} - \frac{y^2}{b^2}$  $\frac{b^2}{b^2} = 1$ . Reescrevendo a equação no ponto  $P(x_p, y_p)$ , tem-se  $x_p^2$  $\frac{p}{a^2}$  –  $y_p^2$  $\frac{\partial p}{\partial \rho} = 1$ . Continuando, foi registrado a relação de Pitágoras em relação a hipérbole, em que tem-se  $f^2 = a^2 + b^2$ .

Para que fosse possível encontrar as coordenadas do ponto E, deveria partir da equação do círculo diretor e da reta s. Sendo as equações, do círculo diretor  $(x + f)^2 + y^2 = 4a^2$  e a equação da reta s igual a  $y = \frac{y_p}{y}$  $x_p + f$  $(x + f)$ . Partindo disso, foram encontradas as coordenadas do ponto E, sendo  $x_E =$  $2a^2(x_p + f)$  $\frac{a^2(x_p + f)}{x_p f + a^2} - f$  e  $y_E = \frac{2a^2 y_p}{x_p f + a^2}$  $\frac{2a\, g_p}{x_p f + a^2}.$ 

Como feito na elipse, para encontrar o coeficiente angular,  $c_2$ , da hipérbole foi utilizado o mesmo processo em relação a reta mediatriz  $m.$  Então, o coeficiente angular de  $h$  é  $c_1 =$  $y_E$  $\frac{g_E}{x_E - f},$ dada a relação de reta perpendicular, segue que  $c_1 * c_2 = -1$ , assim fazendo as substituições, tem-se que  $c_2 = \int x_E - f$  $y_E$  $\setminus$ . Substituindo os valores de  $x_E$  e  $y_E$ , segue que  $c_2$  =  $b^2x_p$  $rac{w_p}{a^2y_p}$ .

Após encontrar o coeficiente angular  $c_2$ , foi encontrado o coeficiente da reta tangente. Derivando implicitamente a equação da hipérbole, obtém-se  $y' = \frac{b^2}{2}$  $a^2$  $\boldsymbol{x}$  $\frac{w}{y}$ . Aplicando esse resultado em relação ao ponto  $P(x_p, y_p)$ , tem-se  $y' = \frac{b^2}{r^2}$  $a^2$  $\bar{x}_p$  $y_p$ . Assim, foi obtido que as retas,  $m$  e tangente

são paralelas. Faltando somente provar que o ponto  $P$  pertence a  $m$ .

Encontrando as coordenadas do ponto  $M$ , sendo  $M =$  $\int x_E + f$ 2  $,\frac{y_E}{2}$ 2  $\setminus$ substituindo os valores de  $x_E$  e  $y_E$ , tem-se  $M =$  $\int a^2(x_p + f)$  $\frac{x_p f + a^2}{x_p f + a^2},$  $a^2y_p$  $x_p f + a^2$  $\setminus$ . Partindo do ponto M e do coeficiente angular  $c_2$ , encontra-se a equação da reta mediatriz m, que segue  $y$  −  $\int a^2 y_p$  $x_p f + a^2$  $\setminus$ =  $b^2$  $a^2$  $\bar{x}_p$  $y_p$  $\sqrt{ }$  $x \int a^2(x_p + f)$  $\left(\frac{x(x_p + f)}{x_p f + a^2}\right)$ ). Logo, foi concluído com os alunos que, dadas as coordenada do ponto  $P(x_P, y_P)$ , ao substituir o valor de x na equação de m por  $x_p$  seria encontrado que  $y = y_P$ , o que comprova que  $P \in m$ .

A fim de mostrar que esse resultado obtido realmente é válido, os alunos foram orientados a utilizar o Software GeoGebra e seguir alguns passos.

## Roteiro para a ilustração dos dados encontrados

- Construa o *controle deslizante* a, com tamanho 0, 1 até 10.
- Construa o *controle deslizante* f, de forma que a < f, de tamanho a até 5a.
- Implemente na *Entrada*,  $b = sqrt(f^2 a^2)$ .
- Construa os pontos  $F_1(-f, 0)$  e  $F_2(f, 0)$ .
- Implemente a equação da hipérbole na *Entrada*,  $x^2$  $rac{x^2}{a^2} - \frac{y^2}{b^2}$  $\frac{9}{b^2} = 1.$
- $\bullet$  Escolha um ponto  $P$  na hipérbole.
- Implemente na *Entrada*,  $NumAux =$  $a^2$  $x_p f + a^2$
- Implemente na *Entrada*,  $y (NumAux*y_p) = \frac{b^2}{r^2}$  $a^2$  $\bar{x}_p$  $y_p$  $(x - (NumAux(x_p + f)))$

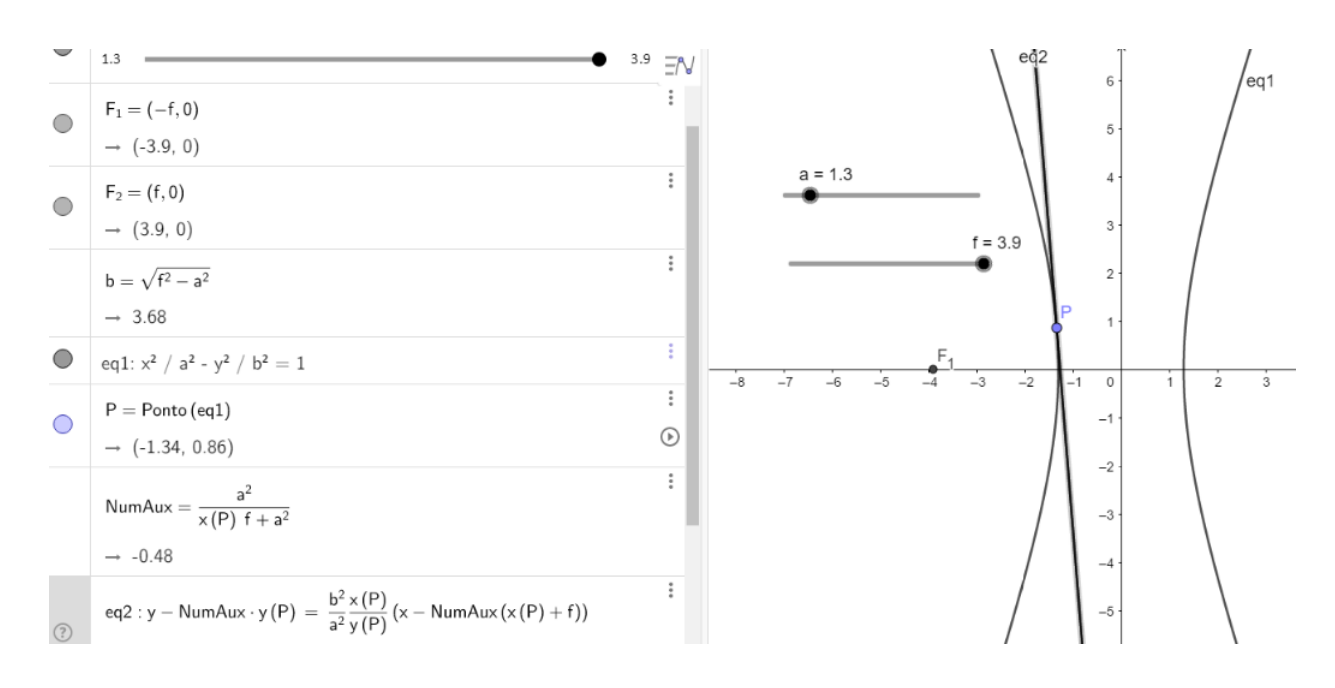

Figura 77 – Construção da Elipse. Fonte: a autora

Concluindo que a reta mediatriz m tangencia a hipérbole.

## 4.0.3 Análise dos questionários

A partir dessas construções e demonstrações realizadas com os alunos, foi aplicado um questionário, a fim de que eles falassem um pouco sobre o que conheciam em relação ao assunto trabalhado. O objetivo é que os alunos relatassem o conhecimento adquirido após essas aulas e expusessem suas opiniões em relação a contribuição de tal prática para sua formação. O questionário foi aplicado para sete alunos, sendo esses renomeados de  $V_1$ ,  $V_2$ ,  $V_3$ ,  $V_4$ ,  $V_5$ ,  $V_6$  e  $V_7$ e as respostas mais relevantes foram transcritas exatamente como eles escreveram, ainda que possa haver erros gramaticais ou concordância.

A primeira pergunta tinha a intenção de investigar um pouco sobre a prática do ensino médio dos alunos. A primeira pergunta realizada foi:

#### Você já havia estudado algumas das cônicas no ensino médio?

Todos os alunos disseram que sim. Em sua maioria, relataram que haviam estudado somente a parábola e que não trabalharam ou não se lembravam de ter visto as demais cônicas. Em resposta a essa primeira pergunta, os alunos  $V_2$  e  $V_6$  detalharam a suas afirmações dizendo:

V2: Sim, porém no meu colégio não estudamos a construção. Na aula de matemática estudamos mais aprofundado a parábola e vimos uma experiência da parábola na aula de física. A hipérbole e a elipse só estudamos suas características.

<span id="page-100-0"></span>V6: Não estudei todas, somente a parábola e mesmo assim foi uma construção mais intuitiva.

Diante do relato desses alunos, percebe-se que o estudante  $V_2$  participou de um estudo mais detalhado parábola, comparativamente com ao das demais cônicas. A partir da fala desses alunos, pode-se fazer um paralelo com os estudos de Santos (2004) [\[8\]](#page-106-0), em que o pesquisador destaca o abandono dos estudos das cônicas no ensino médio levando a uma simples manipulação do conteúdo sem muito aprofundamento, isso quando eles são trabalhados.

O segundo questionamento proposto, tinha o intuito de fazer um levantamento sobre o conhecimento em relação ao círculo diretor. Assim foi questionado:

#### Você já havia estudado os círculos diretores da elipse e da hipérbole?

Até as presentes aulas, nenhum aluno havia ouvido falar sobre o círculo diretor. O aluno  $V_6$  manifestou em sua resposta, a surpresa em ouvir falar sobre esse assunto pela primeira vez.

 $V_6$ : Não, inclusive me surpreendi com essa etapa da construção.

O intuito dessa prática era trabalhar com uma construção que contribuísse com o entendimento e aprendizado do estudante. Preocupou-se na busca de uma construção em que os alunos não tivessem visto ou ouvido falar, sendo algo novo para eles. Assim, diante das respostas dos alunos, foi confirmado que essa construção era inovadora para eles.

Com a finalidade de avaliar e ter um *feedback* da prática realizada, a terceira questão foi voltada para que os alunos pudessem expor suas opiniões em relação a construção realizada. Diante desse propósito, foi questionado:

## A construção feita melhora a compreensão das propriedades relativas ao estudo das cônicas? Explique seu ponto de vista.

Embora alguns alunos estiveram presentes em apenas um dia das aulas, todos disseram que tais atividades facilitaram e que os auxiliaram para uma melhor compreensão das propriedades das cônicas. Em destaque tem-se os argumentos explicativos dos seguintes alunos:

V1: Sim, pois com a construção no GeoGebra você consegue notar o que acontece se você movimentar qualquer um dos pontos pertencentes à cônica, além de várias outras coisas que você consegue trabalhar como: mediatriz, reta tangente, entre outras, que seria muito difícil de fazer na folha quadriculada.

 $V_2$ : Sim. Acho que esclarece em relação aos principais pontos, entender que a reta mediatriz do segmento BC é igual a reta tangente. Além disso, acho que é interessante levar essa aula para alunos do ensino médio pois chama "atenção".

V3: Sim. A forma como foi exposta possibilita a compreensão e principalmente a visuali-

<span id="page-101-0"></span>zação da construção das cônicas e suas propriedades através de construções iniciais. é possível visualizar e provar algumas propriedades através das construções.

V4: Sim. Ao meu ver, quando aprendemos como são formadas as cônicas, os entendimentos da mesma, da sua equação e propriedades se tornam mais "visíveis"e mais claras, dando sentido ao que estamos aprendendo.

O que os quatro alunos abordaram de certa forma, tem tudo a ver com o que Araújo (2017) [\[2\]](#page-106-1) destaca em sua dissertação. Segundo o autor, a implementação da tecnologia é de fundamental importância para que os alunos consigam compreender, pensar e criar estratégias.

Através das falas dos alunos, percebe-se que a prática foi um trabalho que agregou muito conhecimento a todos eles, deixando de ser apenas uma simples atividade que foi realizada, para se tornar uma aula em que possibilitou um aprendizado, auxiliando e contribuindo no processo de formação desses estudantes.

Com o intuito de saber se o uso do Software GeoGebra proporciona uma melhor compreensão do conteúdo matemático, foi colocado aos alunos a seguinte questão:

Em sua opinião, o uso de recursos computacionais, como o Software GeoGebra, pode auxiliar no processo de ensino e aprendizagem em matemática? Contextualize com as atividades realizadas.

Expondo os seus pontos de vistas diante das atividades realizadas naquelas duas aulas, os estudantes, em sua totalidade, responderam a quarta questão afirmativamente. Os alunos contextualizaram e explicaram o porquê de acreditarem que tal instrumento é importante para auxiliar nesse processo de ensino/aprendizagem. A seguir tem-se alguns exemplos das respostas obtidas:

 $V_3$ : Sim. O uso desses recursos traz a possibilidade de o aluno visualizar algumas propriedades e prová-las tanto algebricamente, quanto computacionalmente através de algumas construções como foi feito para provar que a reta mediatriz é tangente à elipse.

V4: Sim, muito! Os recursos permitem aos alunos enxergarem detalhes que talvez não seriam alcançados sem o uso dos mesmos, além de tornar mais fácil a compreensão também. Principalmente no conteúdo de geometria e gráficos, os recursos podem ser muito importantes.

 $V_7$ : Os softwares podem auxiliar muito no processo, como por exemplo na visualização das definições trabalhadas sem perda das propriedades, assim, apresentando os elementos como figuras e não como desenhos.

Esse retorno positivo que os alunos apresentam quanto ao uso de recursos computacionais, como o Software GeoGebra, está presente em estudos como os de Borba, Silva e Gadanidis (2014) [\[3\]](#page-106-2), em que os autores descrevem as fases da tecnologia digital e que esse recurso auxilia

<span id="page-102-0"></span>muito no desenvolvimento do aluno, proporcionando um melhor entendimento e avanço em relação as propriedades matemáticas trabalhadas.

Quando colocado para os alunos refletirem sobre como essas atividades podem ser importantes no seu processo de formação, eles deram um retorno positivo. Afirmam que trabalhar com esses instrumentos mais tecnológicos auxilia para uma melhor compreensão do conteúdo. Portanto, a quinta e última questão, foi formulada da seguinte forma:

#### Qual a importância de atividades desse tipo para sua formação matemática?

Algumas das repostas obtidas seguem abaixo:

V1: A importância é que como seremos professores no futuro, então uma atividade desse tipo é muito importante na nossa formação, pois futuramente podemos desenvolver atividades como essa com os alunos na aula, onde eles poderão observar coisas que é muito difícil de observar quando fazemos os desenhos numa folha quadriculada, também atividades como essa nos dá várias ideias de como trabalhar determinado conteúdo dentro da sala de aula.

 $V_3$ : Atividades desse tipo ampliam o universo das possibilidades de ministrar uma aula de determinado conteúdo. Foge do tradicional ao aliar a tecnologia que é tão presente na vida dos alunos com os conteúdos que precisam ser trabalhados.

 $V_7$ : Hoje vejo a importância de conhecer bem sobre as cônicas. Pelo fato de eu não ter tido uma experiência produtiva com a Geometria Analítica, atividades como esta me faz querer dominar melhor o assunto para que um dia eu possa oferecer aos meus futuros alunos um aprendizado mais lúdico e de melhor compreensão.

Araújo (2017) [\[2\]](#page-106-1) destaca em sua dissertação que a implementação da tecnologia no desenvolvimento da prática de ensino e aprendizagem possibilita que os alunos adquiram mais autonomia no que diz respeito ao pensar, ao criar estratégias, novas possibilidades de resolver o mesmo problema e além disso instiga o professor a atualizar sua prática, fazendo com que ela seja mais atrativa e dando mais retornos positivos quanto ao aprendizado.

O mundo e as pessoas estão mudando e as técnicas de ensino também devem ser mudadas a fim de auxiliarem o melhor aprendizado.

> A escola não deve apenas buscar desenvolver nos alunos as habilidades algébricas a partir de manipulações mecânicas e repetitivas dos dados expostos ou criando fórmulas que não contribuem para o desenvolvimento intelectual do aluno. A escola deve possibilitar situações que proporcionem noções de bases algébricas a partir de situações que possam possibilitar uma melhor aprendizagem da álgebra escolar no decorrer das etapas do Ensino Fundamental, possibilitando ao aluno criar e resolver situações problemas encontradas no seu cotidiano. (ARAUJO, 2017, p. 20-21)

Visto isso, entende-se que a escola/universidade deve trabalhar a fim de tornar seus

alunos mais críticos e capazes de buscar algo além, não estando presos ao decorar e reproduzir.

O fato de os alunos mostrarem que essa atividade é importante, que através lhe foi possibilitado ter um melhor entendimento e que além disso eles as levarão para a sua prática futura, só mostra o quanto foi produtivo o presente trabalho. Reforçando ainda mais outros estudos sobre esse assunto. Contudo, concorda-se com a ideia que o uso da tecnologia tem que vir a favor da educação, facilitando o entendimento do conteúdo que, em muitas das vezes, é abstrato e complexo de se visualizar.

# **CONSIDERAÇÕES FINAIS**

O desenvolvimento do presente estudo possibilitou analisar, estudar e vivenciar o trabalho com a tecnologia digital no ensino. Ter o Software GeoGebra como ferramenta que auxiliou na construção das cônicas, facilitou muito a compreensão das definições e proposições demonstradas no capítulo 2 e colaborou para as realizações de algumas construções que seriam quase que impossíveis de serem construídas a partir do lápis, régua e papel. Além disso, também permitiu um trabalho em sala de aula para obter dados mais consistentes sobre essa implementação da tecnologia digital no processo ensino/aprendizagem.

O questionário com perguntas abertas possibilitou explorar mais as falas dos futuros professores e entender/conhecer um pouco do aluno antes, durante e depois da prática desenvolvida devido às questões presentes nele, que abordava brevemente um pouco da história dos alunos em relação ao estudo das cônicas. Para mais, também foi evidenciado que os futuros professores em questão não tiveram muito aprofundamento em relação aos estudos das cônicas no ensino médio, e que o fato de eles já terem trabalhado anteriormente com o Software GeoGebra contribuiu muito para uma prática mais proveitosa, mesmo apresentando algumas dificuldades, as mesmas foram poucas.

Tal prática foi muito bem aceita pelos alunos que, embora o tempo tenha sido um pouco corrido, mostraram terem entendido o que foi proposto. Alguns alunos destacaram que mais atividades como essa deveriam ser desenvolvidas e aplicadas, mesmo no curso de graduação, pois auxiliariam muito no entendimento e visualização. Pensando nessa ideia de mais atividades envolvendo as construções no GeoGebra, novos trabalhos podem ser desenvolvidos nessa mesma estrutura, abordando as construções gráficas das disciplinas de Cálculo Diferencial e Integral, por exemplo. Trabalhos futuros como esses podem contribuir muito para que os alunos tenham um suporte visual que facilite o seu processo de aprendizagem.

## **Referências**

- [1] ALQUIMIM, B. C. M. Uma proposta do ensino de função quadrática utilizando o GeoGebra. PROFMAT, 2016. p. 1–43. Citado na página [20.](#page-21-0)
- <span id="page-106-1"></span>[2] ARAÚJO, J. J. de. O software GeoGebra numa proposta de formação continuada de professores de matemática do ensino fundamental. 2017. p. 1–149. Citado 2 vezes nas páginas [100](#page-101-0) e [101.](#page-102-0)
- <span id="page-106-2"></span>[3] BORBA, M. C.; SCUCUGLIA, R. R. S e GADANIDIS, G. Fases das tecnologias digitais em Educação Matemática: sala de aula e internet em movimento. Autêntica, Belo Horizonte, 2014. Citado 4 vezes nas páginas [17,](#page-18-0) [18,](#page-19-0) [19](#page-20-0) e [100.](#page-101-0)
- [4] INSTITUTO DE GEOGEBRA DE SAO PAULO. 2008. Disponível em: http://www.pucsp.br/geogebrasp/ acesso em: 19 out. 2019. Citado na página [20.](#page-21-0)
- [5] LEHMANN, C. H. Geometria analítica. Globo. São Paulo, 1998. Citado na página [26.](#page-27-0)
- [6] MARTINS, E. M.; FERREIRA, W. M. e TORISU, E. M.. O GeoGebra como recurso didático para a compreensão da propriedade operatória logaritmo do produto: Um estudo com licenciandos em Matemática. Revista Paranaense de Educação Matemática, Campo Mourão, v. 8, n. 16, 2019. p. 119–137. Nenhuma citação no texto.
- [7] PENTEADO, M. G. e BORBA, M. C. A informática em ação: formação de professores, pesquisa e extensão. Editora Olho d'Água, São Paulo, 2000. Citado 2 vezes nas páginas [21](#page-22-0) e [22.](#page-23-0)
- <span id="page-106-0"></span>[8] SANTOS, A. R. dos. Construções concretas e geometria dinâmica: Abordagens interligada para o estudo de cônicas. Anais do VIII ENEM, n. VIII, 2004. p. 1–16. Citado 2 vezes nas páginas [14](#page-15-0) e [99.](#page-100-0)

[9] STEINBRUCH, A. e WINTERLE, P.. Geometria analítica. Pearson Makron Books, São Paulo, 1987. Citado na página [26.](#page-27-0)